# CHAPTER 3 A CRASH COURSE IN ZTREE

Lawrence Choo, PhD

# LESSON PLAN

#### • **Introduction to z-tree**

- Ztree architecture
- How to *setup* your zleafs

#### • **Example I: The Public goods game**

- **Basic programming**
- Generating Input / Output variables

#### • **Example II: The Ultimatum Game**

- Grouping mechanism (more programming)
- **Sequential decision making**
- Rich text format (rtf) coding

#### • **Class Exercise I: Second Price Auction**

### LESSON PLAN

- **Creating multiple leafs on a screen**
- **Example III: 2x2 Normal form game**
	- **Laying out Grid matrix**
	- Random round payment
- **Example IV: Search Lottery**
	- Array programming and complex loops
	- Programming a Survey
- **Class Exercise II: Jackpot machine (A fair jackpot)**
- **Example V: Dutch Auction**
	- the "later" function
- **Class Exercise III: English Auction**

# LESSON PLAN

- **Example VI: Continuous Double Auction**
	- Introduction to the Contract table
- **Example VII: Random Stopping Public Goods Game**
	- Creating *infinite* length games

#### • **Example VIII: Complex Move games**

- Inserting Figures / Videos
- Designing complex sequential move formats
- **Example IX: Chat Box**
- **Example X: 2-Dimesion Graphing** 
	- Bars
	- **Lines**
- **Example XI: Graphing Pie Charts**
- **Exercise IV:** Vernon Smith, Gerry Suchanek and Arlington Williams (1988) design with Graphed prices.

#### INSTALLING ZTREE AND A BRIEF INTRODUCTION

#### CLIENT-SERVER ARCHITECTURE

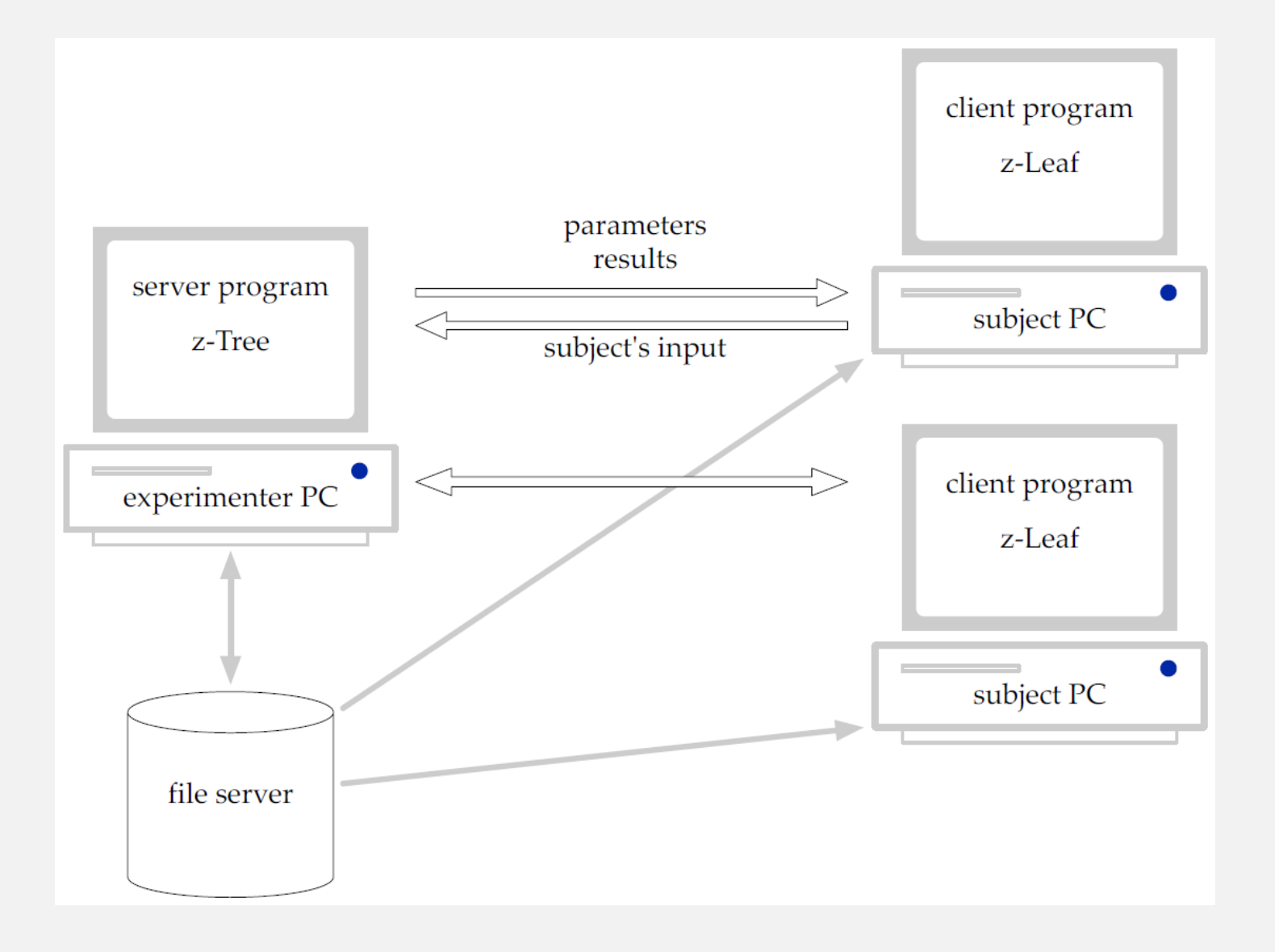

# INSTALLING "LEAFS"

- Create multiple shortcuts for the zleaf
- Go into the properties of each shortcut leaf click on the properties dialog, click on the shortcut tab and append the

#### *.exe /name Yourleafname*

Do this for every shortcut leafs giving a unique name

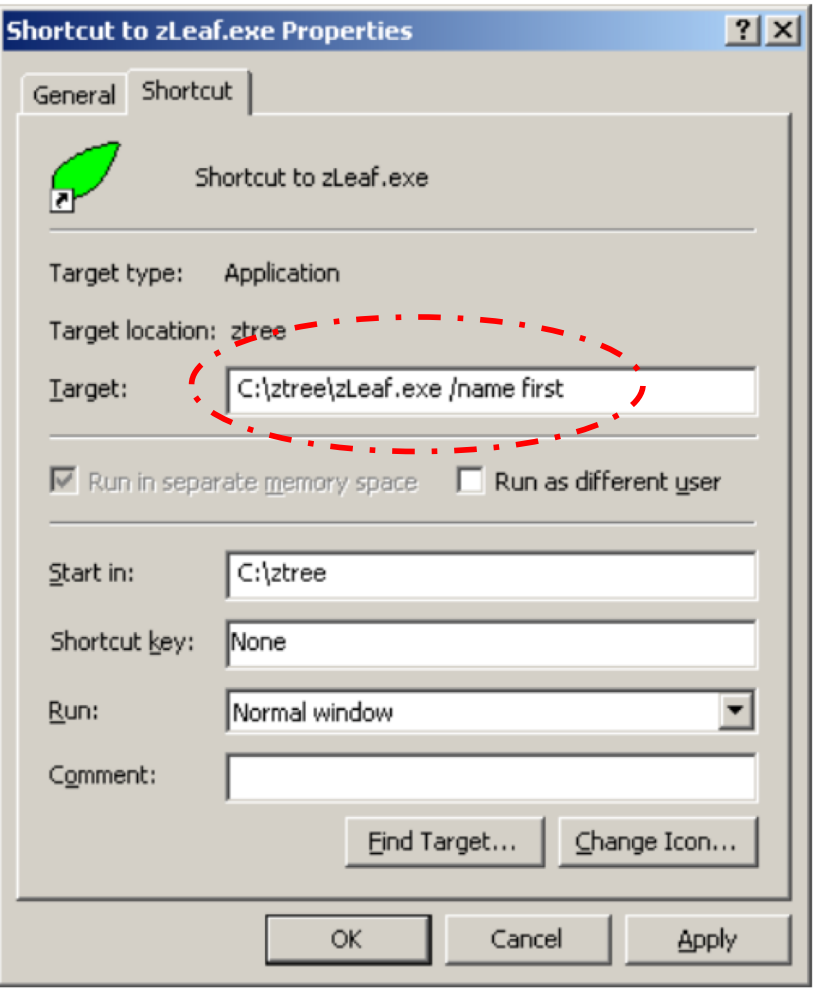

# WHAT IS IN AN EXPERIMENT

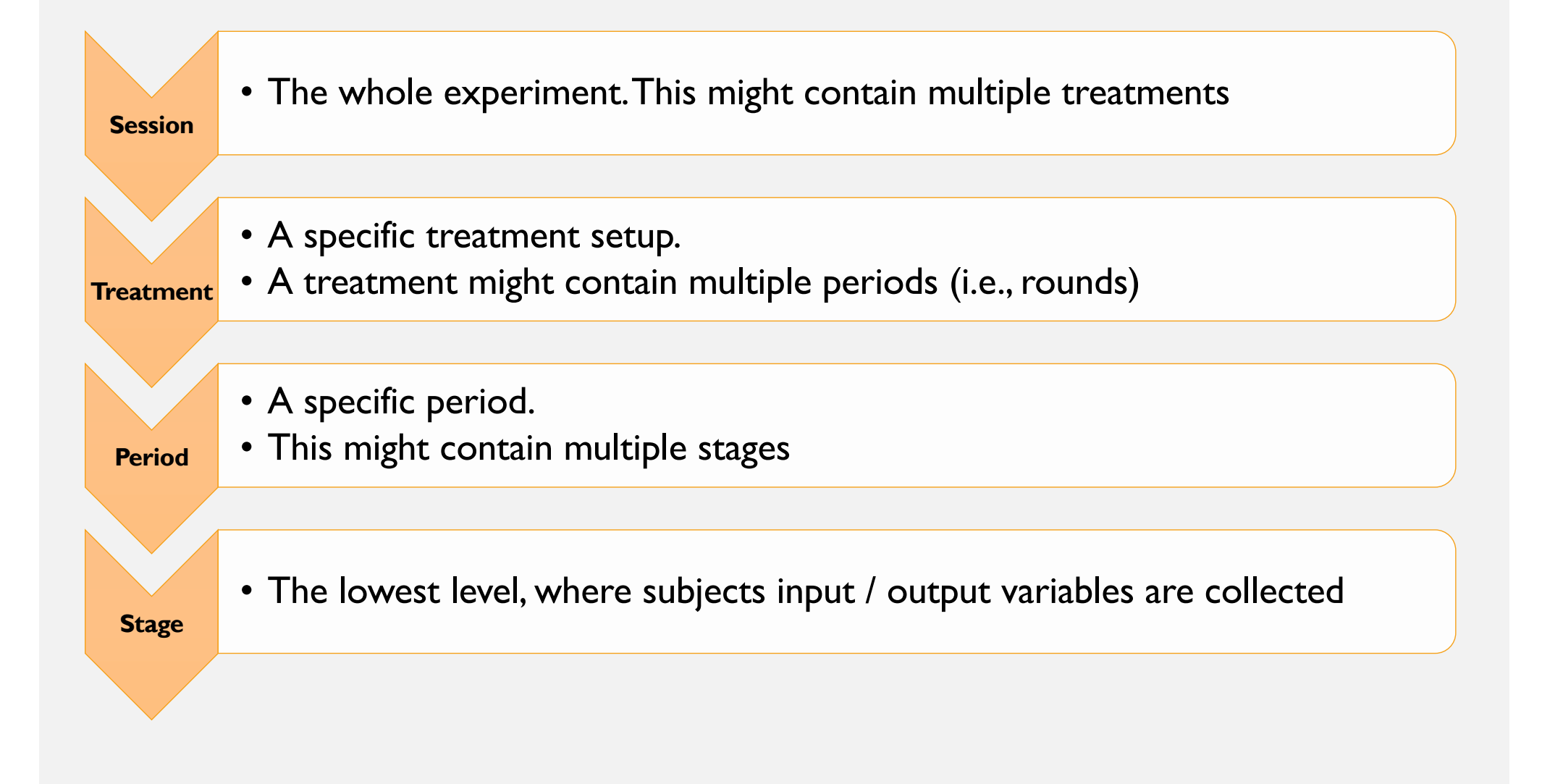

### HOW IS DATA STORED

Data is stored in *numerical* values in "pre-specified *Tables".* 

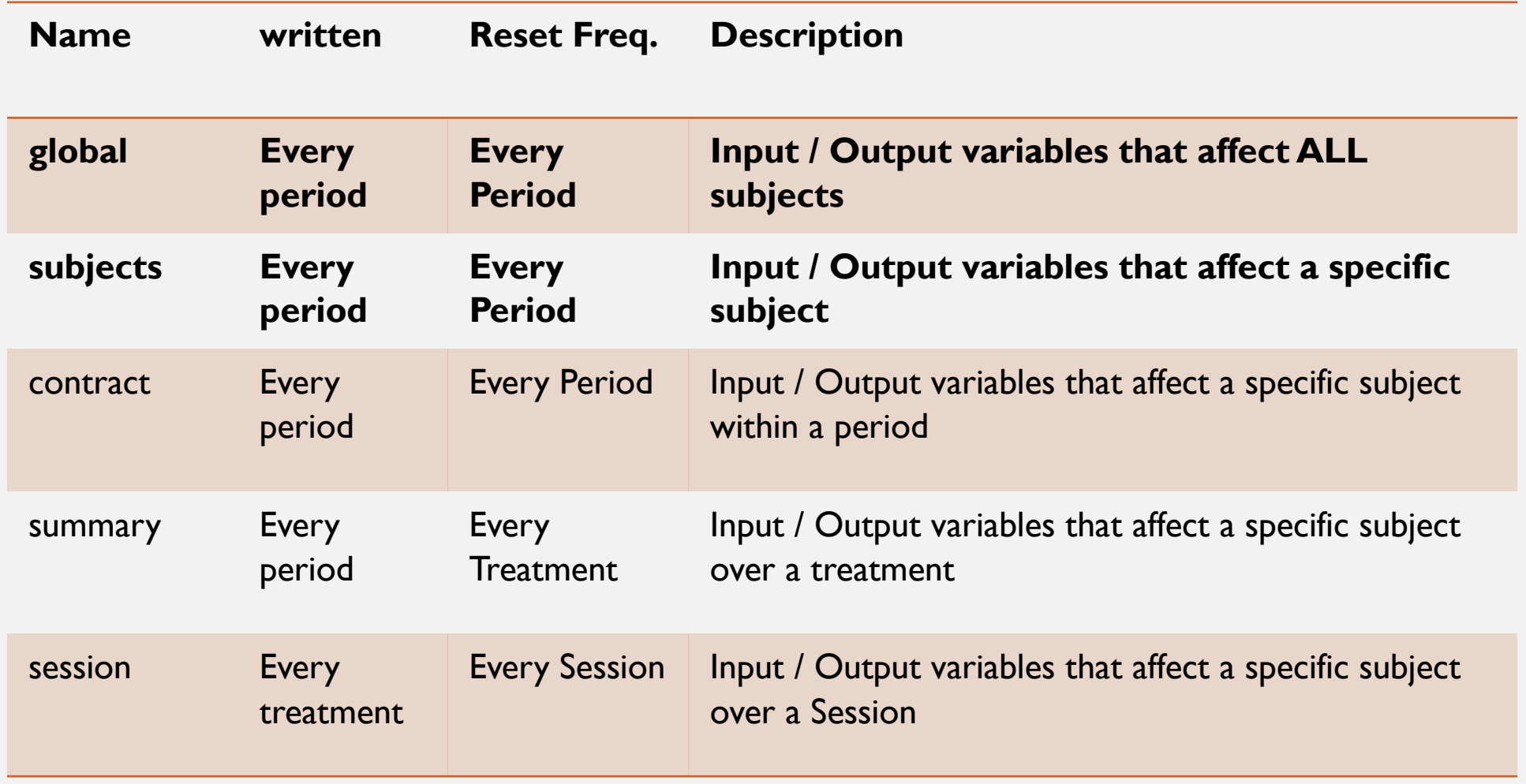

ztree also allows for user created tables in addition to the above

#### EXAMPLE 1

#### **THE PUBIC GOODS GAME**

# EXAMPLE: PUBLIC GOODS GAME

$$
u_i = E - x_i + \frac{\sum_i x_i}{N} \times M
$$

globals table

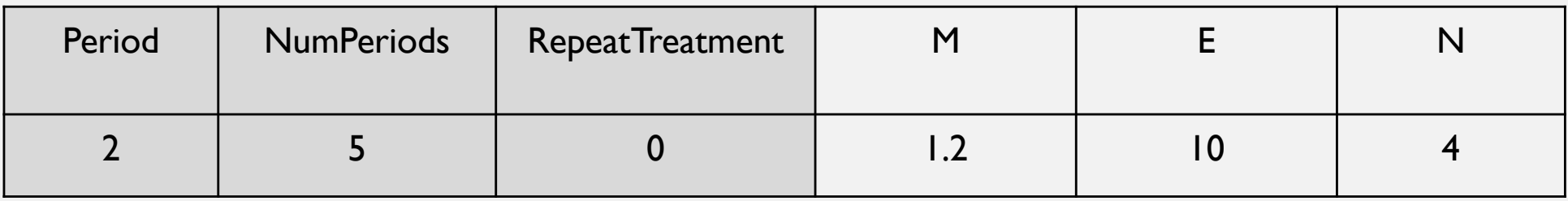

#### subjects table

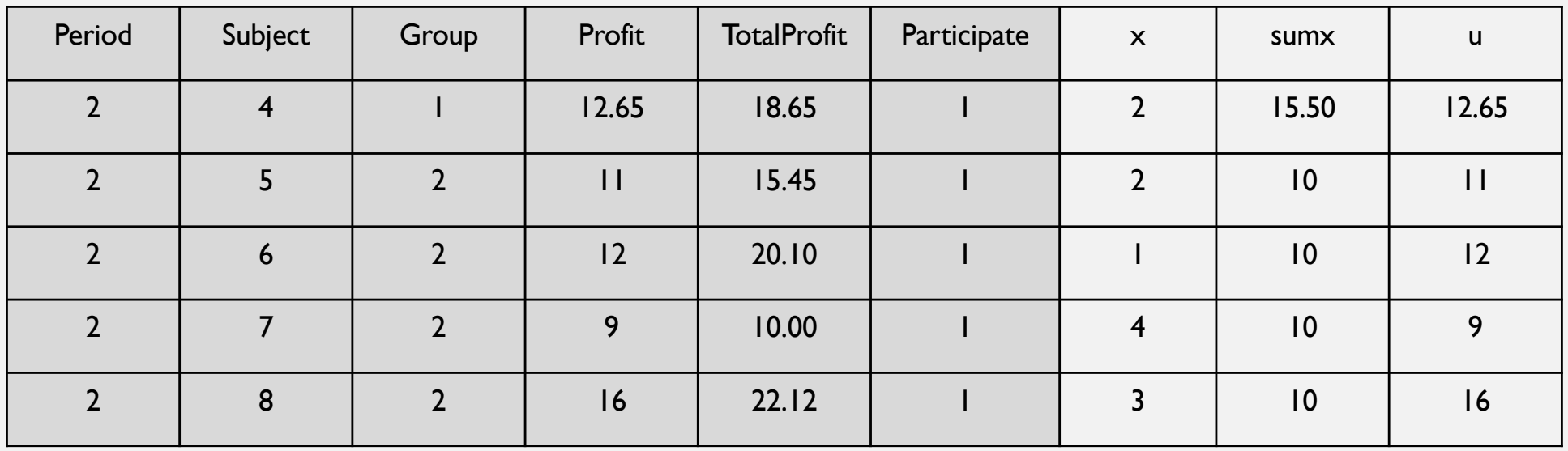

# SET BACKGROUND

- 4 Subjects
- All subjects in *same* group
- $\cdot$   $t = 2$  periods

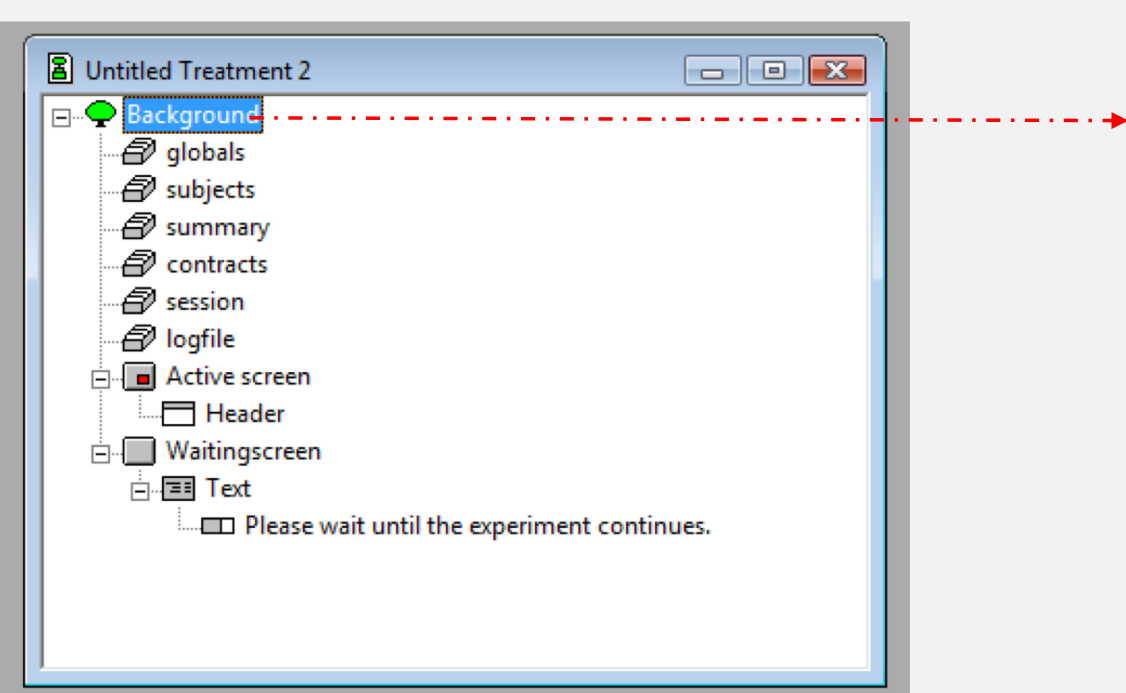

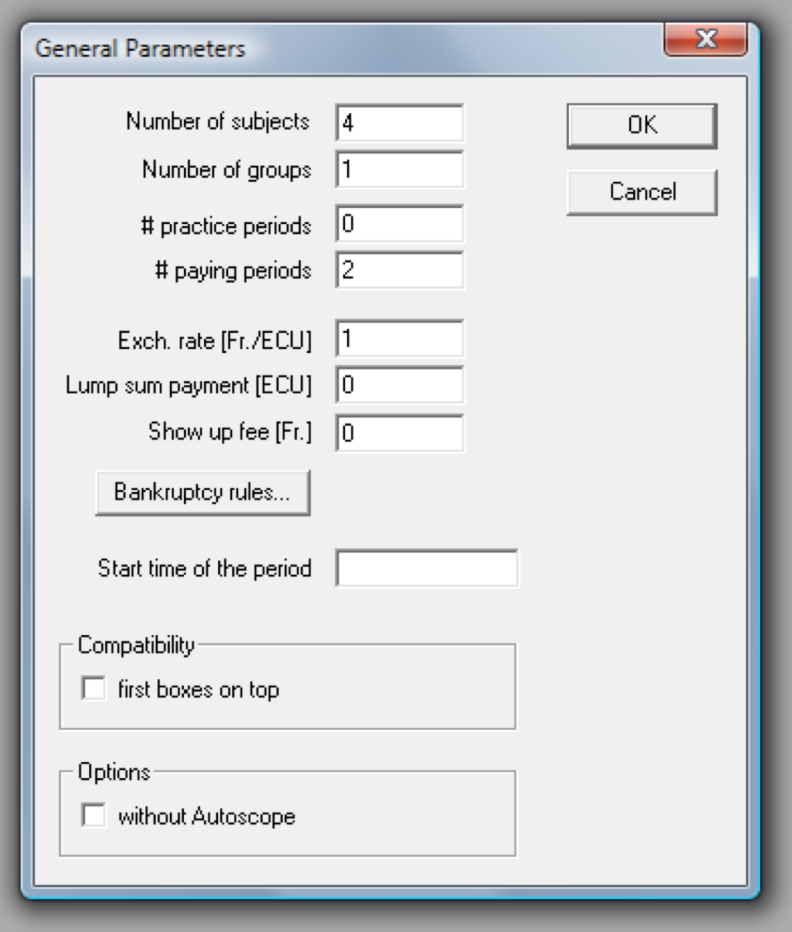

#### DEFINE INITIAL VALUES (globals table)

> Treatment > New program

- $N = 4$ ; //no. of players in a group
- $E = 10$ ; // endowment
- $M = 1.2$ ; // multiplier

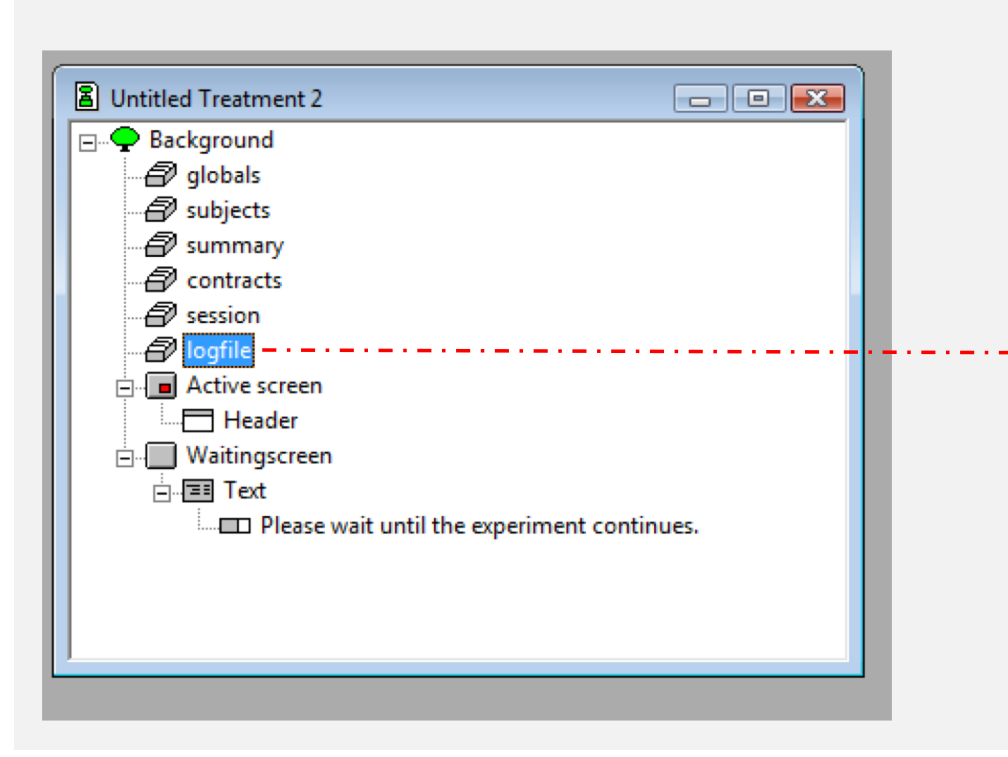

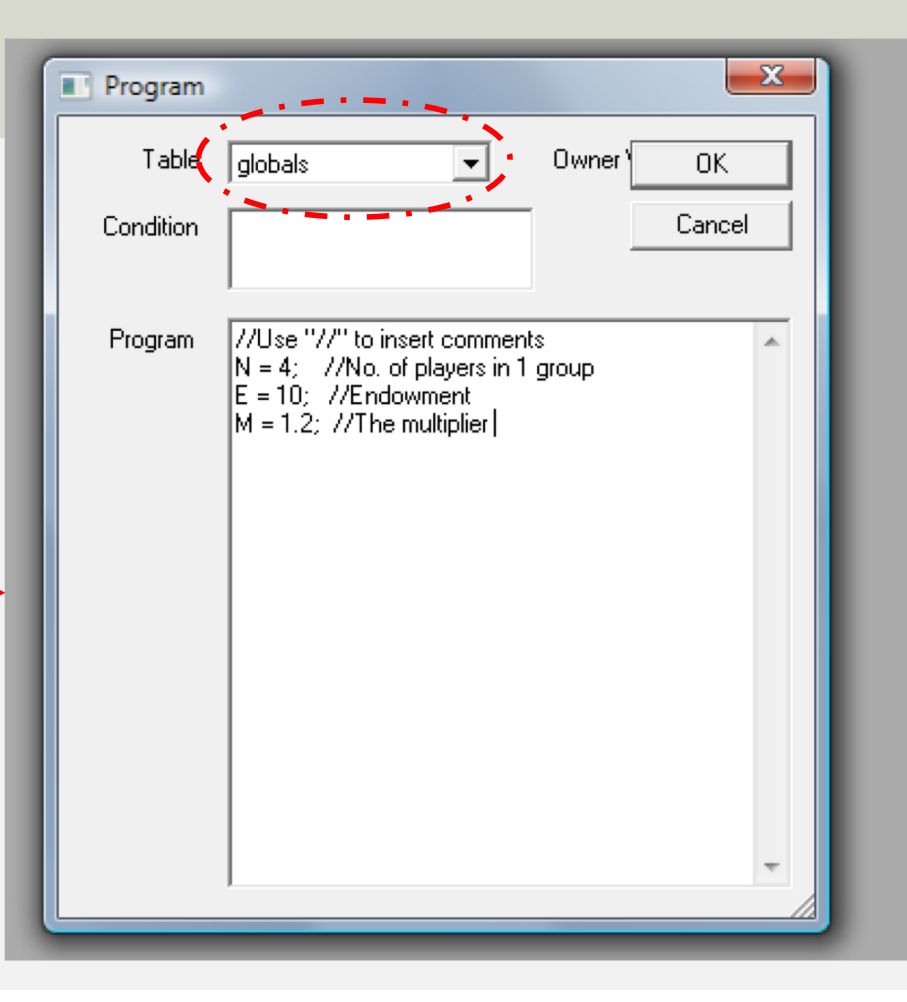

#### DEFINE INITIAL VALUES (subjects table)

> Treatment > New program  $X = 0$ ; //define variable  $SUMX = 0;$  $U = 0;$  $-\mathbf{x}$ Program Table subjects Owner Val 0K Condition Cancel 8 Untitled Treatment 2  $\Box$ e $\mathbf{x}$ Program  $\overline{X} = 0$ : **Background**  $SUMX = 0$ -*A* globals  $|U=0\rangle$ -*A* subjects  $\widehat{\mathscr{A}}$  summary  $\widehat{\mathcal{D}}$  contracts -*A* session ∙∯ logfile die A qlobals.do { //Use "//" to insert comments Active screen  $\Box$  Header **E** Waitingscreen **∄⊹≣∃ Text** Please wait until the experiment continues.

# CREATE NEW STAGES

• Select the most recent stage

> Treatment > New stage

- You can add as many stages as necessary
- Create **"Decision stage"**
- Create **"Results stage"**

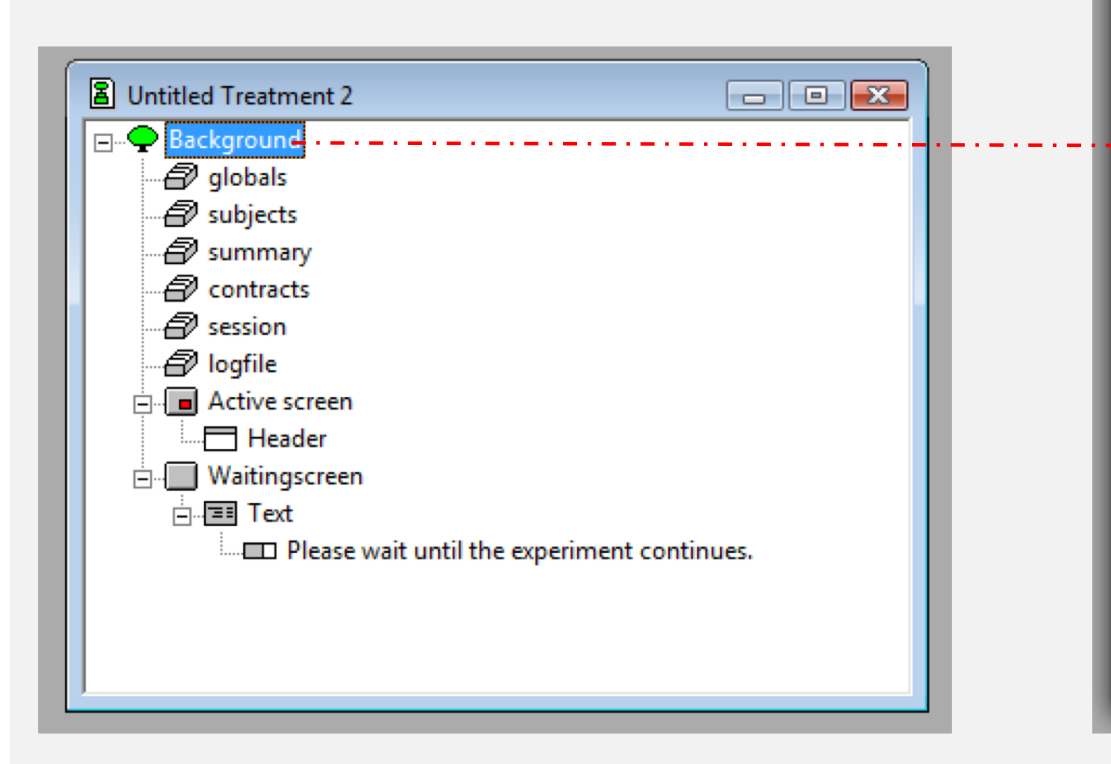

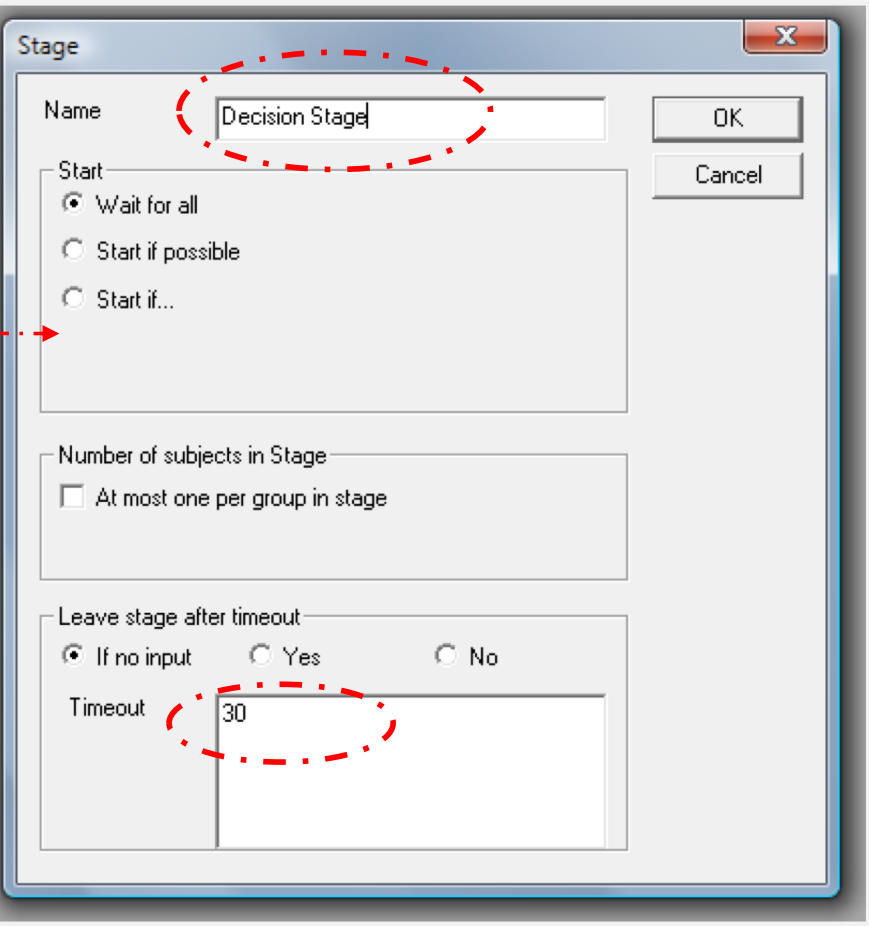

### DECISION STAGE (create new box)

- **A box contains** 
	- Output variables that subjects see
	- Input variables that subjects enter

#### **Active screen > Treatment > New Box > Standard Box**

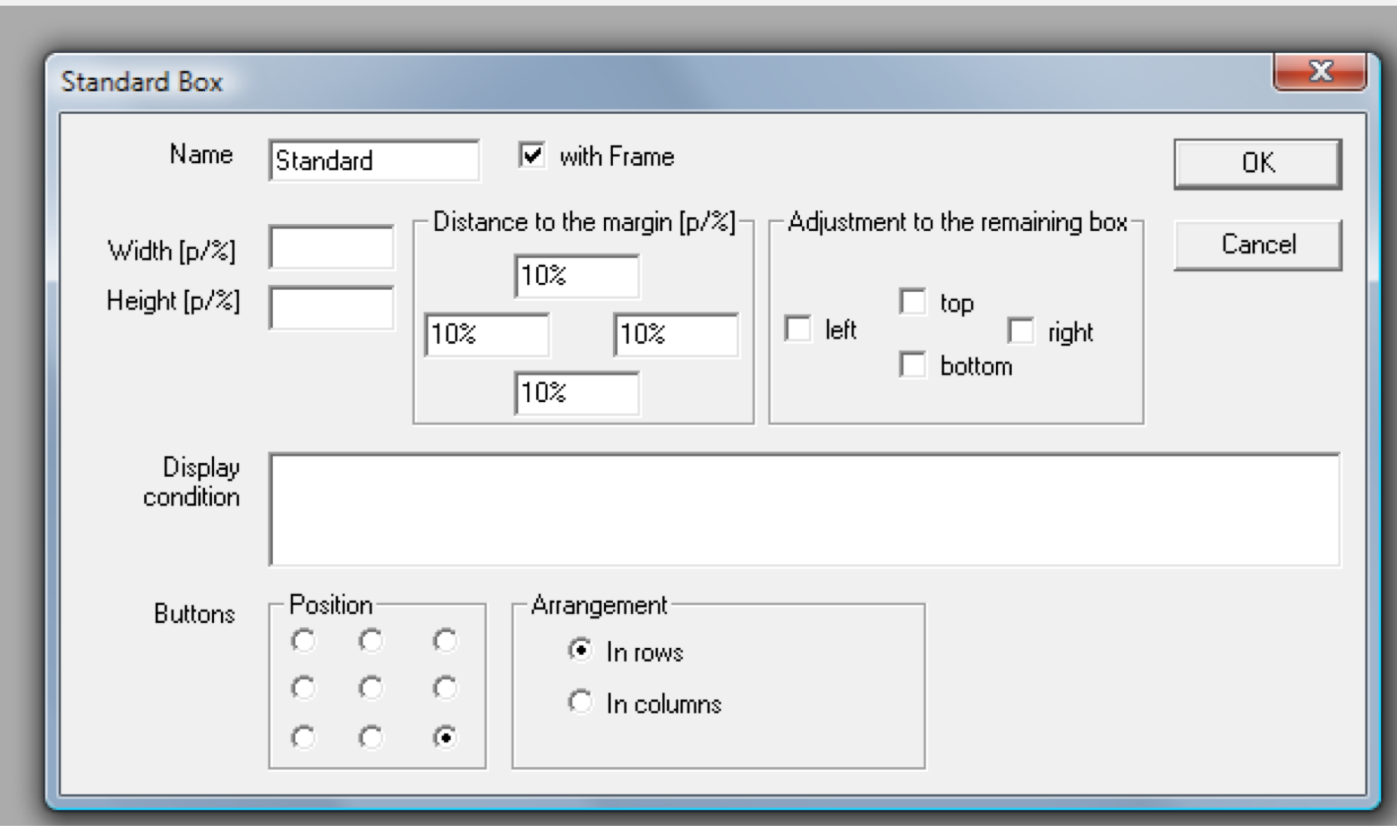

### GENERAL (box layout)

- **Box can be position one after another**
- **Types of boxes:**
- 1. Standard box
- 2. Grid box
- 3. Header box
- 4. Help box
- 5. History box
- 6. Container box
- 7. Calculator button box

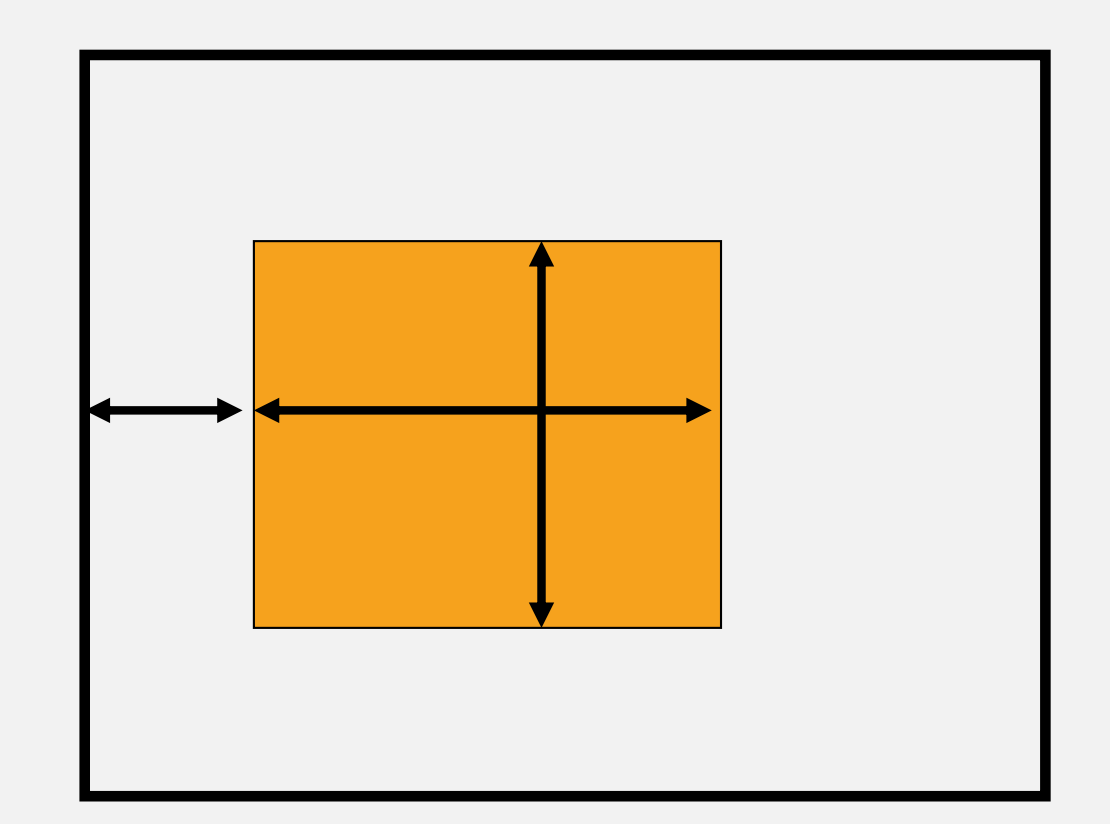

### GENERAL (box layout – Container Box)

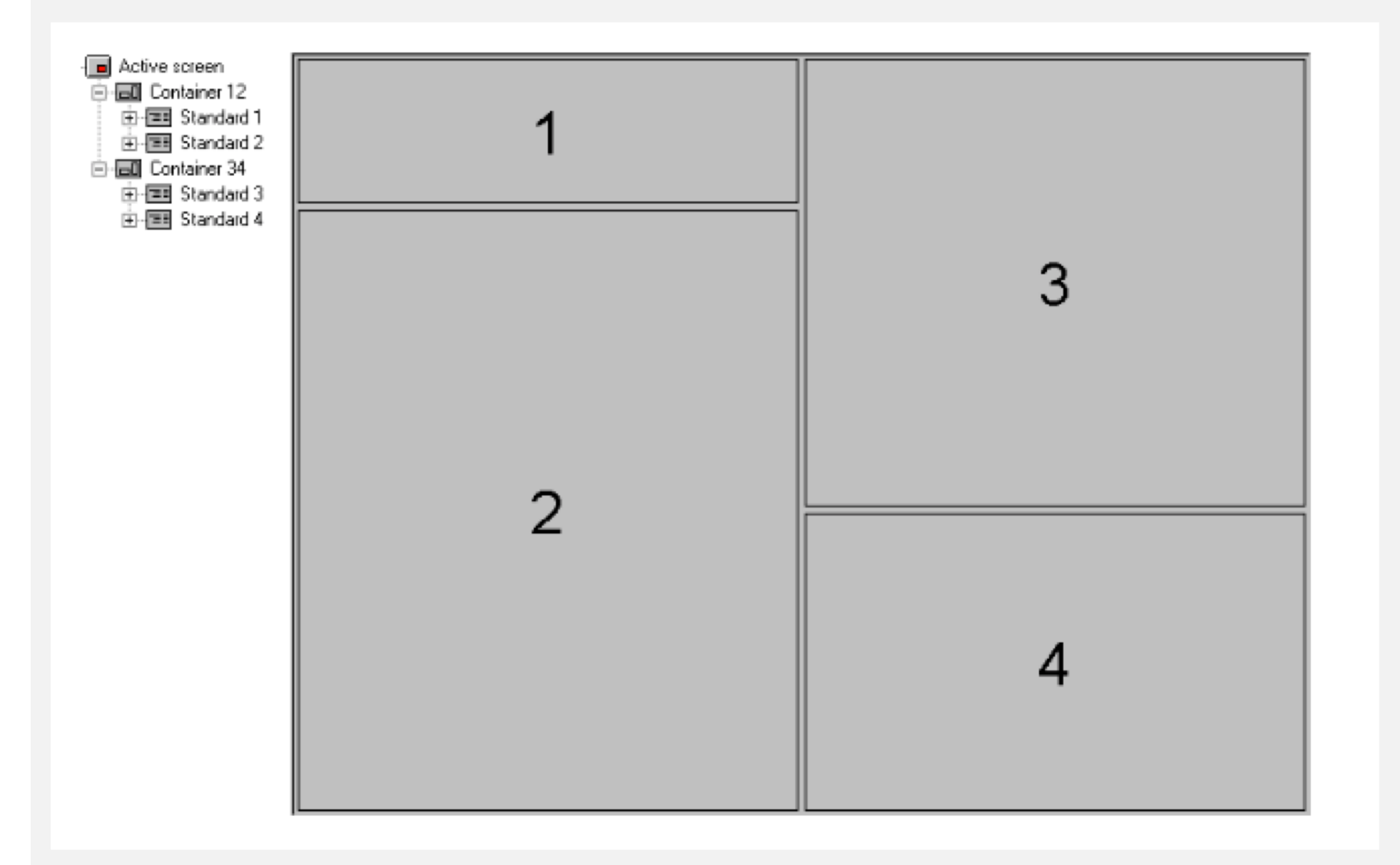

#### GENERAL (box layout – Grid Box)

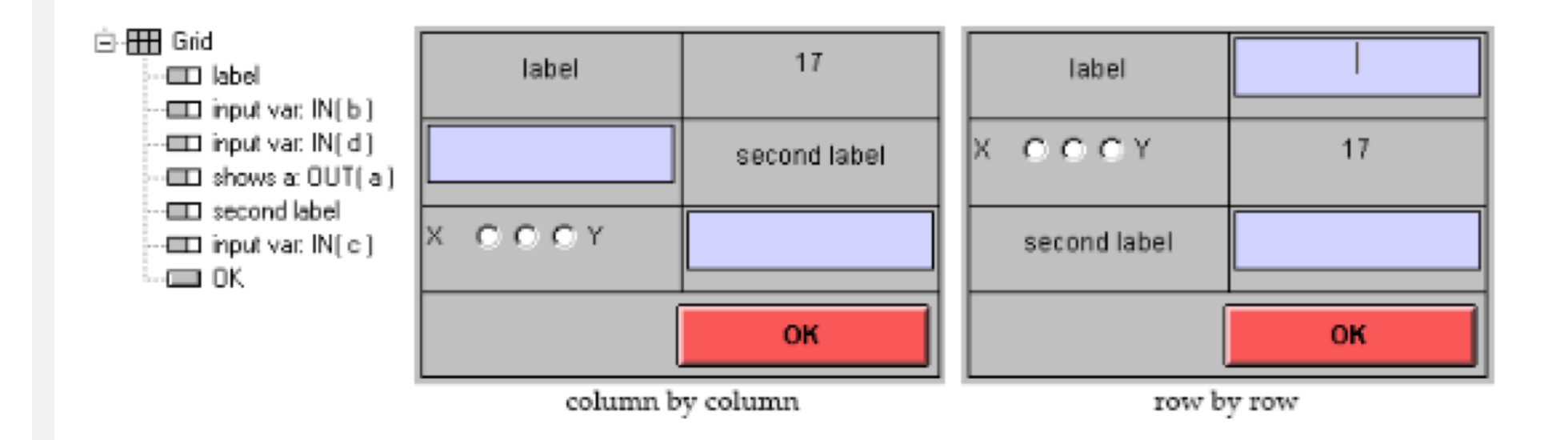

### DECISION STAGE (Putting items in Box)

• **Creating a Output variable**

**Standard box > Treatment > New item**

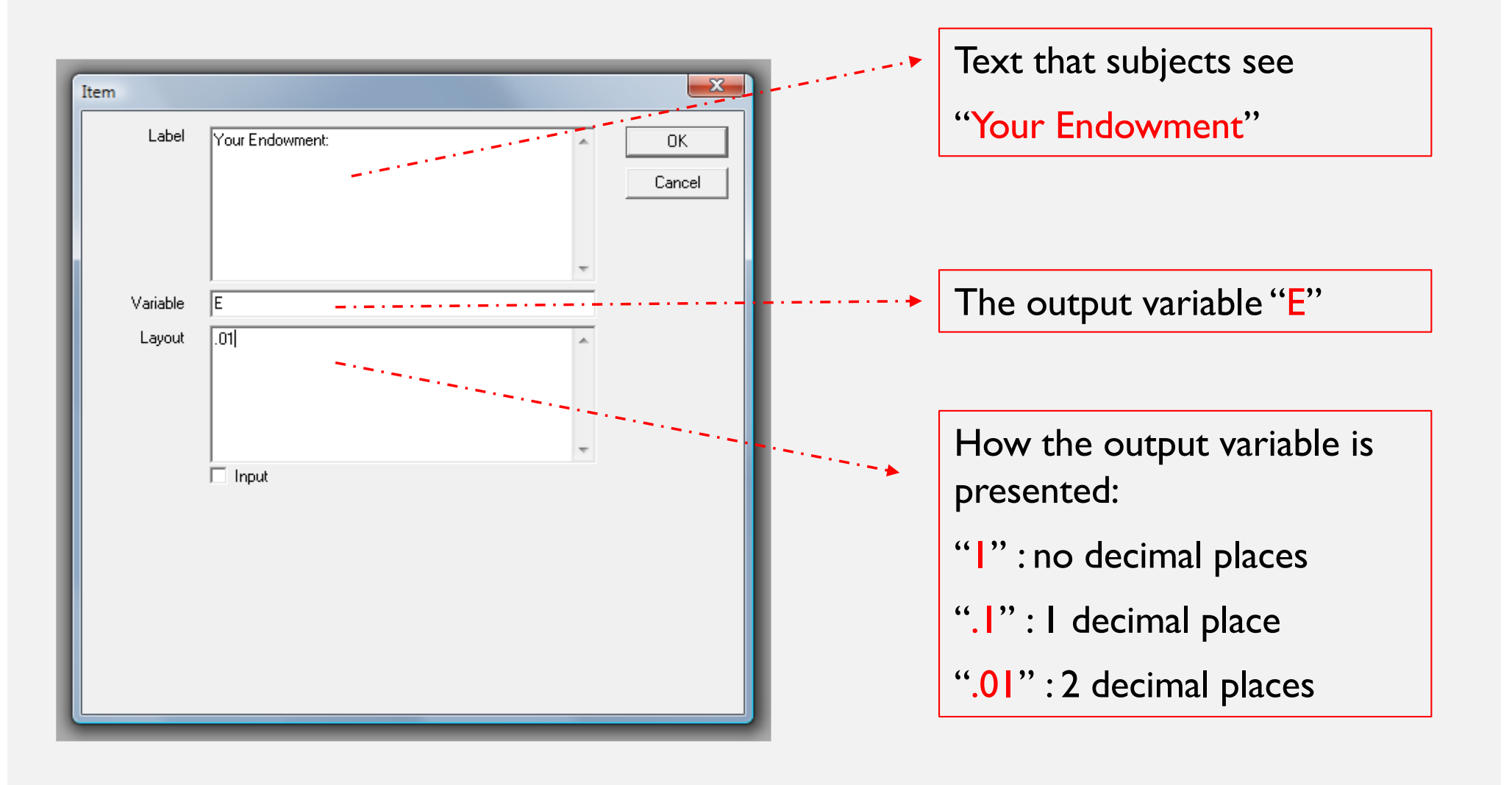

### DECISION STAGE (Putting items in Box)

• **Creating a input variable**

**Standard box > Treatment > New item**

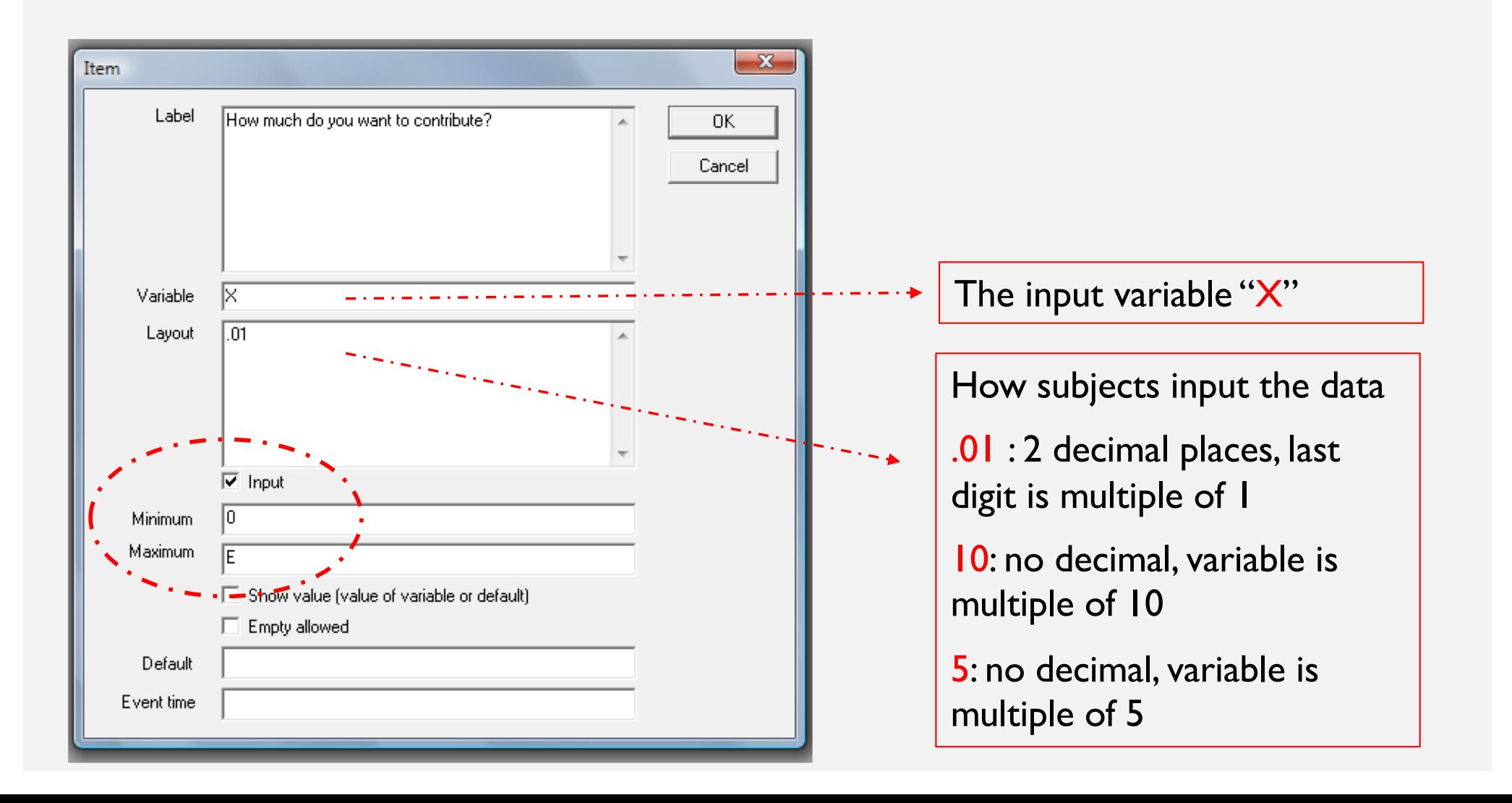

### GENERAL (input / output formats)

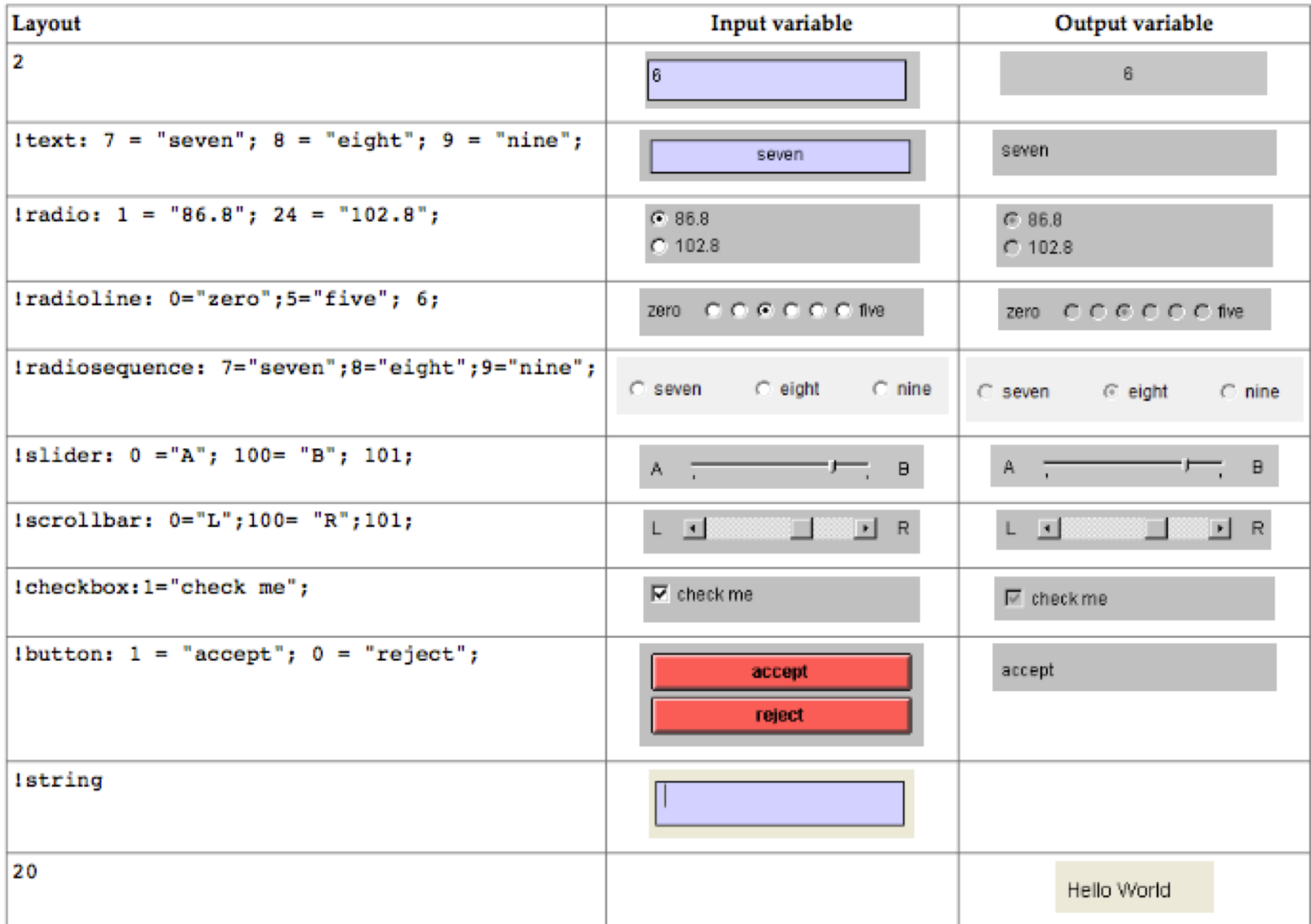

### DECISION STAGE (Putting items in Box)

• **Creating a button**

#### **Standard box > Treatment > New Button**

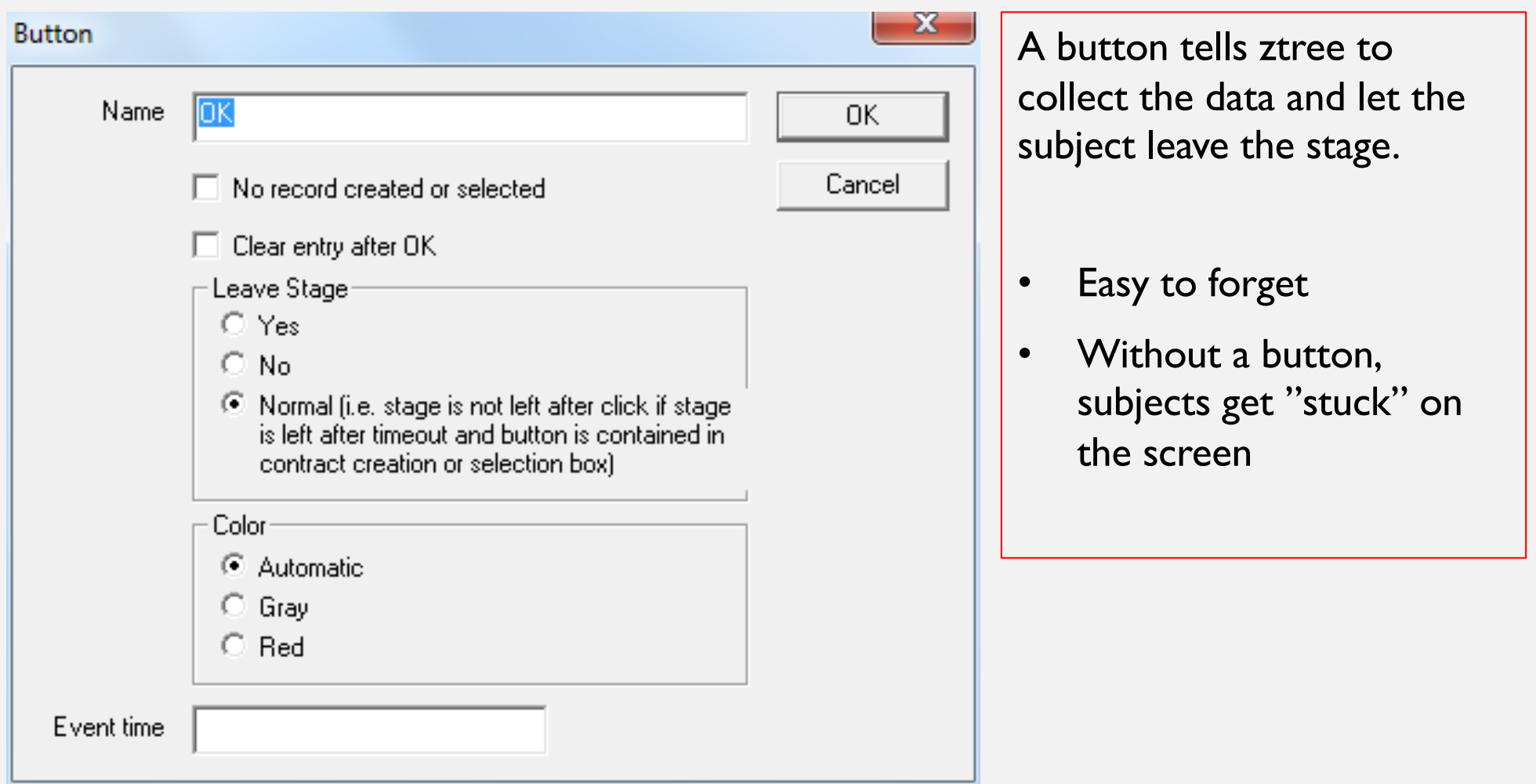

#### DECISION STAGE (trial the Decision Stage)

#### **run > start treatment**

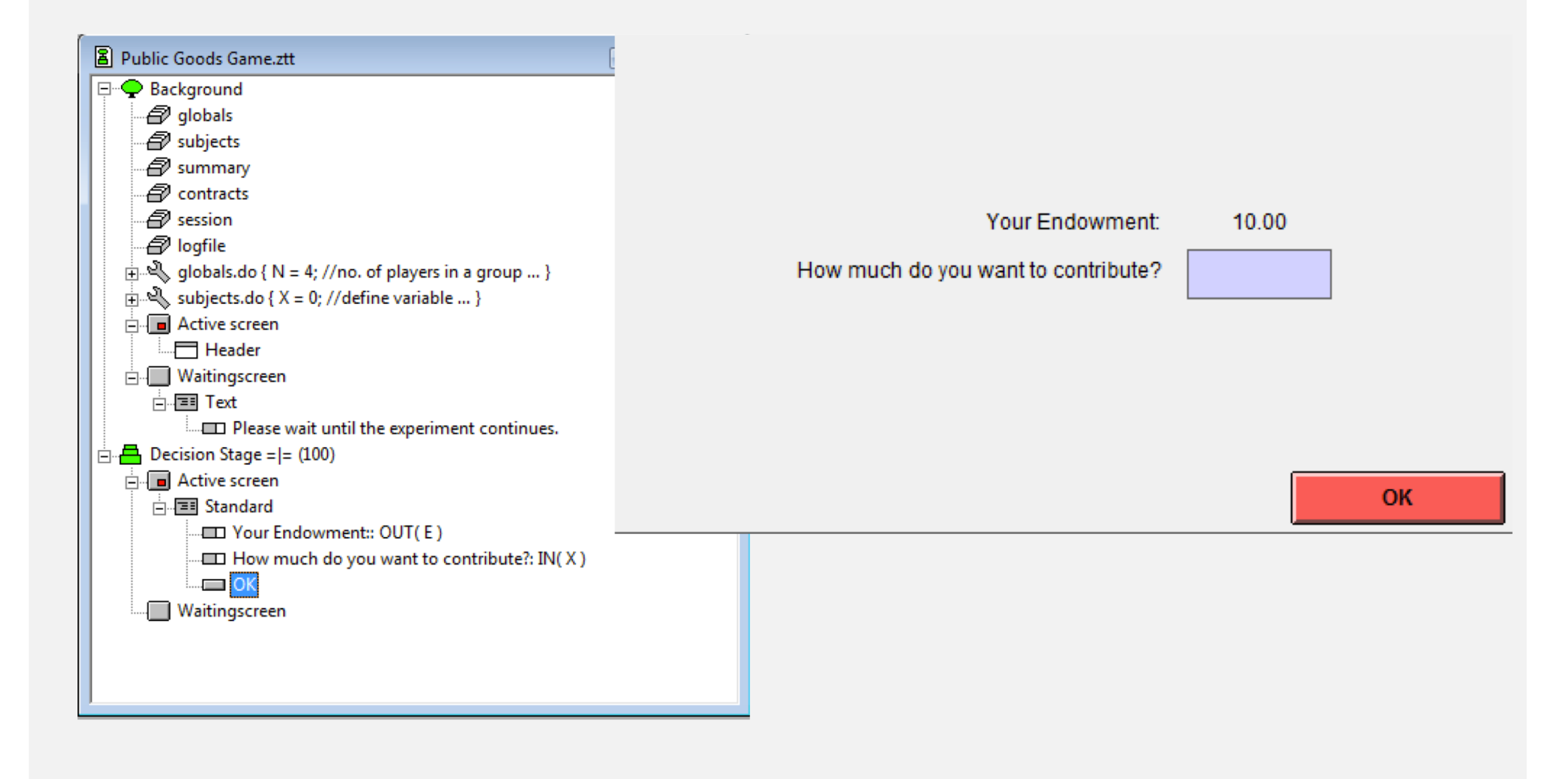

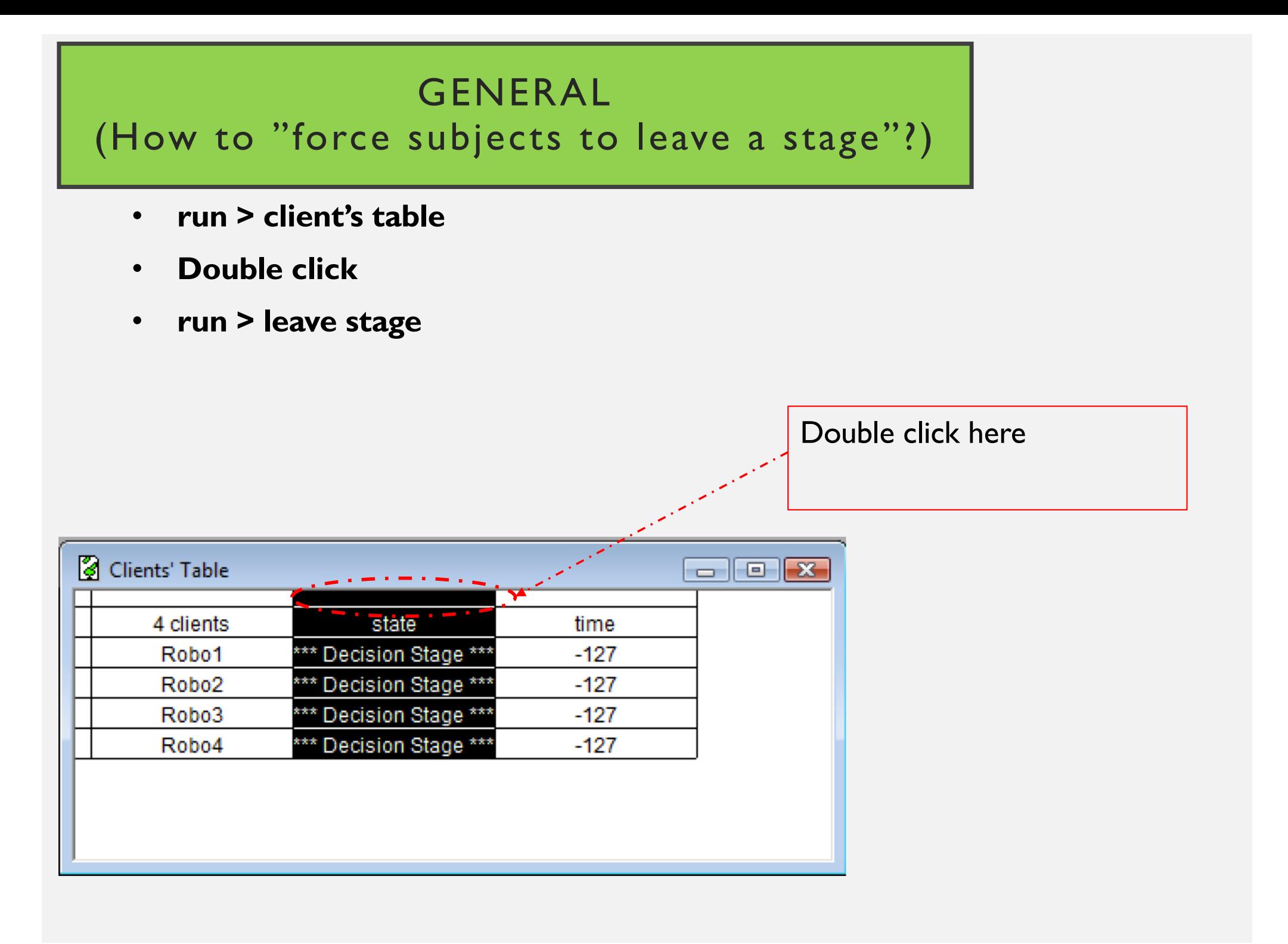

### RESULTS STAGE (collect the data from other subjects)

y.

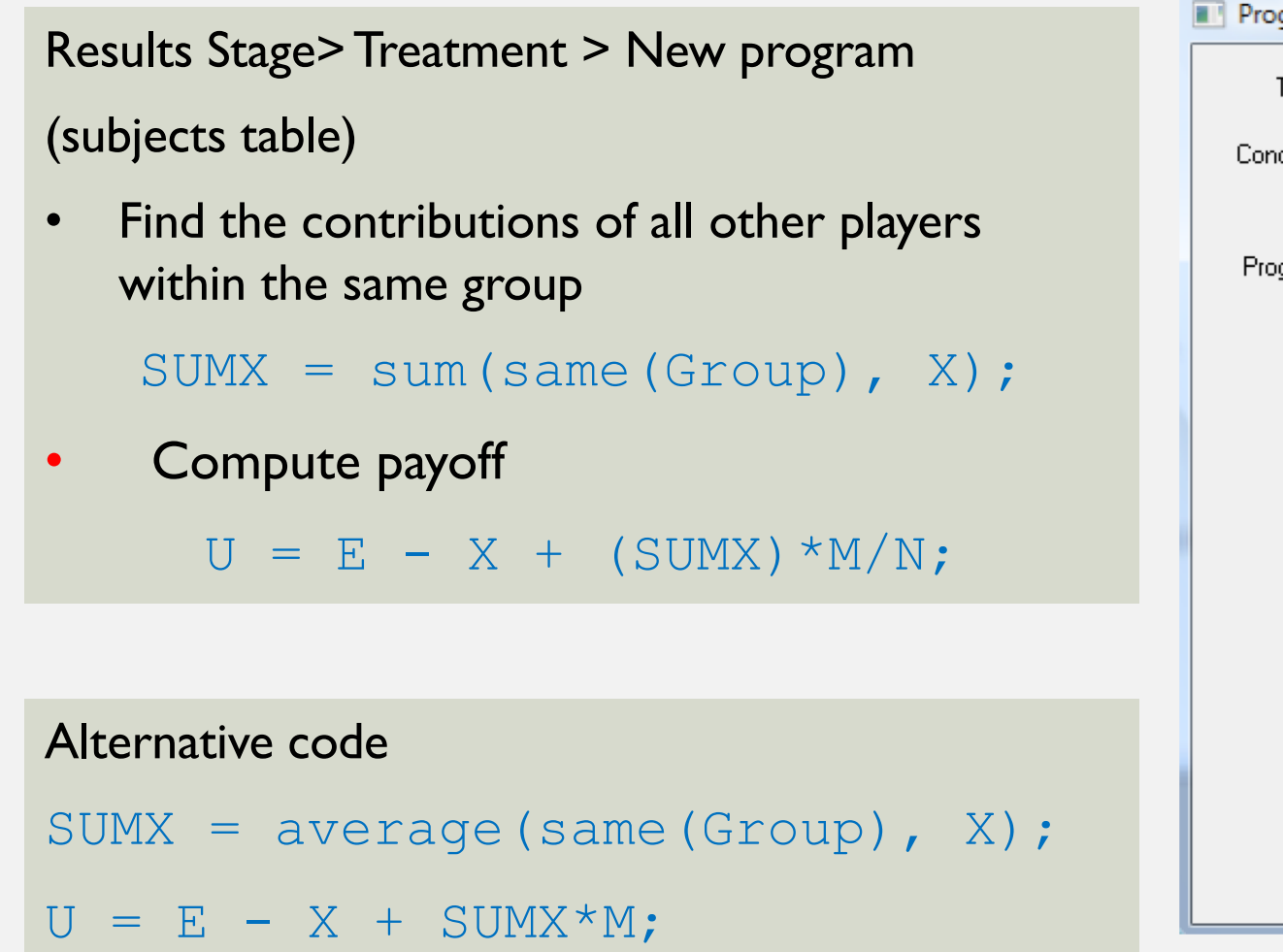

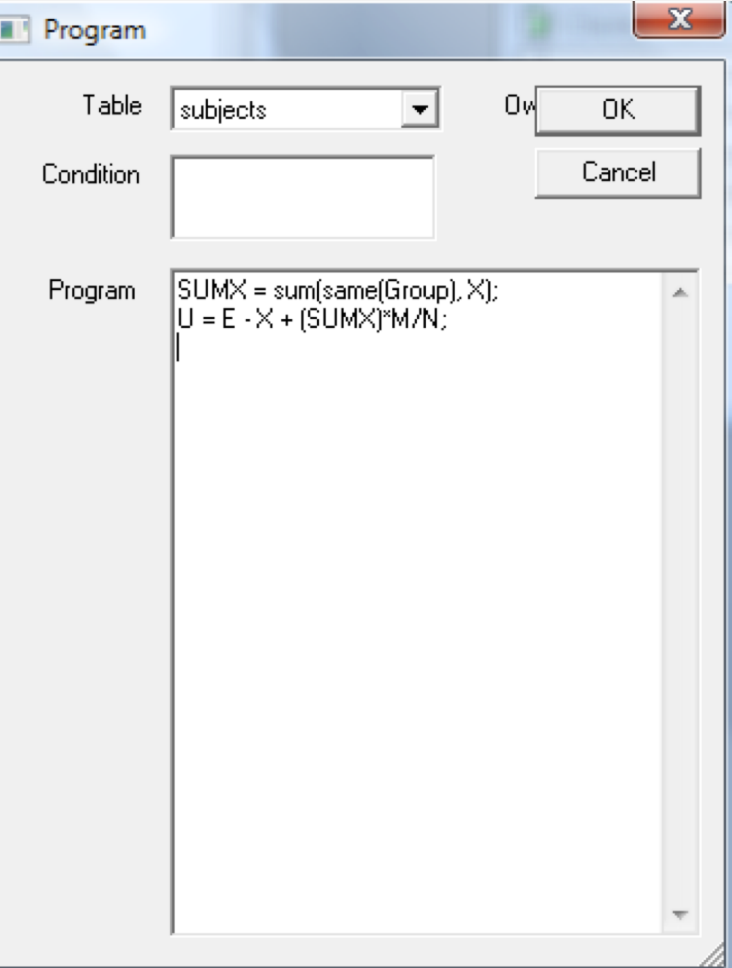

### GENERAL (how programs run)

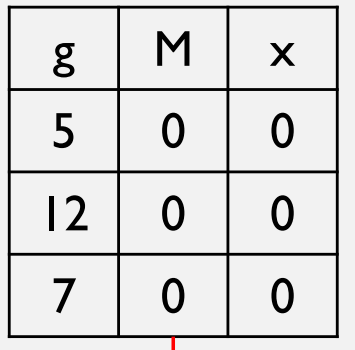

î.

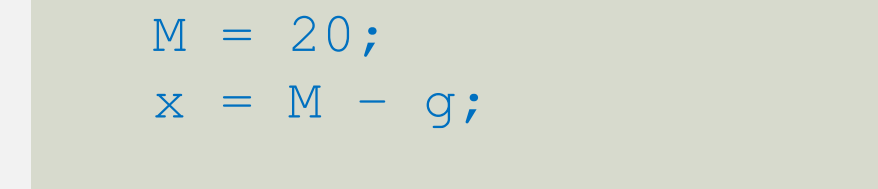

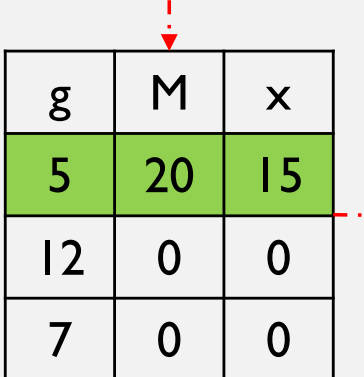

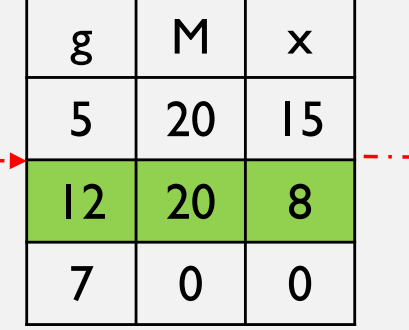

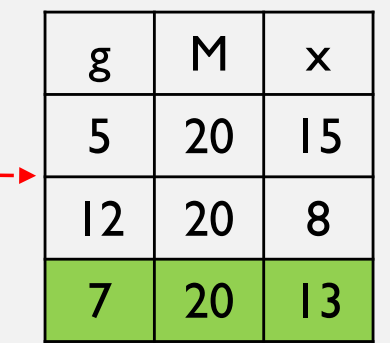

### GENERAL (how programs run)

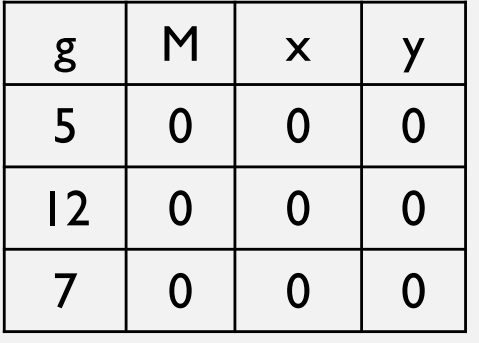

$$
M = 20;
$$
  
\n
$$
x = M - g;
$$
  
\n
$$
y = sum(x);
$$

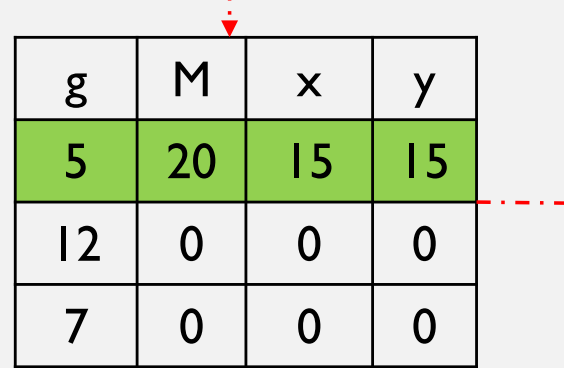

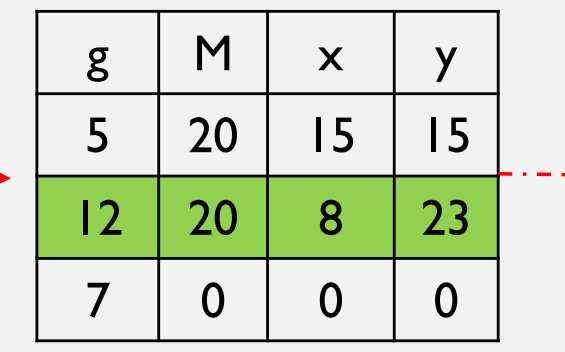

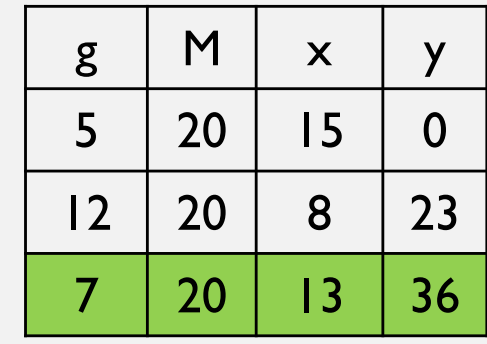

# GENERAL (how programs run)

$$
M = 20;
$$
  

$$
x = M - g;
$$

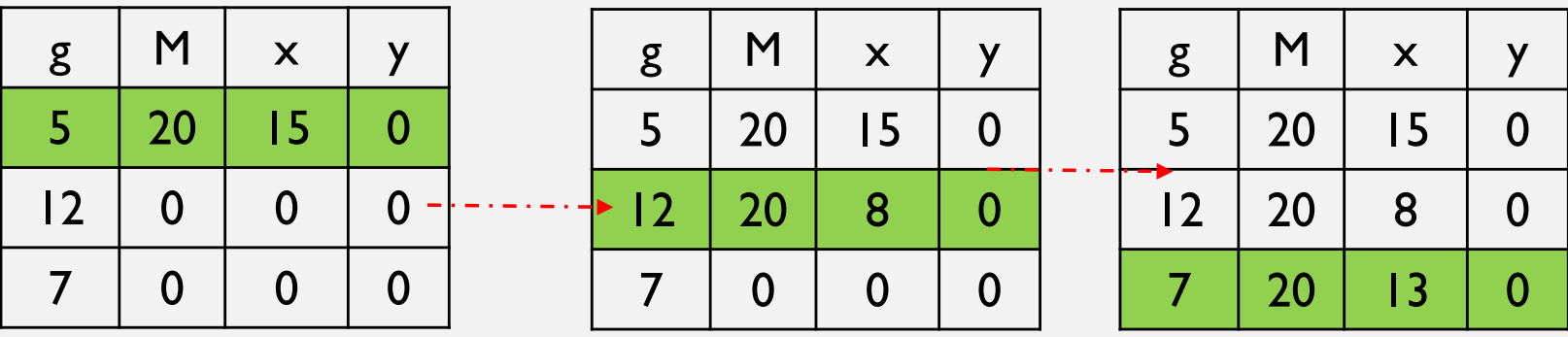

New program

 $y = sum(x)$ ;

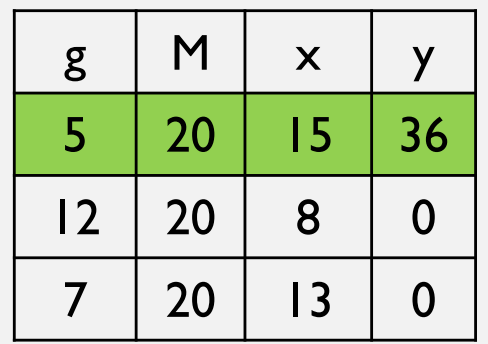

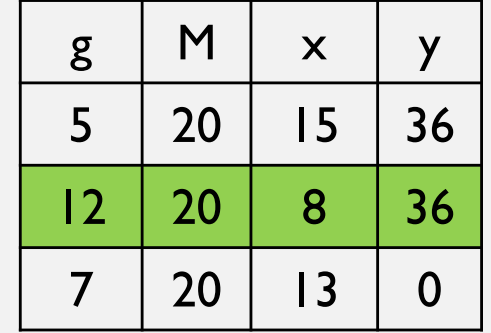

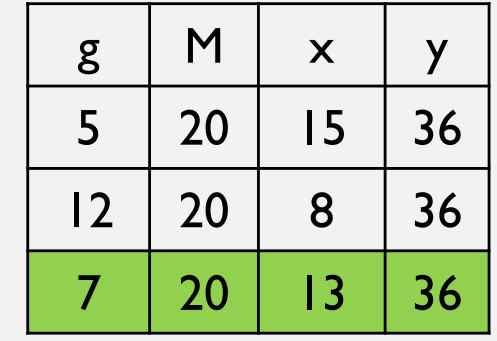

#### GENERAL (Some use scope operators)

- Y = sum ( [condition] , variable );
- Y = average ( [condition] , variable );
- $Y = minimum$  ( [condition], variable );
- $Y = maximum$  ([condition], variable );
- Y = median ( [condition] , variable );
- Y = find ( [condition] , variable );
- Y = count ( [condition] );

# RESULTS STAGE

#### (Create New Box and Output Variabels)

- **Active screen > Treatment > New Box > Standard Box**
- **Standard box > Treatment > New item**
	- Label: Your Contribution | Variable: X
- **Standard box > Treatment > New item**
	- Label: Total contribution in this period | Variable: SUMX
- **Standard box > Treatment > New item**
	- Label: Your Payoffs | Variable: U
- **Standard box > Treatment > New Button**

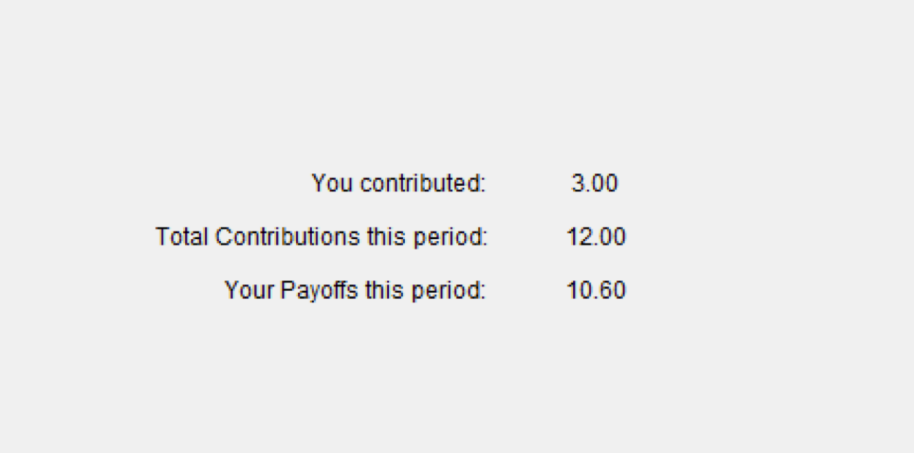

#### EXAMPLE II

#### **THE ULTIMATUM GAME**

# DESIGN OBJECTIVES

#### **Design Objectives**

- 4 Subjects, 2 groups
- 2 period
- At each period, random allocation to Proposer or Responder
- Random grouping
- Pot =  $10$

#### DEFINE INITIAL VALUES

> Treatment > New program (global table)

POT =  $10$ ; //Amount of money to be shared

> Treatment > New program (subjects table) TYPE = 0; //1=Proposer, 2=Responder OFFER = 0; //Proposer's offer RESPOND = 0; //Responder's respond 1=Accept 2=Reject  $U = 0$ ; //Payoffs

#### MATCHING (BRUTE FORCE)

#### **>Treatment > Parameter table**

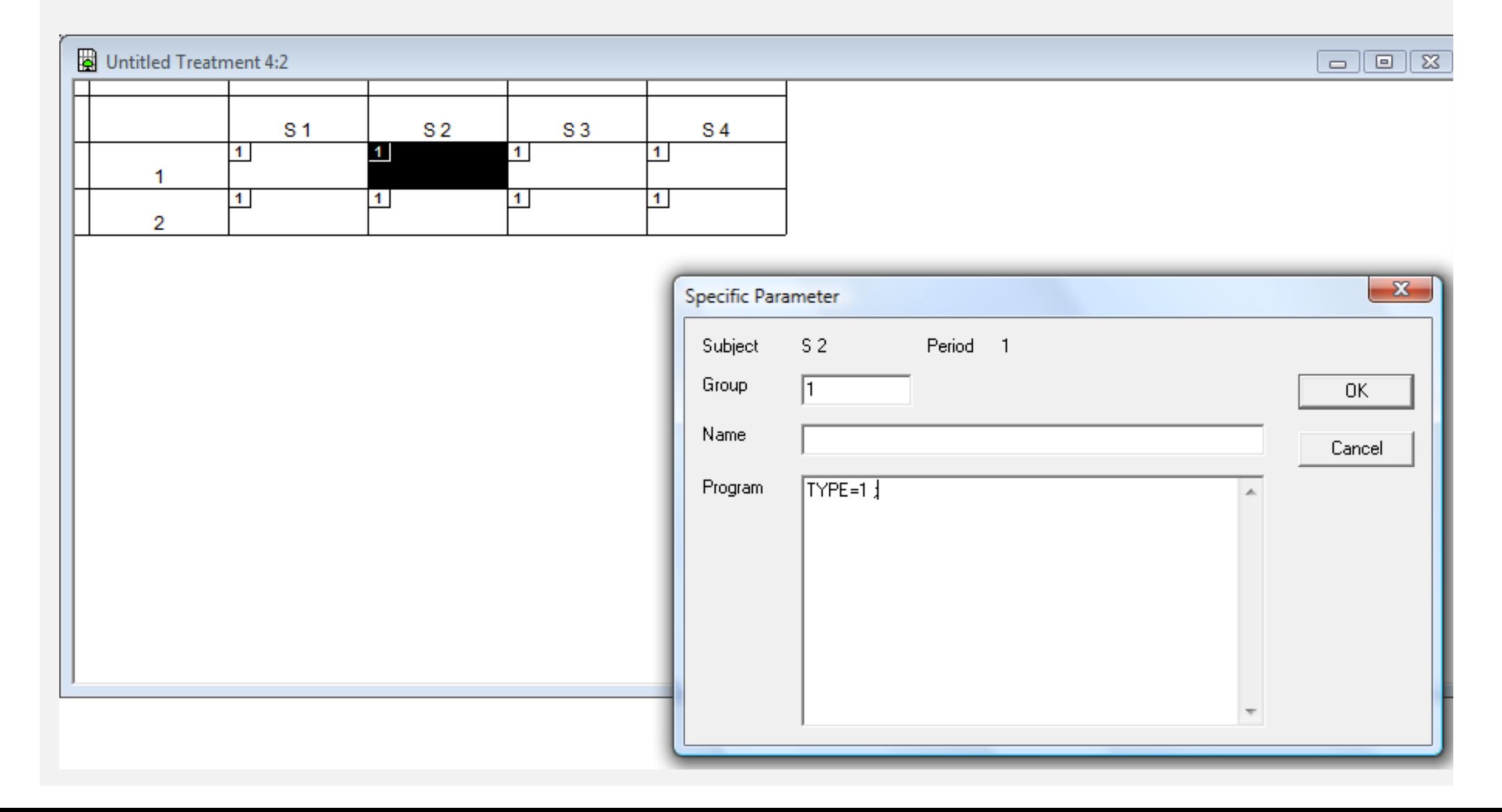

# MATCHING (a better approach to random grouping)

> Treatment > New program (subjects table)

- $G = 2$ ; //Number of subjects in a group
- $r = \text{random}()$ ; //Generate a random number between 0 and 1

#### **Create a new program after random variable is created.**

```
> Treatment > New program (subjects table)
RANK = count (r \geq :r):Group = roundup ( RANK / G, 1);
```
> Treatment > New program (subjects table) TYPE =  $count(same(Group) \& r>= r)$ ;

#### **But there might be ties !!!!!**
## GENERAL (scope operator)

 $Y = count (g)=: g);$ 

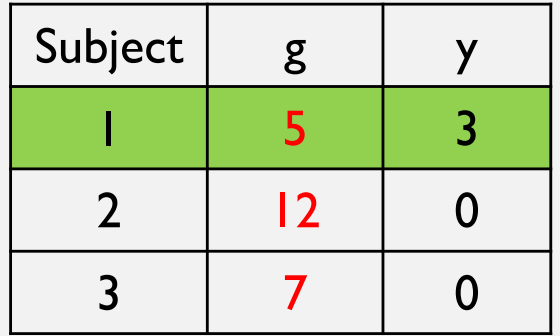

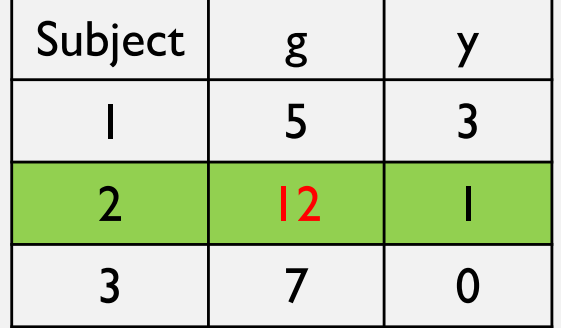

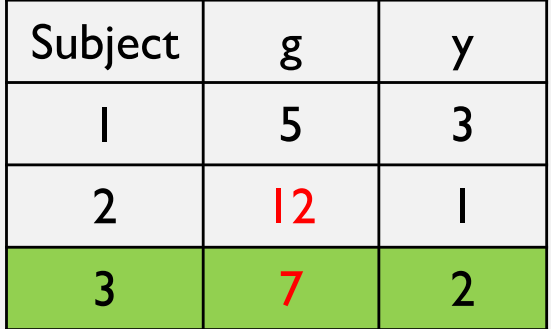

## MATCHING (a better approach to random grouping)

```
> Treatment > New program (subjects table)
G = 2; //Number of subjects in a group
> Treatment > New program (subjects table)
Sum No Tie = sum(Subject);
repeat { 
subjects.do { 
r = \text{random}() ;
} 
subjects.do { RANK = count ( r \geq r : r); } } while (Sum No Tie
!= sum( RANK ));
```

```
> Treatment > New program (subjects table)
Group = roundup (RANK / G, 1);
TYPE = count(same(Group) & r>= r;
```
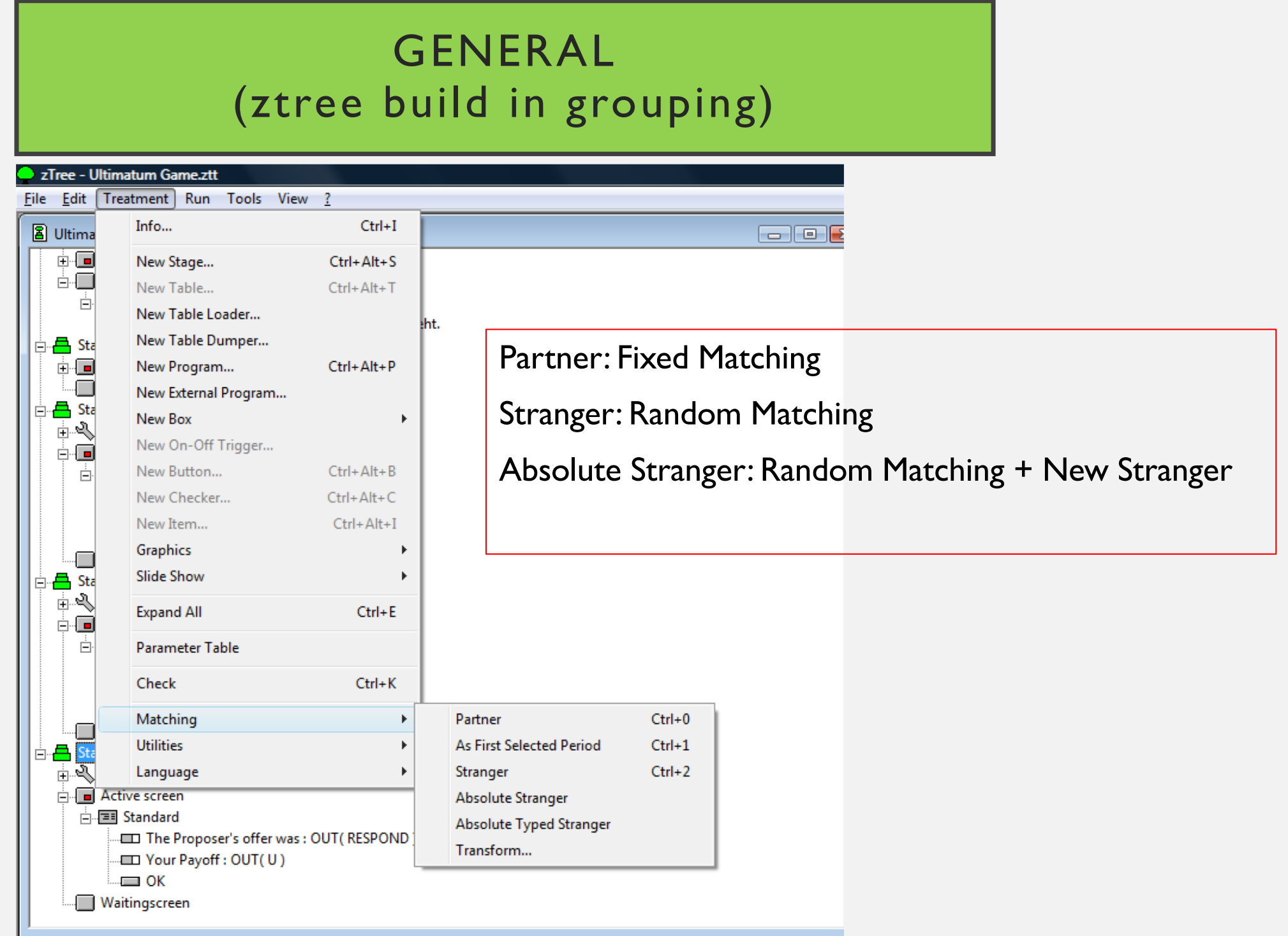

## GENERAL (useful functions)

```
Y = if ( k < 5 | k > = 10, 1, 10);
```

```
Y = abs (c - d);
```

```
Y = round (a, 0.5);
```

```
Y = roundup (a, 0.5 );
```

```
Y = exp ( random () );
```

```
Y = sqrt (b ^ ' 2 );
```

```
Y = max ( ln ( x ), log ( y ) );
```
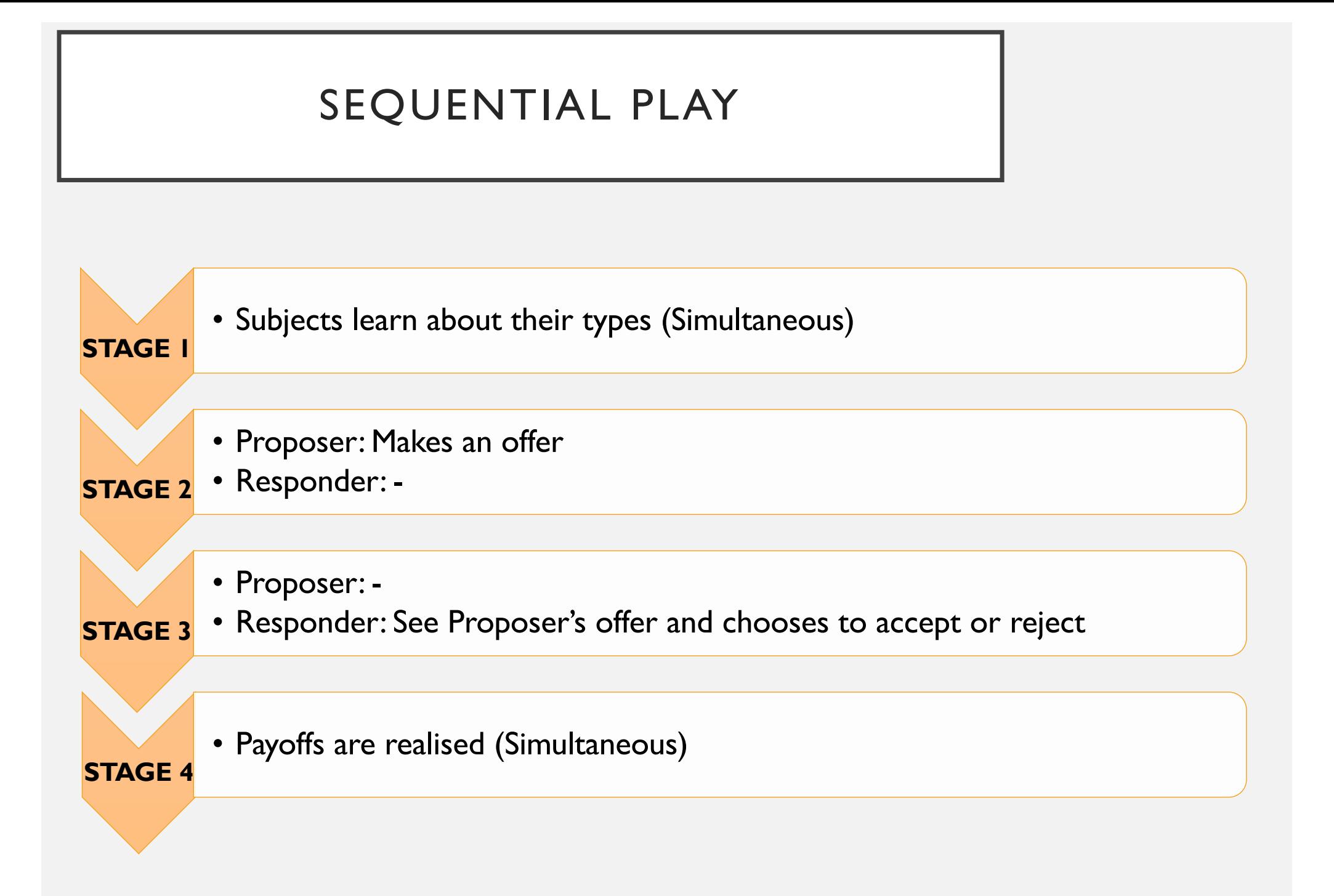

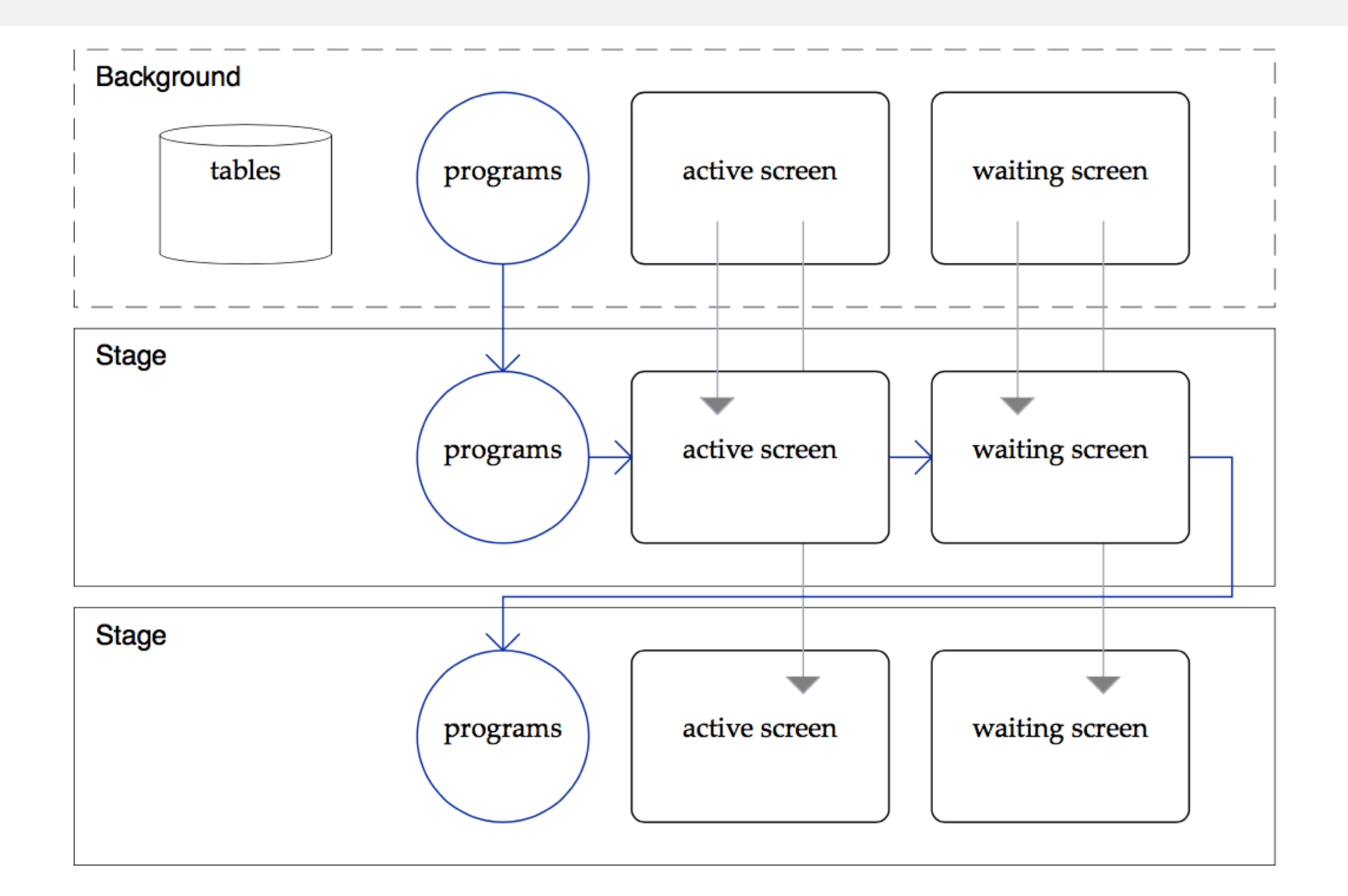

(Subjects learn about their types)

**Solution 1:** Create two "standard box" and input items

- Label: You are the Proposer in this period
- Label: You are the Responder in this period

in *each* of the boxes. Use display condition to determine who sees what

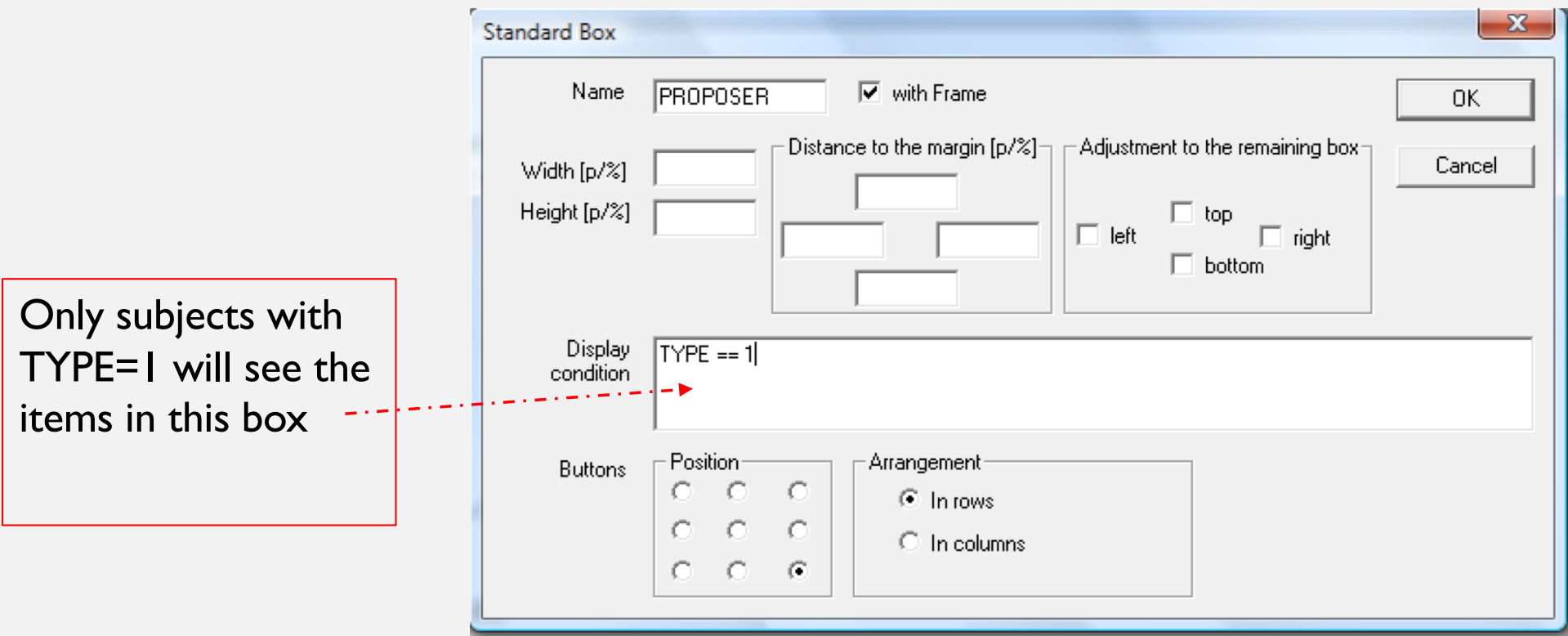

## STAGE 1 (Subjects learn about their types)

**Solution II:** create a generic box and in the label section of new item, include

<>{\rtf\fs20\qc You have been assigned to Group <Group|1> and is the <TYPE|!text: 1="Proposer"; 2="Responder"> in this period}

You have been assigned to Group 2 and is the Proposer in this period

## GENERAL (rtf codes)

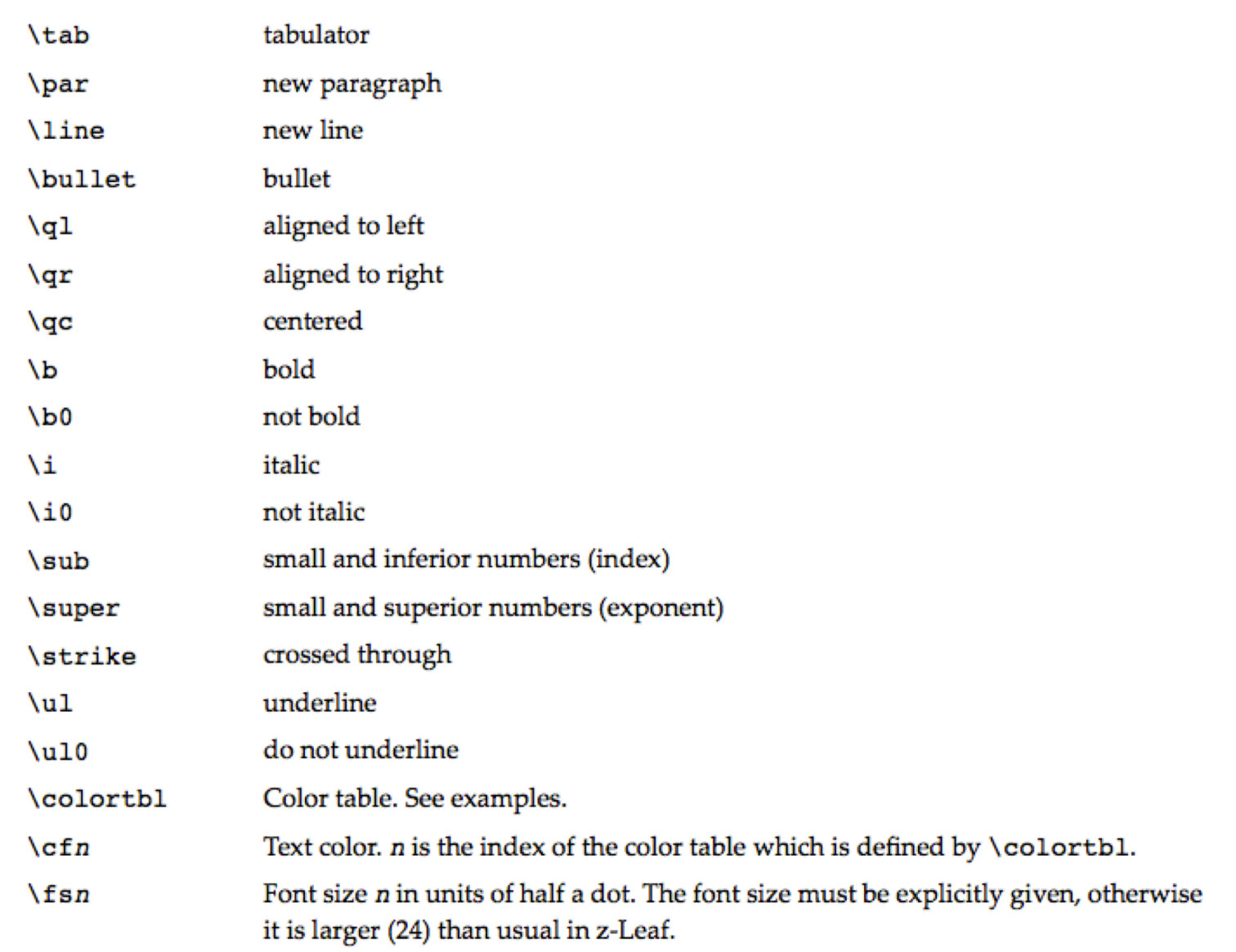

## STAGE 2 (Proposer makes offer)

We only want the Proposer to enter stage 2

```
> Treatment > New program (subjects table)
```

```
Participate = if(TYPE==1, 1, 0);
```
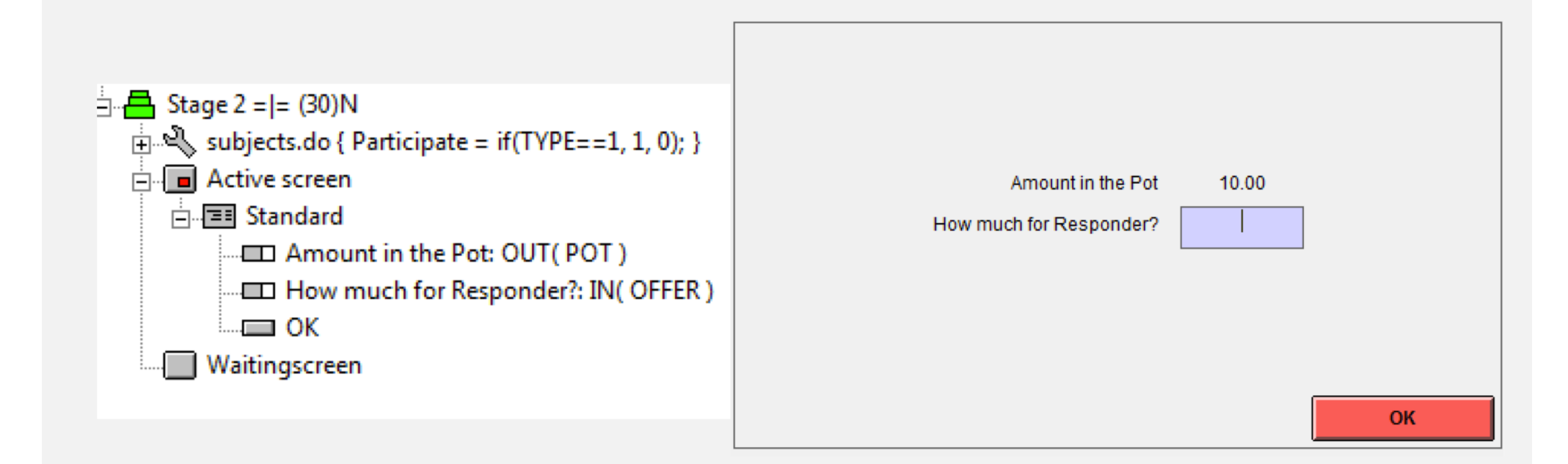

## STAGE 3 (Responder Decides)

We only want the Responder to enter stage 3

```
> Treatment > New program (subjects table)
Participate = if(TYPE==2, 1, 0);
OFFER = find(same(Group) & TYPE==1, OFFER);
```
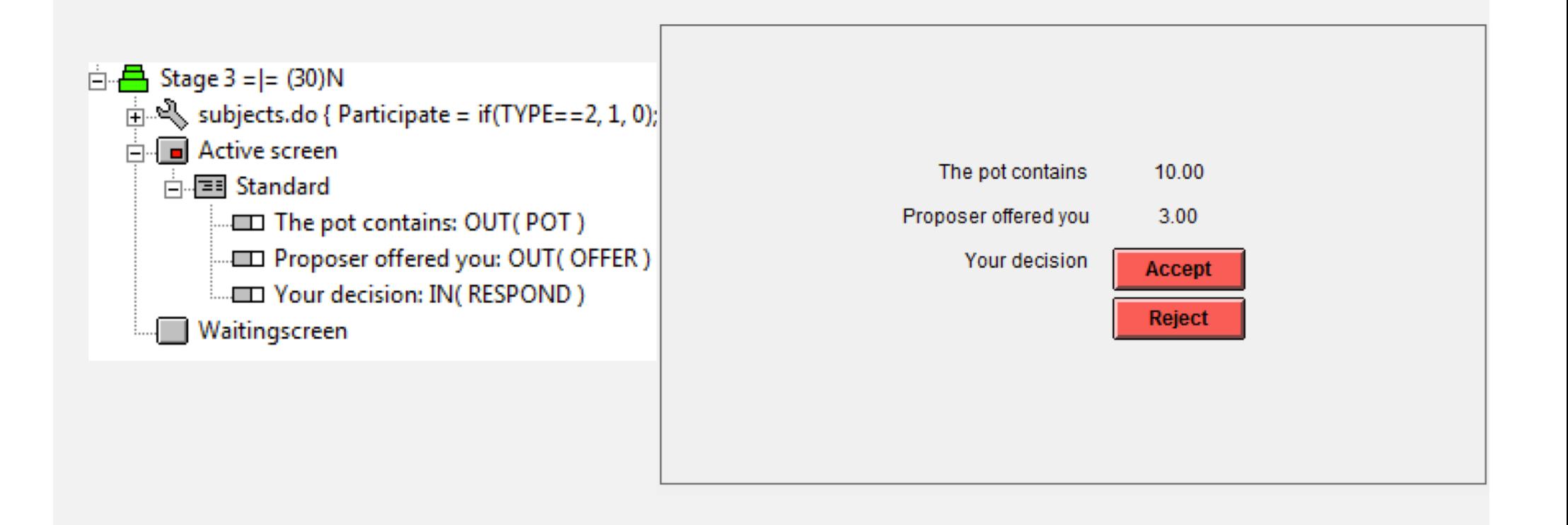

## STAGE 4 (Compute payoff)

```
> Treatment > New program (subjects table)
RESPOND = find(same(Group) & TYPE==2, RESPOND);
if (RESPOND == 2) {U=0; }
elsif(RESPOND == 1)
\{if(TYPE==2) {U=OFFER; }elsif(TYPE==1) {U=POT-OFFER; }
}
```
## STAGE 4 (Compute payoff)

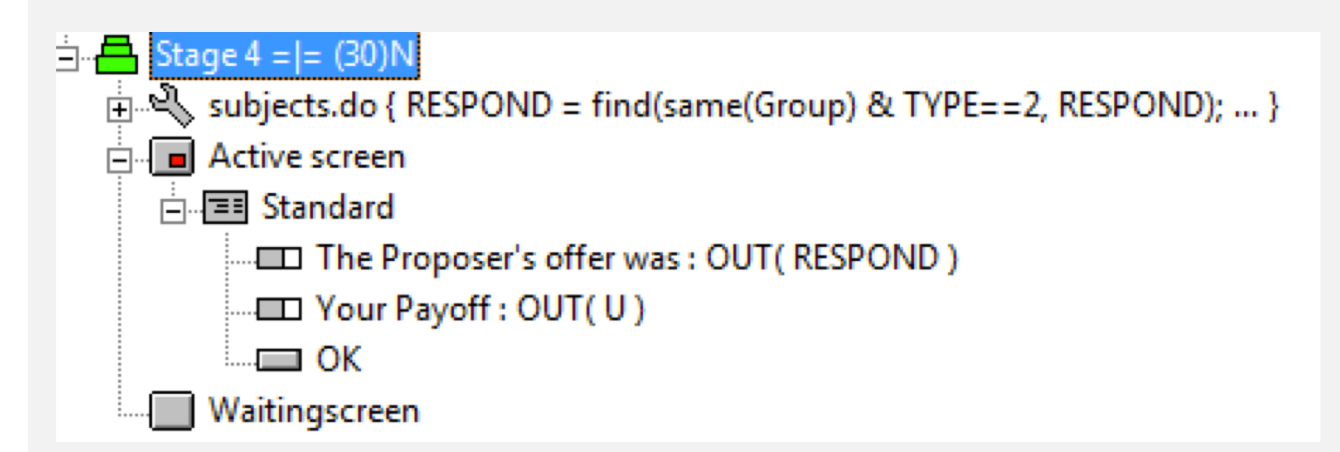

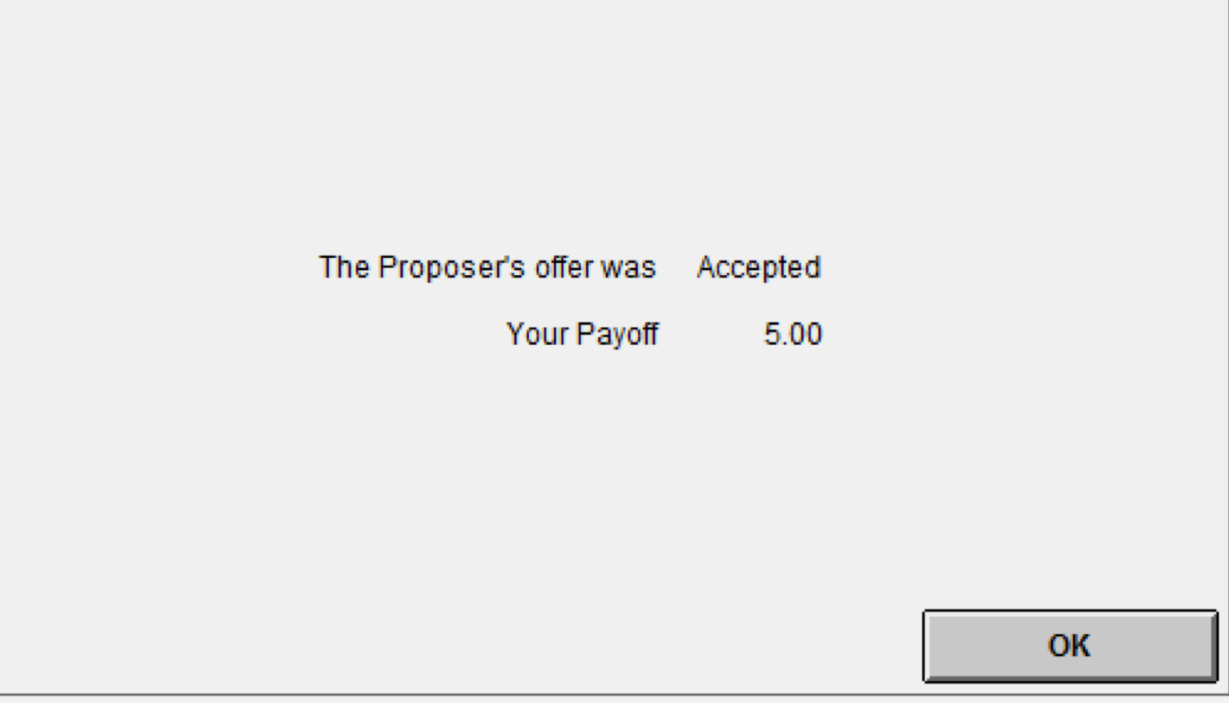

#### CLASS EXERCISE I

#### **SECOND PRICE AUCTION**

## TASK

- N=4 bidders
- Valuations between [0,100] uniform
- Bidders are endowed with E = 200
- $\bullet$  2<sup>nd</sup> price auction
- In the event of a tie, random allocation amongst all claimants

#### Some useful scope operators

- $Y = maximum(same(Group), X);$
- $Y = maximum(same(Group) & not(same(Subject)), X);$
- $Y = sum(same(Group), X);$

## POTENTIAL SOLUTION

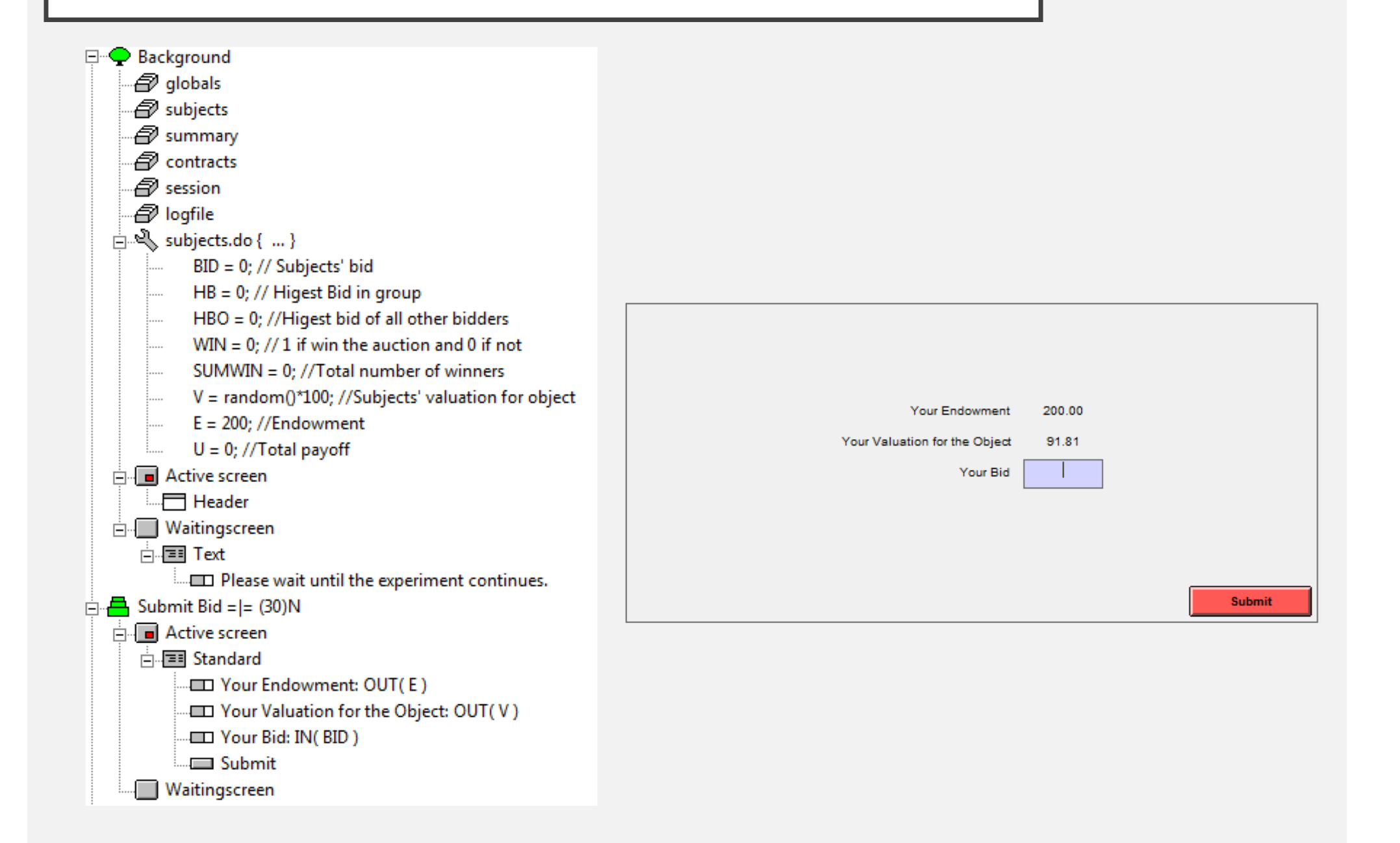

# POTENTIAL SOLUTION

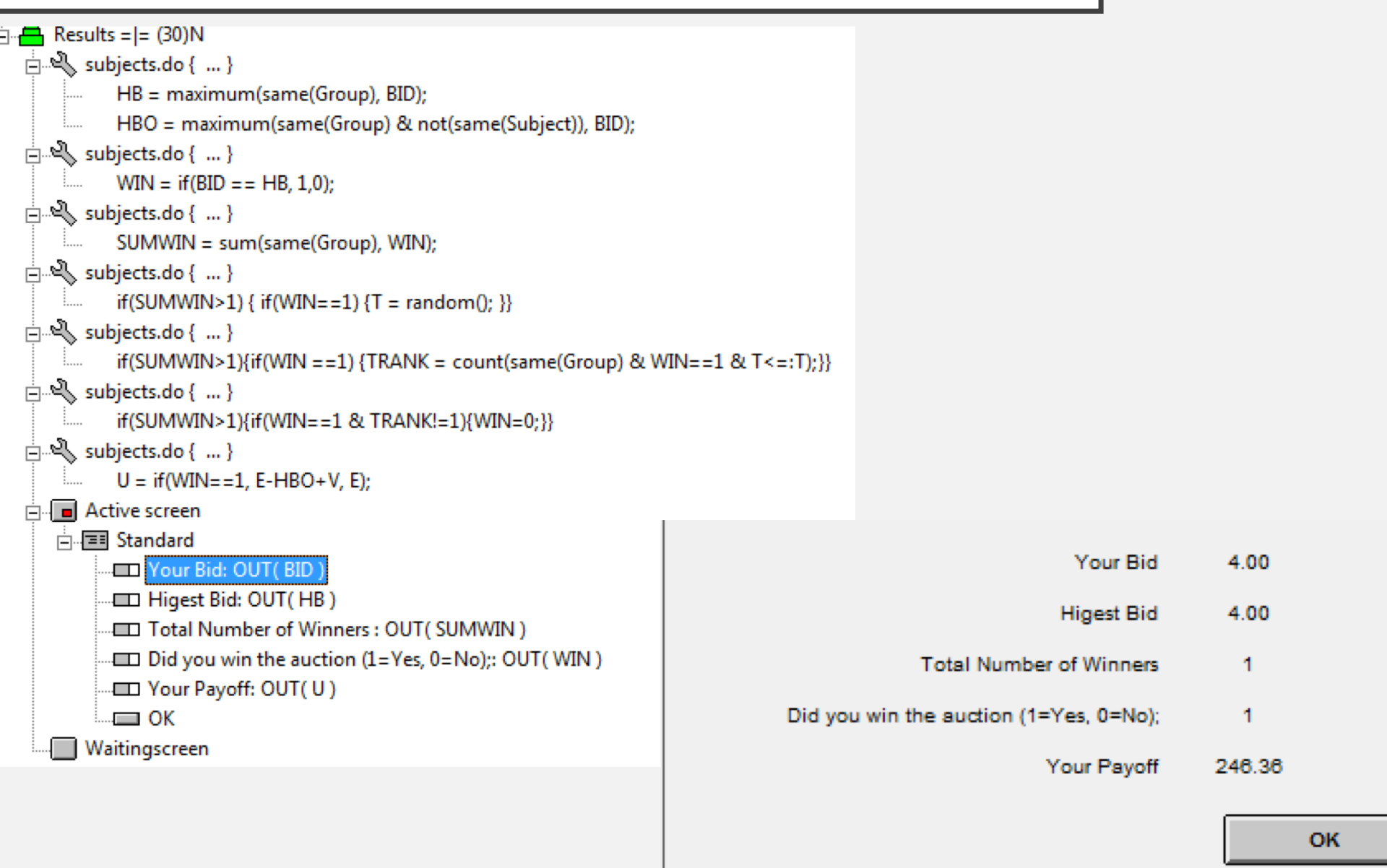

## LESSON PLAN

#### **Day 1I**

- **Creating multiple leafs on a screen**
- **Example III: 2x2 Normal form game**
	- Laying out Grid matrix
	- Random round payment
- **Example IV: Search Lottery**
	- Array programming and complex loops
	- Programming a Survey
- **Class Exercise II: Jackpot machine (A fair jackpot)**
- **Example V: Dutch Auction**
	- the "later" function
- **Class Exercise III: English Auction**

#### CREATING MULTIPLE LEAFS ON A SCREEN

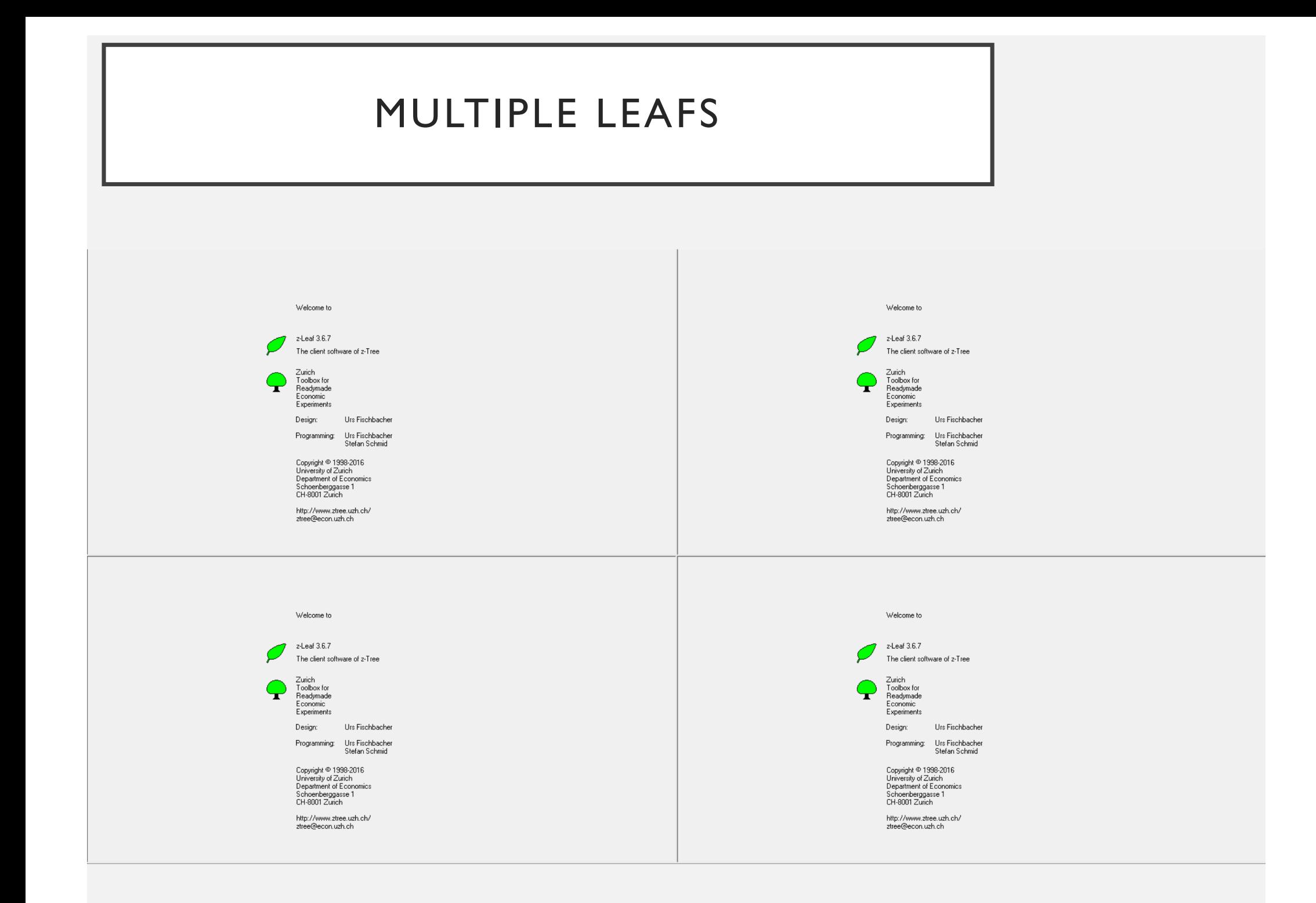

#### ULIVEIVAL<br>esting multiple le GENERAL (Creating multiple leafs)

- Open "notepad"
- Write command lines
- Save file with suffix .bat (e.g, P4.bat)
- Open ztree and execute bat file

```
4Players - Notepad
File Edit Format View Help
start \\psf\Home\Desktop\ZTREE\zleaf /name Robo1 /size 960x500 /fontsize 10 /position 0,0
PING 1.1.1.1 -n 1 -w 2000 >NUL
start \\psf\Home\Desktop\ZTREE\zleaf /name Robo2 /size 960x500 /fontsize 10 /position 960,0
PING 1.1.1.1 - n 1 - w 2000 >NUL
start \\psf\Home\Desktop\ZTREE\zleaf /name Robo3 /size 960x500 /fontsize 10 /position 0,500
PING 1.1.1.1 - n 1 - w 2000 >NUL
start \\psf\Home\Desktop\ZTREE\zleaf /name Robo4 /size 960x500 /fontsize 10 /position 960,500
PING 1.1.1.1 -n 1 -w 2000 >NUL
```
### EXAMPLE III

#### **2X2 NORMAL FORM GAME**

## DESIGN

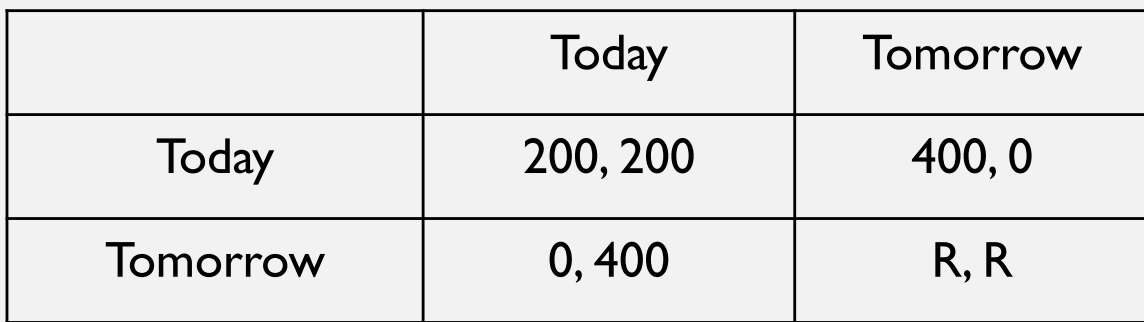

- R can be either 300, 350, 400, ..., 800 with equal probability
- Subjects play 3 periods.
- Control question before starting the experiment
- Random period payment

\*\* Note: Payoffs are *symmetric,* thus we don't have to worry about types.

## INITIAL VALUES (globals table)

```
> Treatment > New Program (globals) 
Outcome1 = 0;Outcome2 = 200;
Outcome3 = 400;Rand = rand ();
RR = roundup(Rand*11, 1)*50 + 250;Outcome4 = R;
Last Period = 3;
```
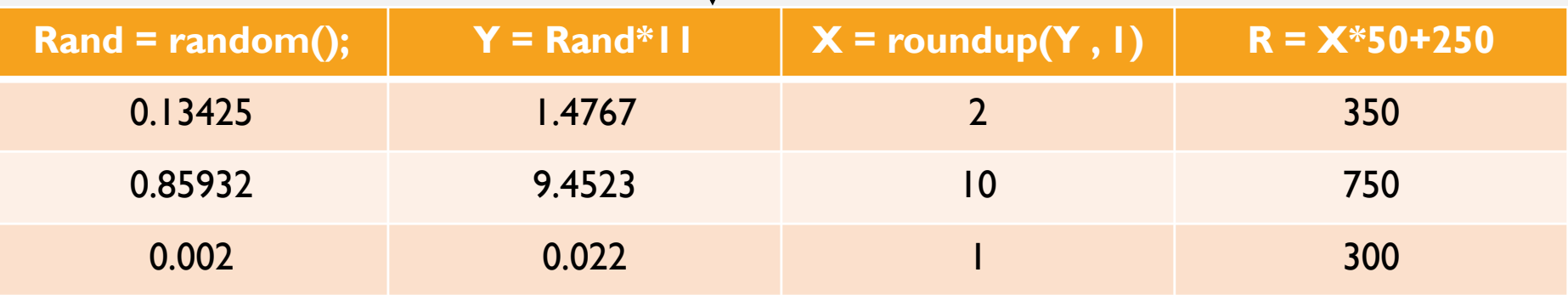

## INITIAL VALUES (subjects table)

```
> Treatment > New Program (subjects) 
X = 0; //Own decision
XO = 0; //Decision of other group player
U = 0; //Payoff for the period 
if(Period==1)
\{rr = random();
  Pay Period = roundup(rr*Last Period, 1)+0;Pay Amount = 0;}
elsif(Period>1)
\{Pay Period = OLDsubjects.find(same(Subject), Pay Period);
  Pay Amount = OLDsubjects.find(same(Subject), Pay Amount);
}
```
#### SEIVEIVAL GENERAL (accessing data from previous period)

- The "lifespan" of the *subjects table* is only 1 period reset at start of each period
- The command "OLDsubjects" accesses the *subjects table* in the immediate previous period – older periods are not accessible.

 $Y =$  OLDsubjects.find(same(Subject), X);

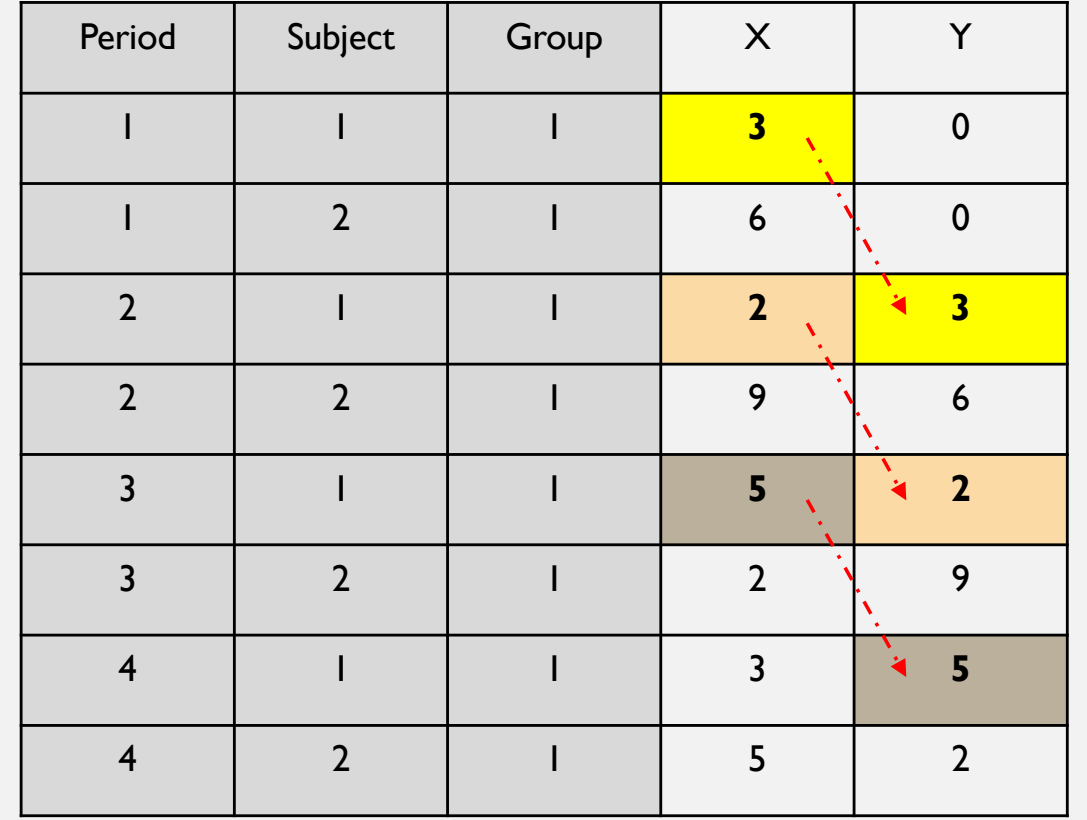

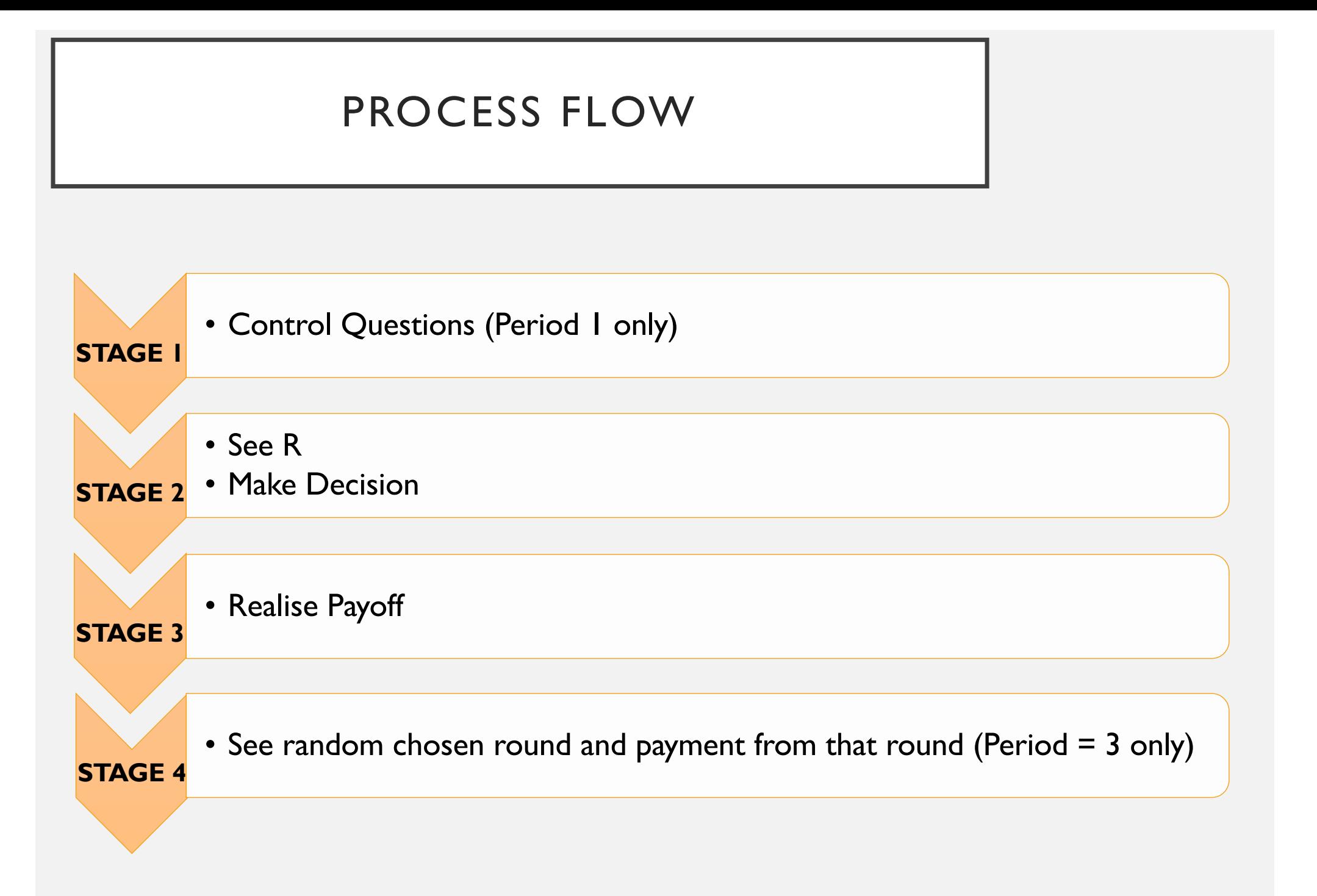

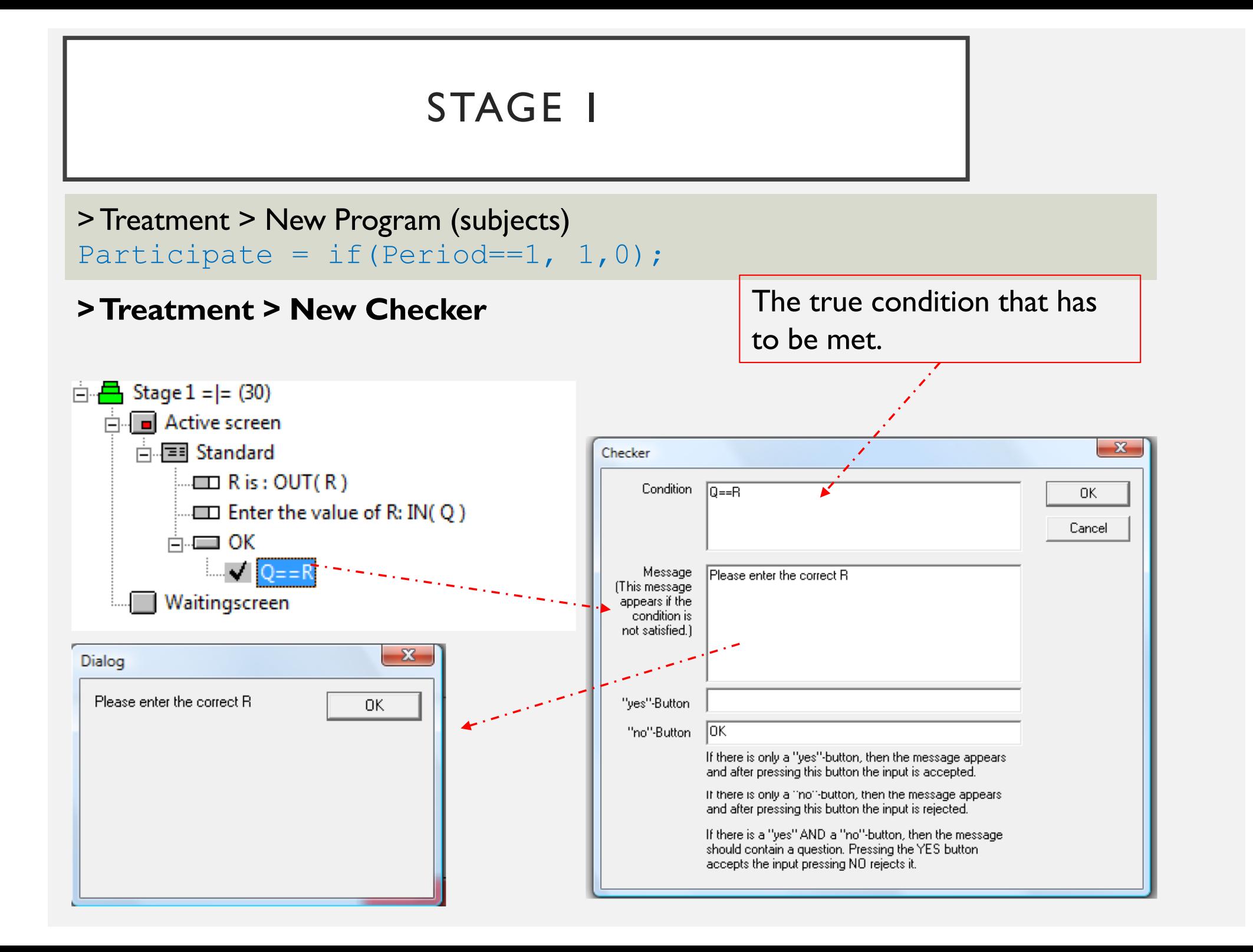

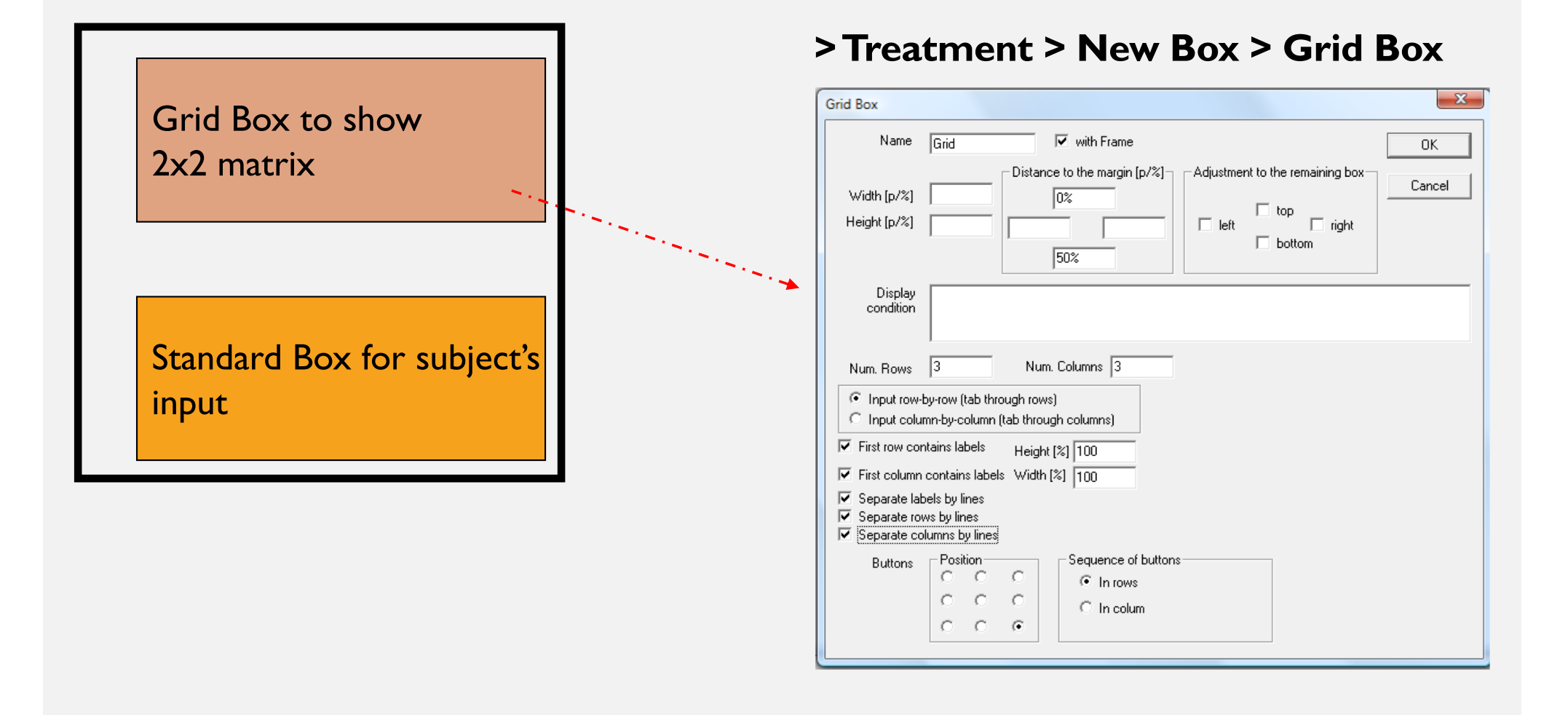

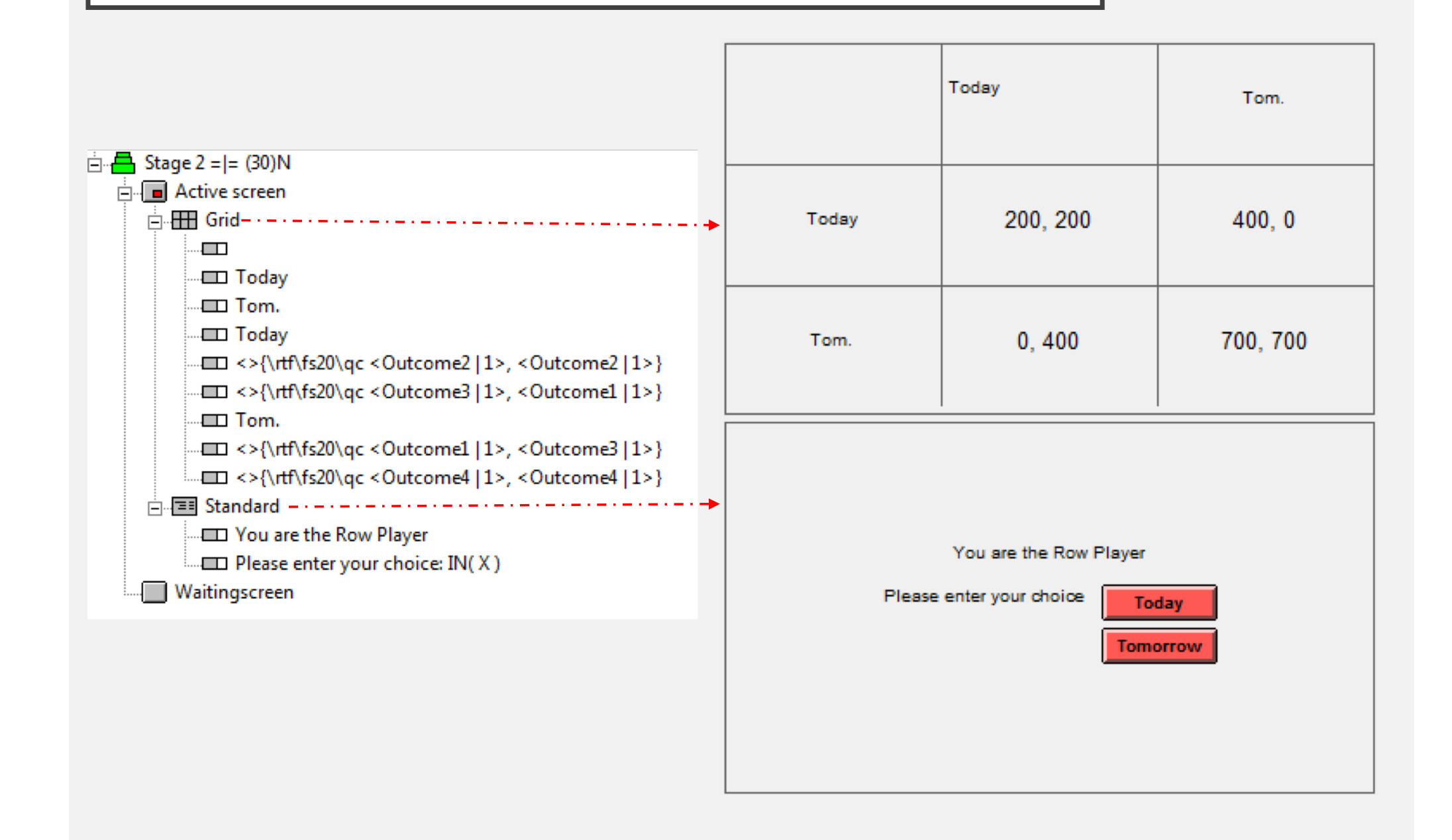

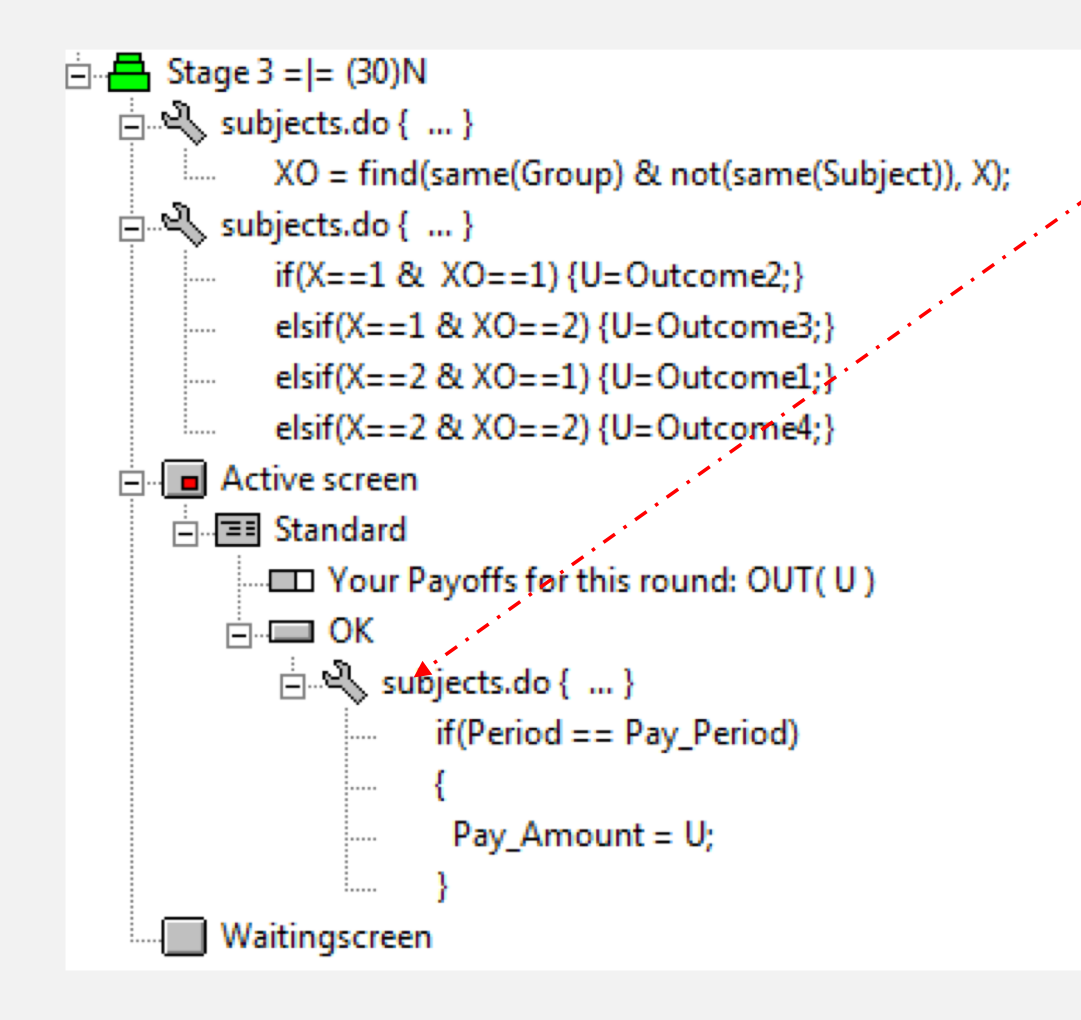

Only update the Pay\_Amount if the period is exactly that of the pre-determined payment period.

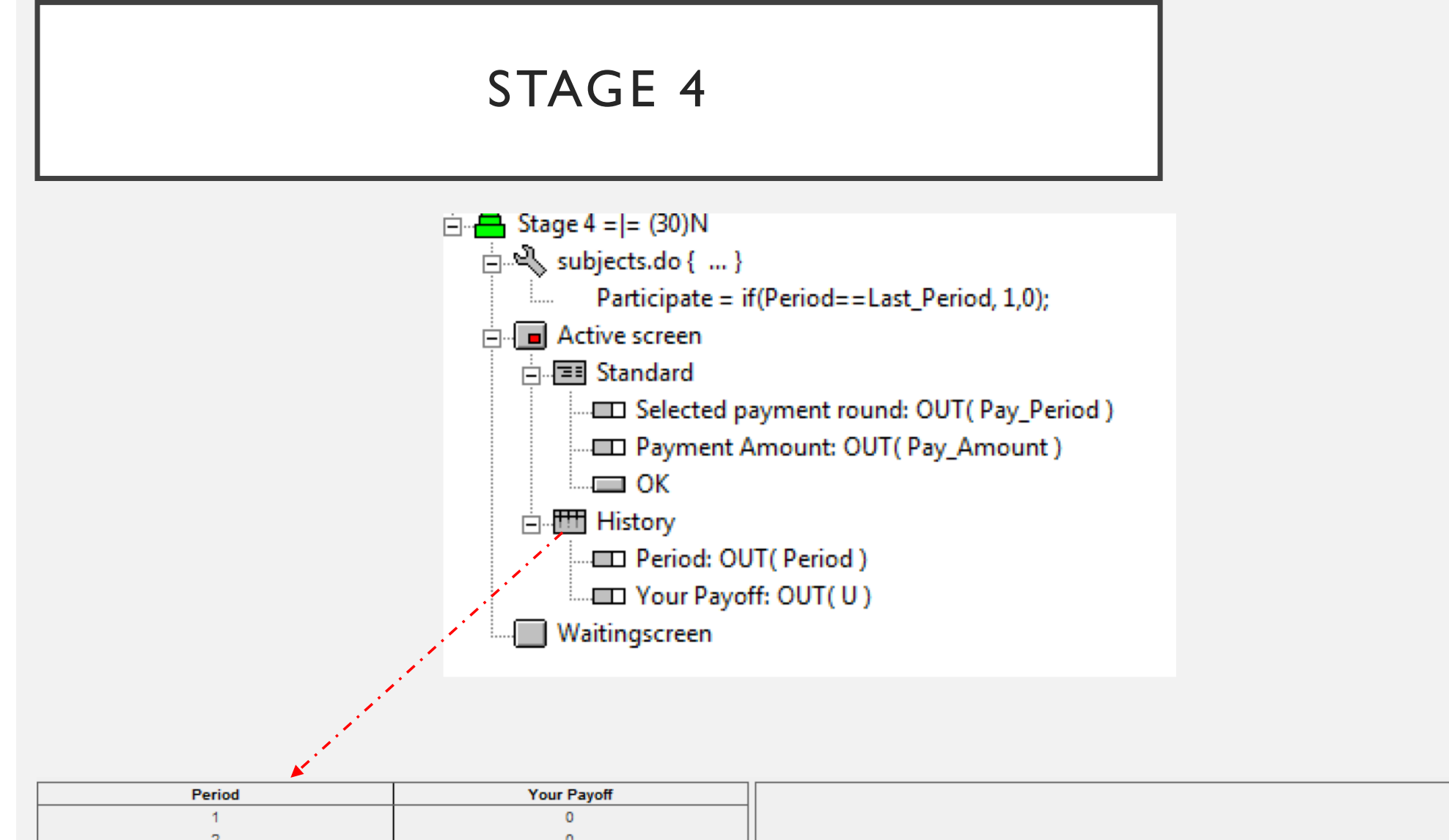

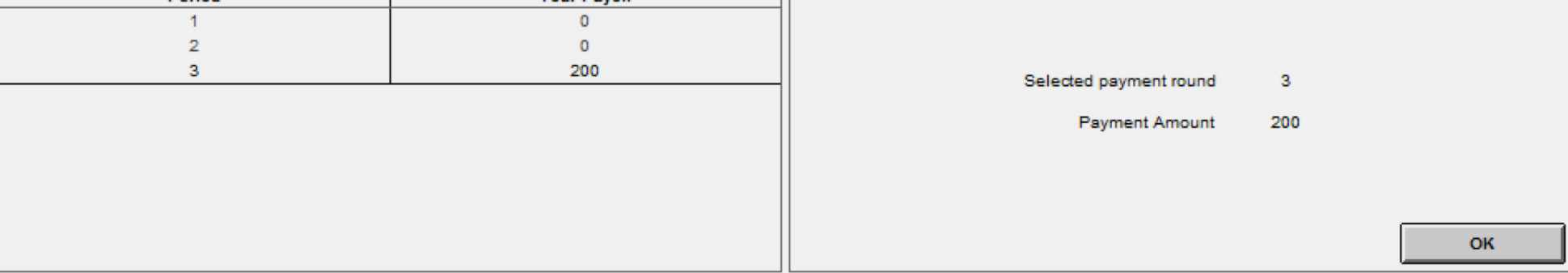

### EXAMPLE IV

#### **SEARCH LOTTERY**

# DESIGN

- Search for an "Object" by putting in some **effort level {0, 5, 10, 15, …., 100},**  which denotes the probability of finding a Prize (worth \$50)
- Greater effort corresponds to greater cost.
- Run Survey after session
- *Note:* When a subject chooses an effort level , he gets to observe the corresponding cost first to which he has to confirm – he is able to revise his decision.

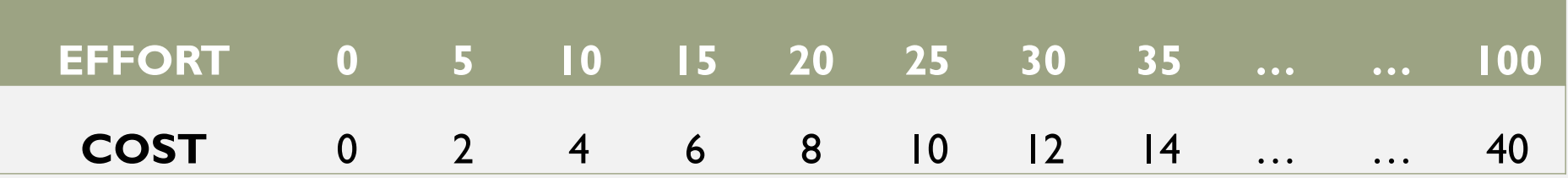

## SOME CONSIDERATIONS

*The simple approach*

```
// Effort is the input parameter
if(Effort == 0) {Cost = 0;}
elsif(Effort == 5) {Cost = 2;}
elsif(Effort == 10) {Cost = 4;}
…
elsif(Effort == 100) {Cost = 40;}
```
*Can we do this more efficiently?*

// Effort is the input parameter

```
Cost = Effect/5*2;
```
*However, this is because this example's parameters are convenient – Lets think about this for the more general case.* 

### GENERAL (the Array Parameter)

*defines an array with indices from 1 to n arrayvar*[ *n* ];

*defines an array with indices from x to y* array *arrayvar*[ *x*, *y* ];

*defines an array with indices from x to y with distance d.*  array *arrayvar*[ *x*, *y*, *d* ];
## USING THE ARRAY

```
Cost = 0;
```

```
array C[0,20]; // define the array
```

```
//Input variables into the array
```

```
C[0] = 0;
```

```
C[1] = 2;
```

```
C[2] = 4;
```

```
…
```

```
C[20] = 40;
```

```
//Now match the effort to the C array
```

```
Cost = C[Effort/5];
```
*Suppose that we are too "lazy" to input C[0],C[1],….,C[20]*

#### GENERAL (generating loops)

**Basic Loop** if ( condition ) { statements if condition is true;} elsif ( condition) {statments if condition is true;}

#### **While Loop**

while( condition ) {statements if condition is true; }

**Repeat Loop**

repeat { statements } while ( condition );

#### **Iterate Loops**

```
iterator( varname, y ) //runs from 1 to y
iterator( varname, x, y ) //runs from x to y
iterator( varname, x, y, d ) 
//runs from x to y with steps of d.
```
## GENERAL (generating loops)

*Calculating: Y = 1+4+9+16+25 = 55*   $Y = 0;$ iterator(i,5).do {  $:Y = Y + i * i;$ }

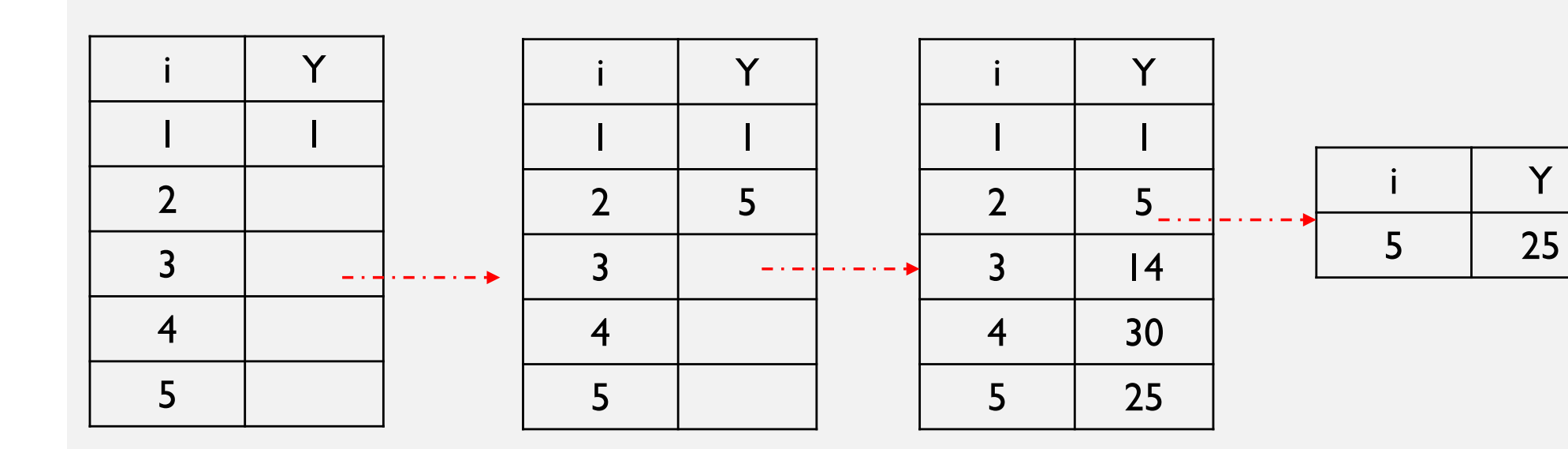

# INITIAL VALUES

// Globals

Prize = 50;

array C[0,20];

```
iterator(i,21).do {
   C[i-1] = (i-1)*2;}
```
//Subjects

Effort =  $0;$  $Cost = 0;$  $Box = 0;$  $U = 0;$ Find =  $0$ ;

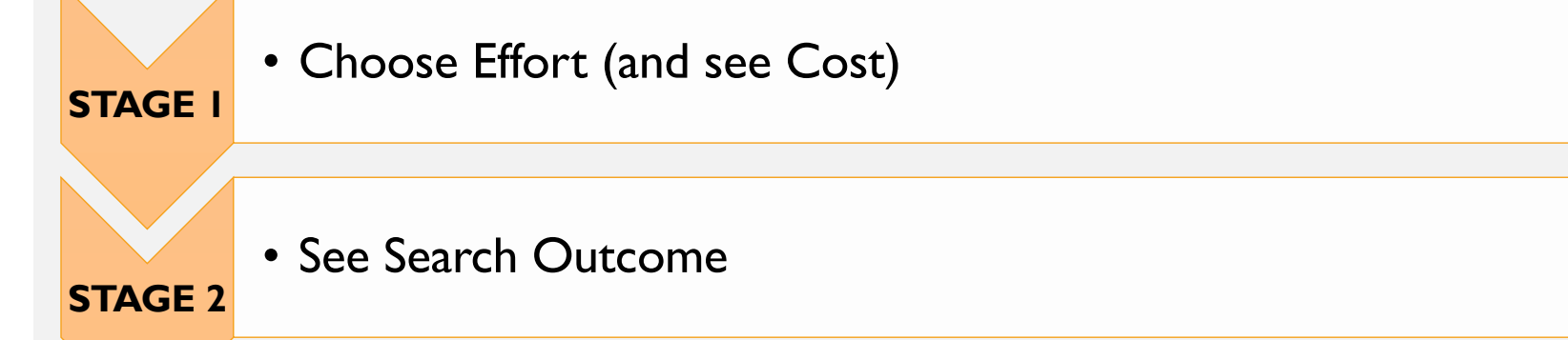

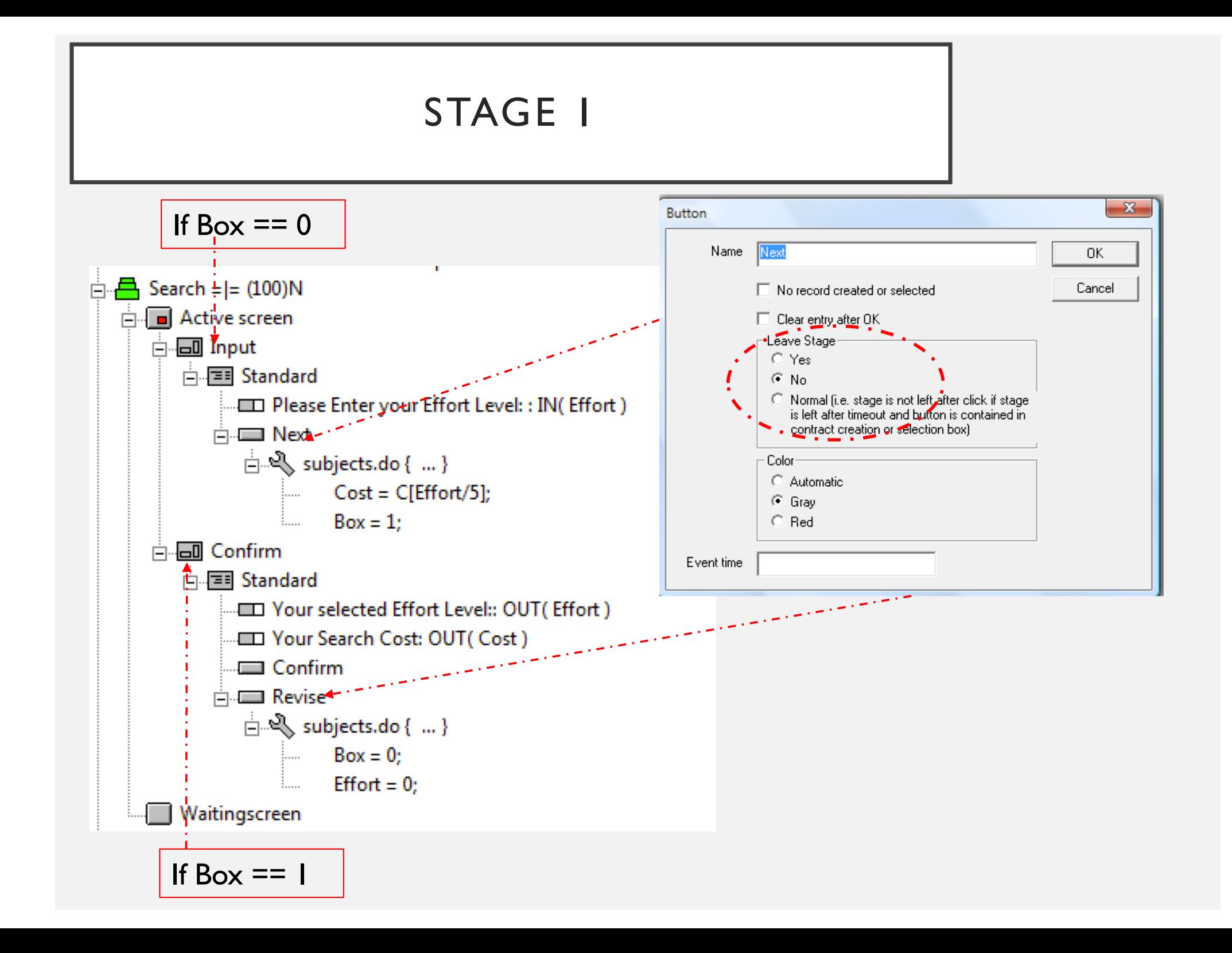

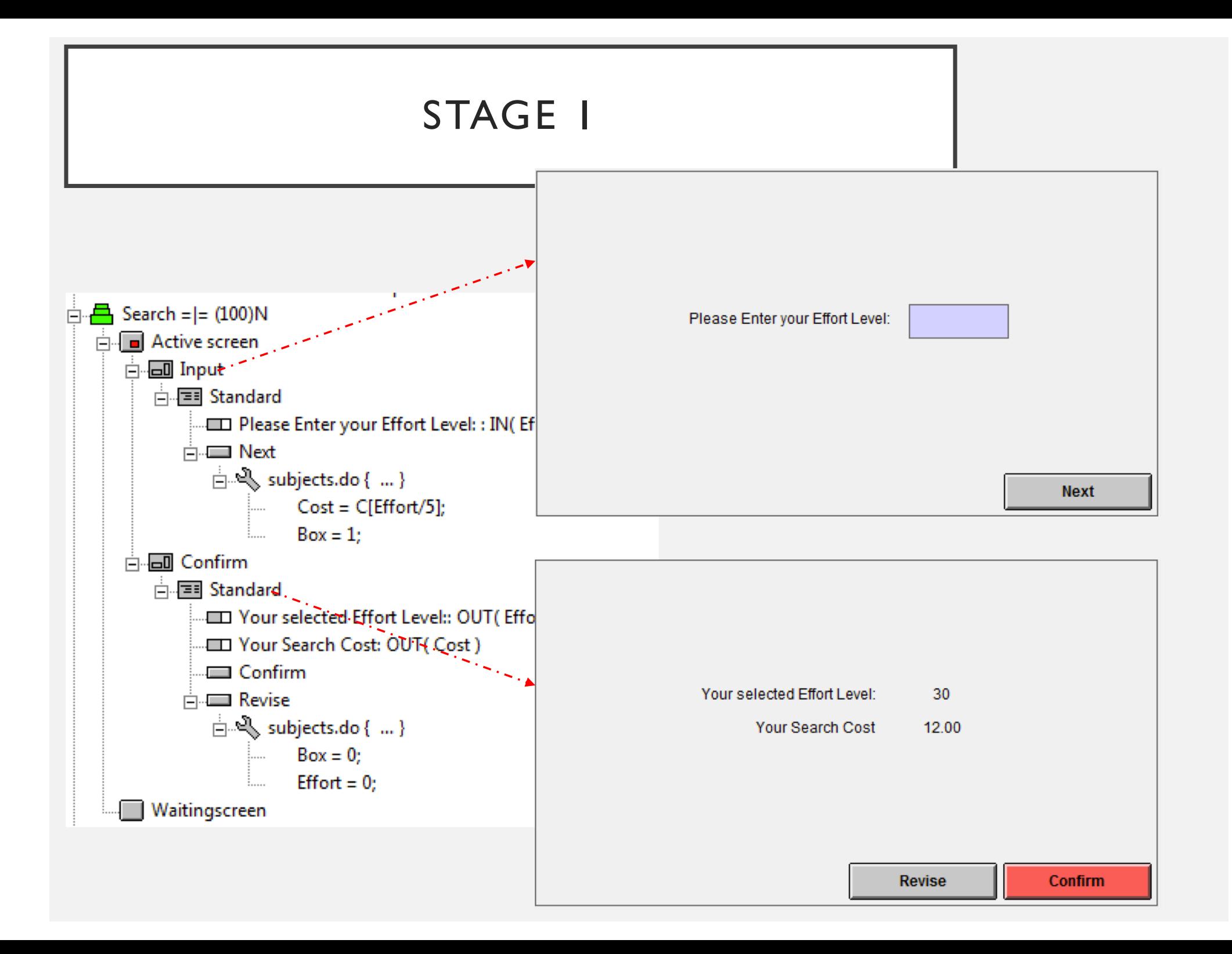

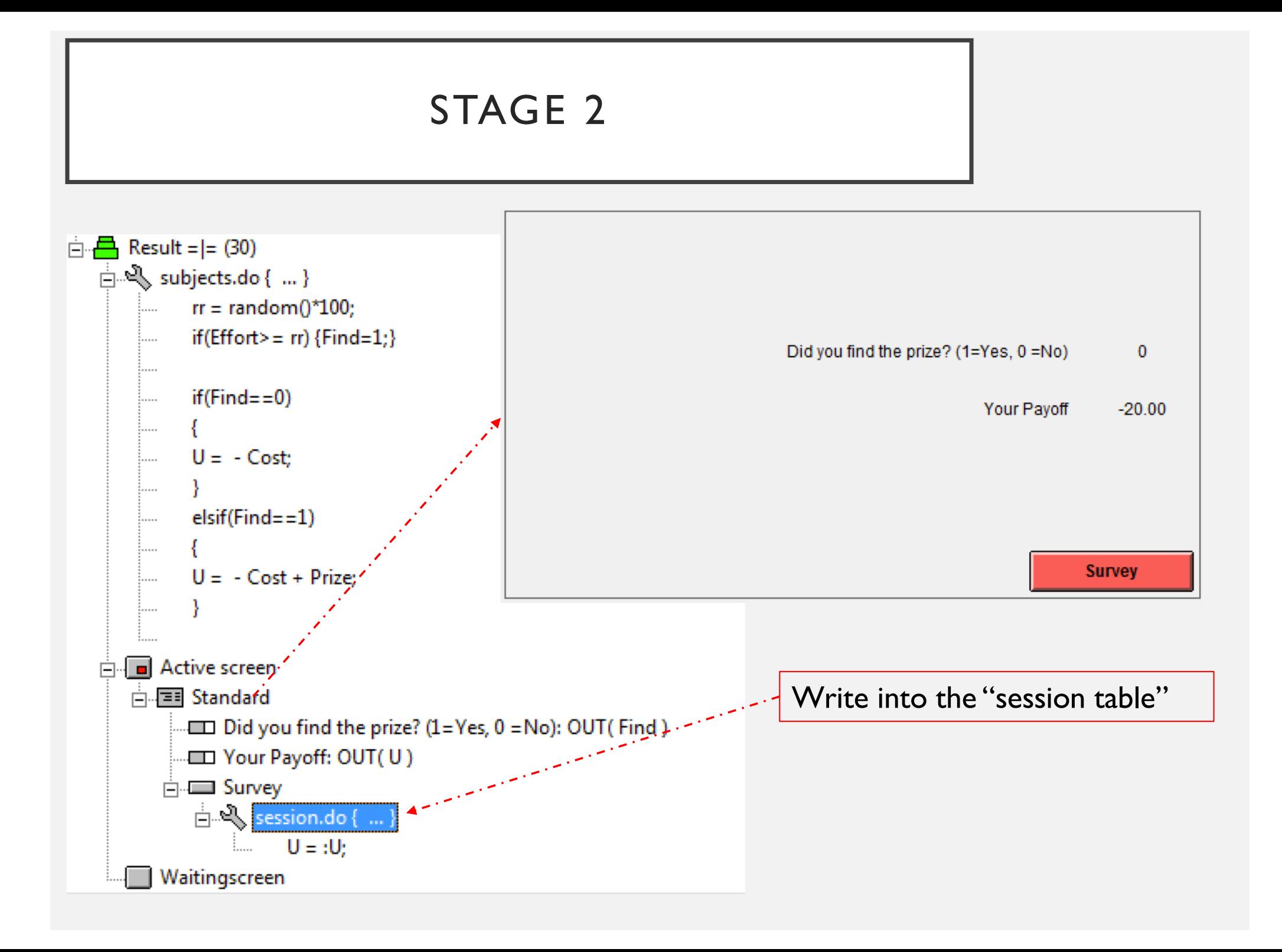

# GENERAL (session table)

• One row per subject

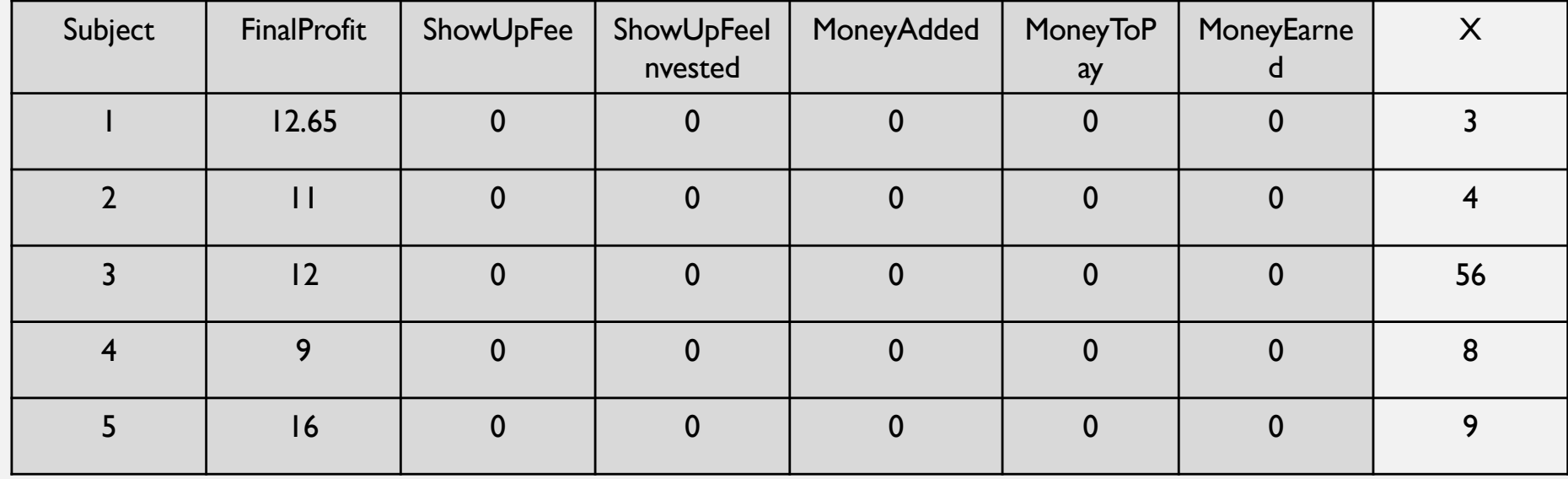

# SURVEYS

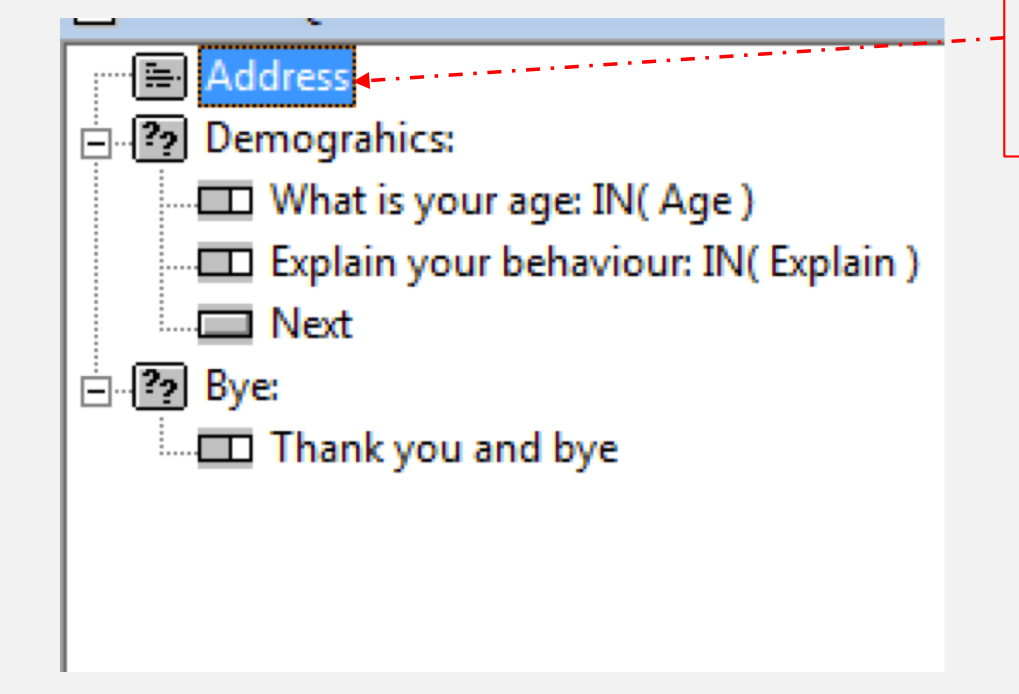

Leave the details "empty" if you want to skip the address form

The survey design always starts with an "Address form"

> Questionnaire > New Address Form

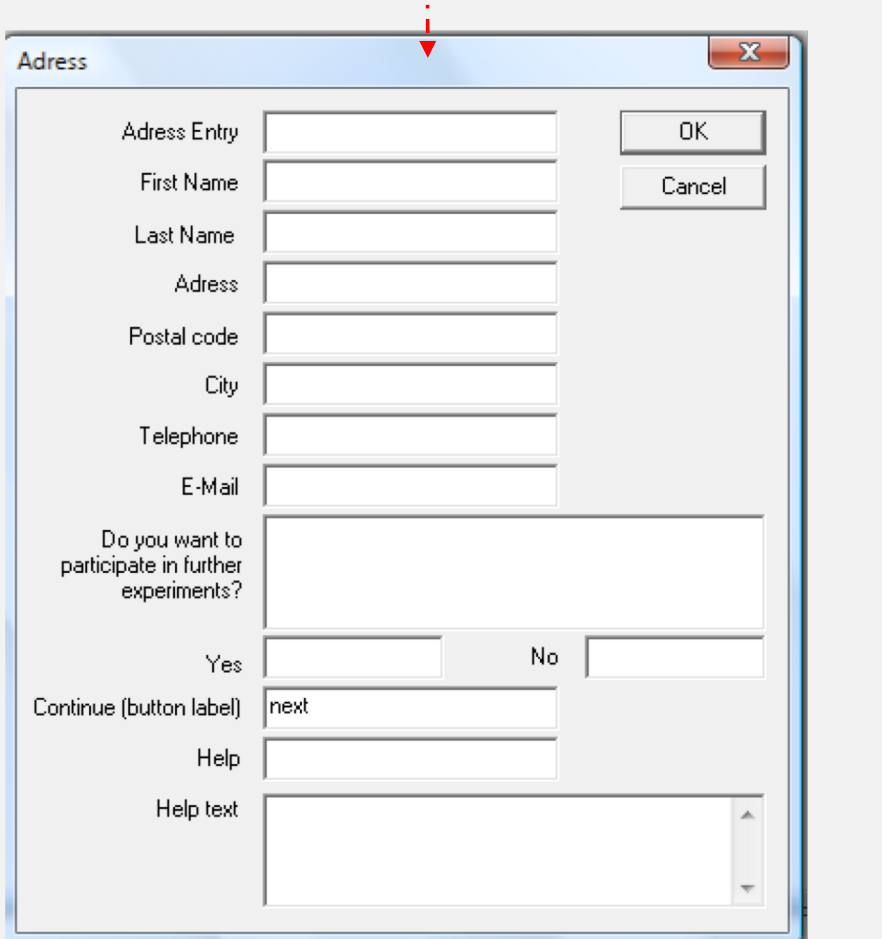

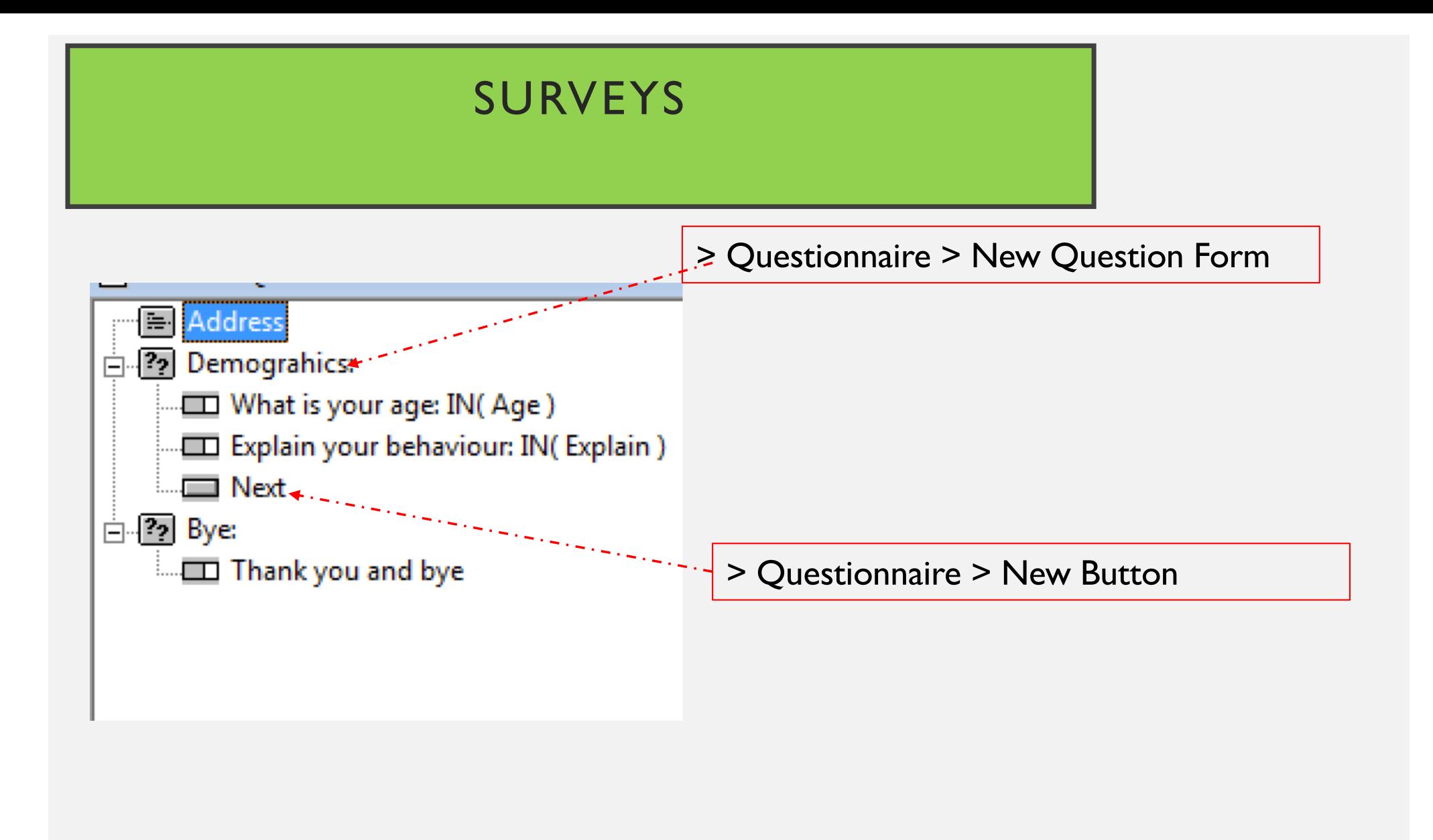

# SURVEYS

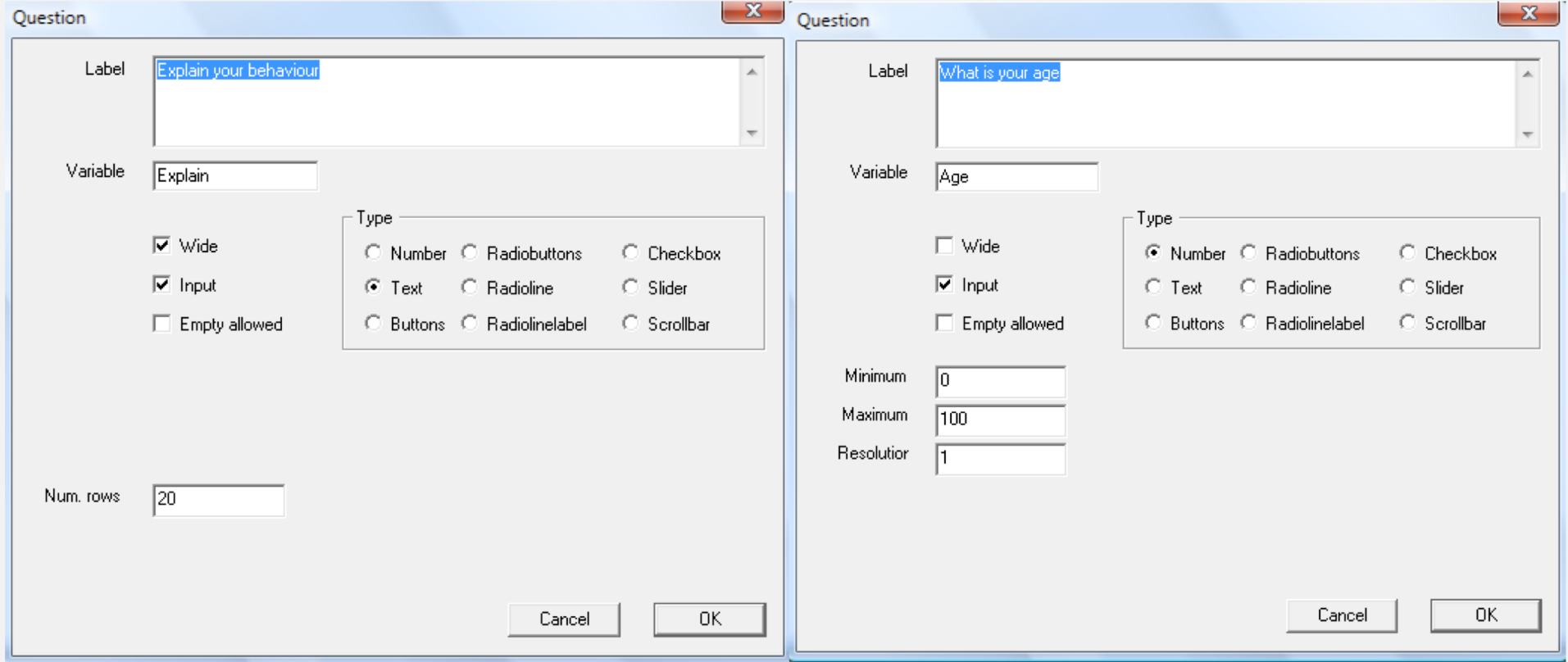

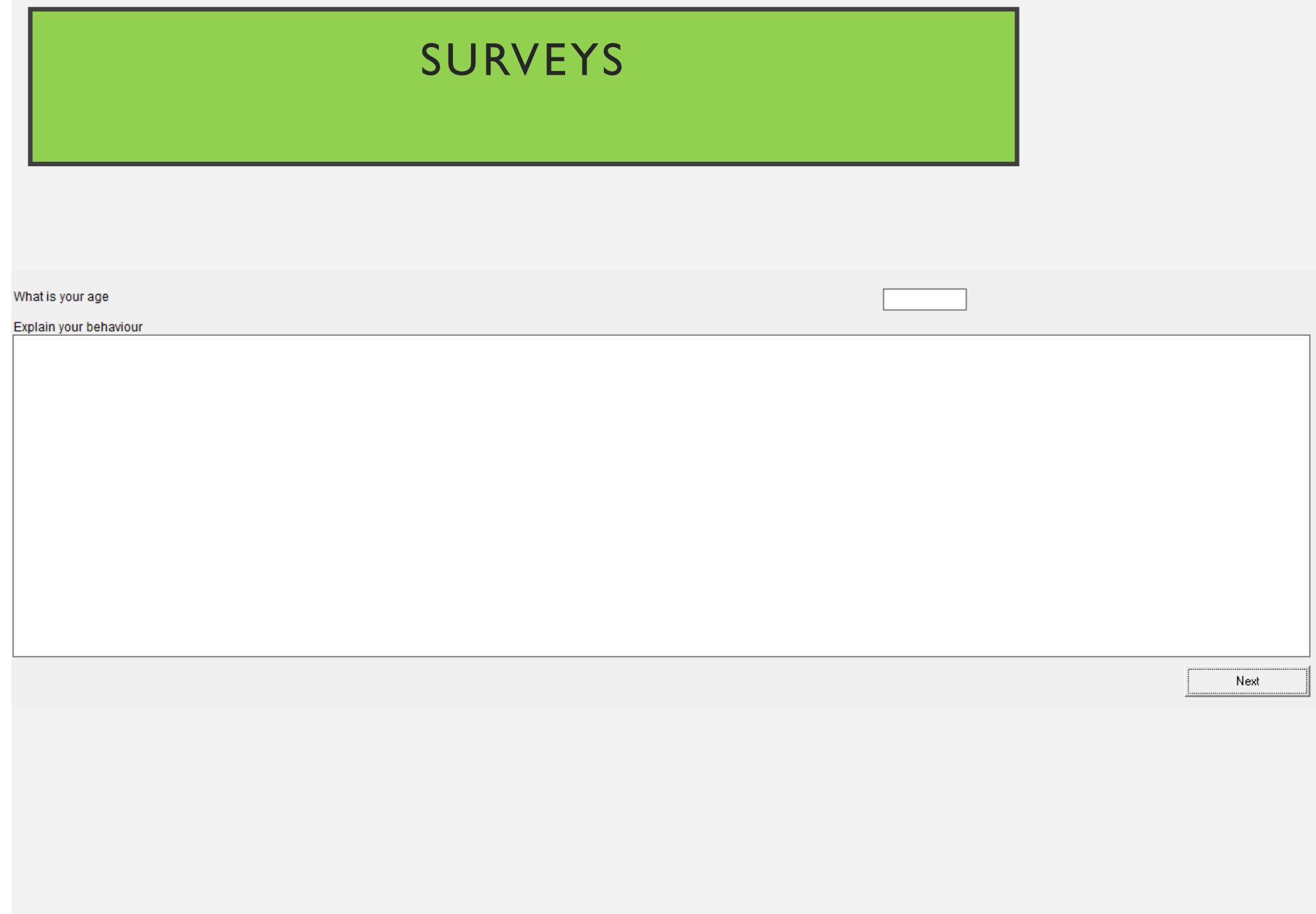

#### CLASS EXERCISE II

#### **JACKPOT MACHINE**

# TASK

- Do a simple jackpot machine consisting of two numbers (1,2,…,10).
- Subject wins a prize if the two number are identical.
- Subject gets to "spin" the jackpot as many times as he wants subjected to budget constraint.
- For each spin:
	- Some money gets deducted (Tokens cost)
	- New random numbers (1,2,...,10) are generated
	- Prize money is added if subject wins
- Subject can also decide to leave the jackpot and cash out

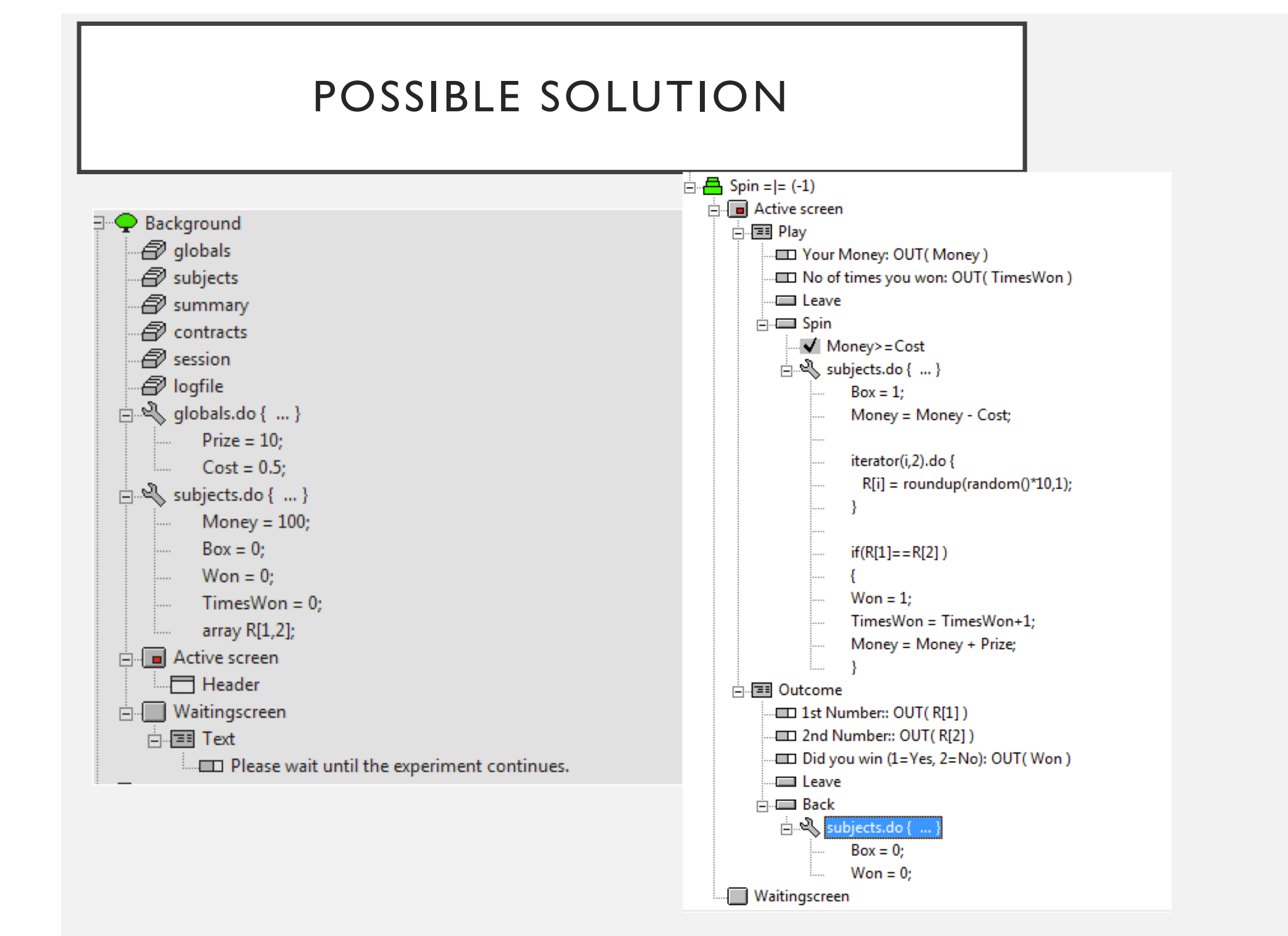

# POSSIBLE SOLUTION

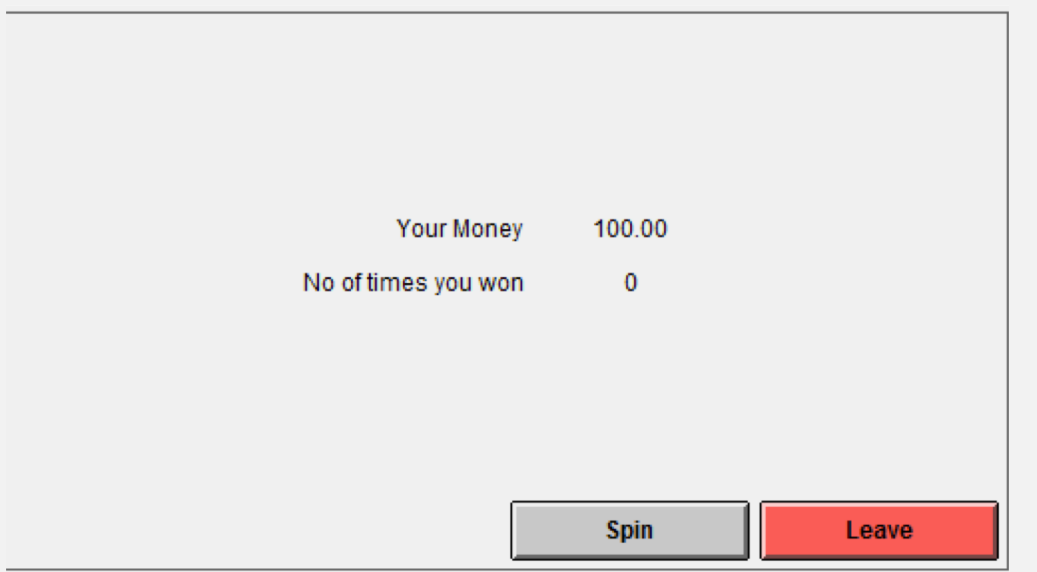

- 1st Number: 8
- 2nd Number:  $\mathbf{1}$
- Did you win (1=Yes, 2=No)  $\mathbf 0$

#### EXAMPLE V

#### **DUTCH AUCTION**

# DESIGN

- There is I object that is to be sold between 4 bidders
- The auction starts at the Price of \$150.
- Every 3 seconds, the Price reduces by \$10.
- A Bidder buys the object at the stated price by clicking the "Buy button"
- The auction ends for everyone in the group once someone in the group buys the object.

### GENERAL (the "later" function)

later( *expression* ) repeat { *statements* } Note that the function does not have a build-in "while" condition.

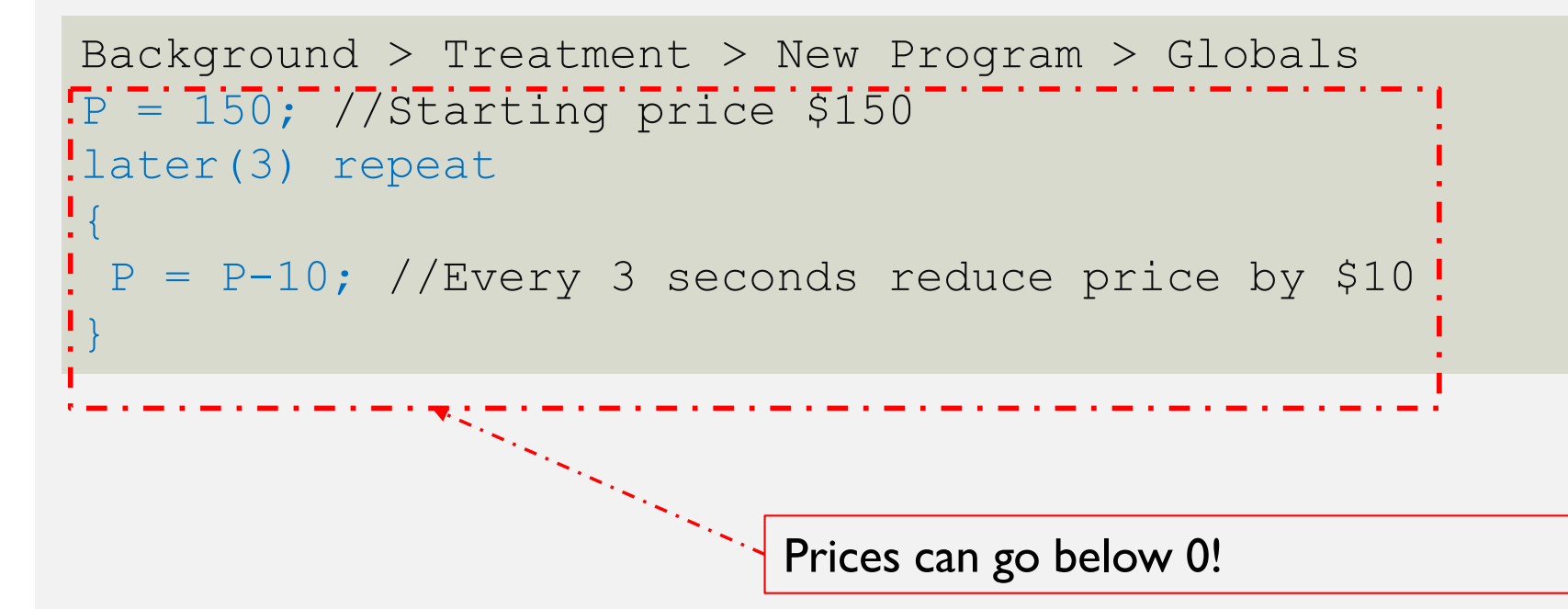

## BACKGROUND (INITIAL VALUES)

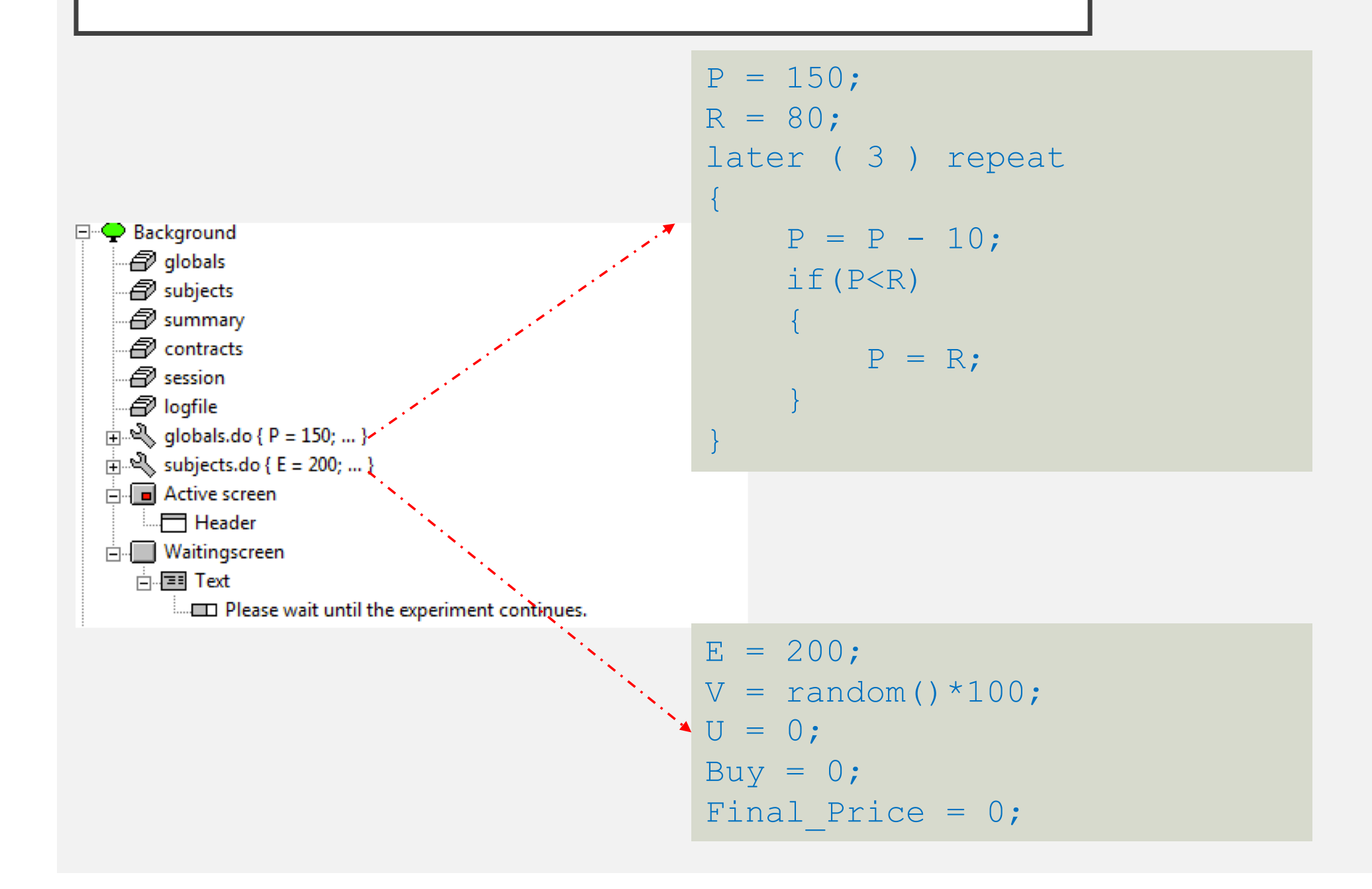

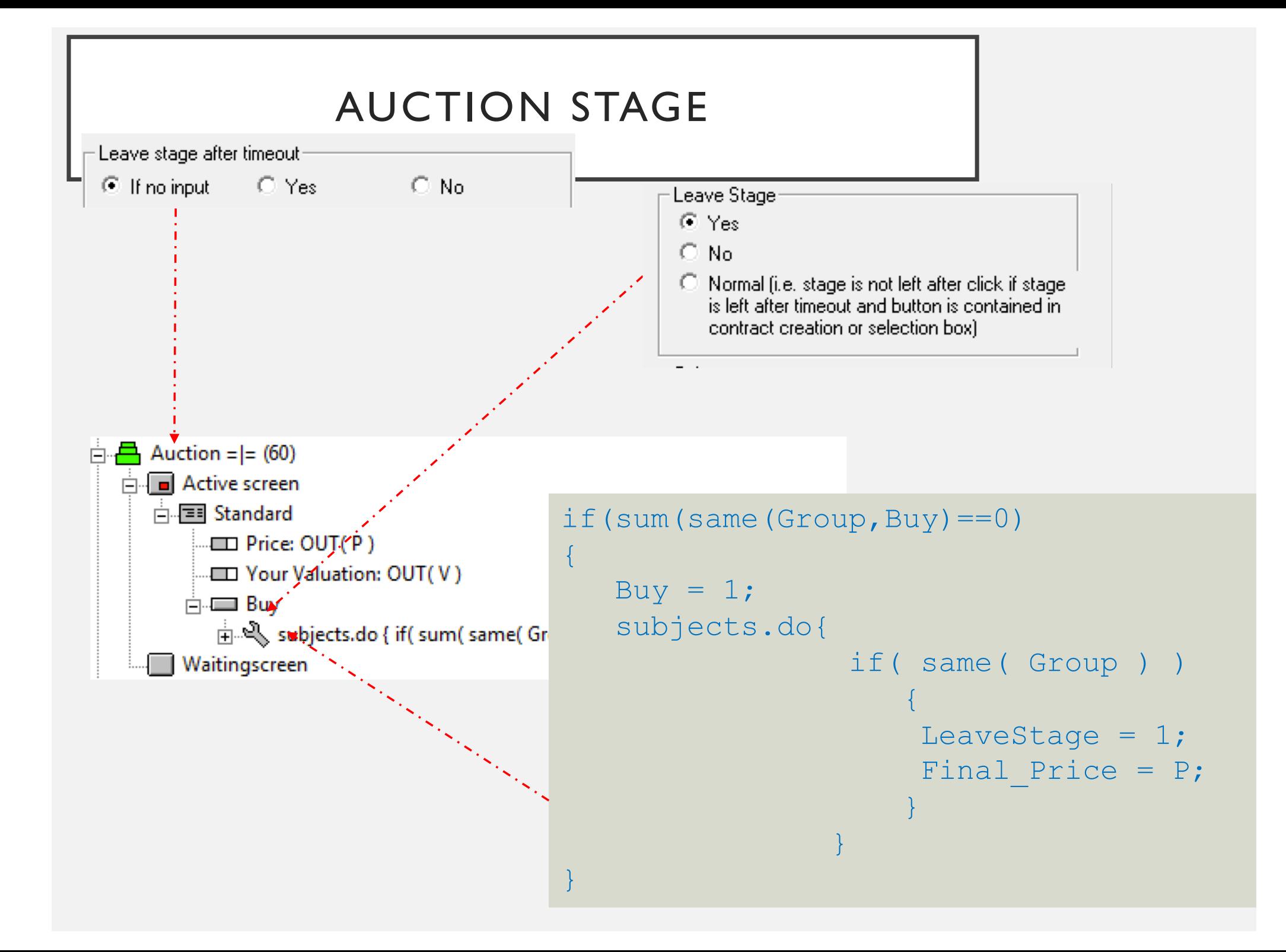

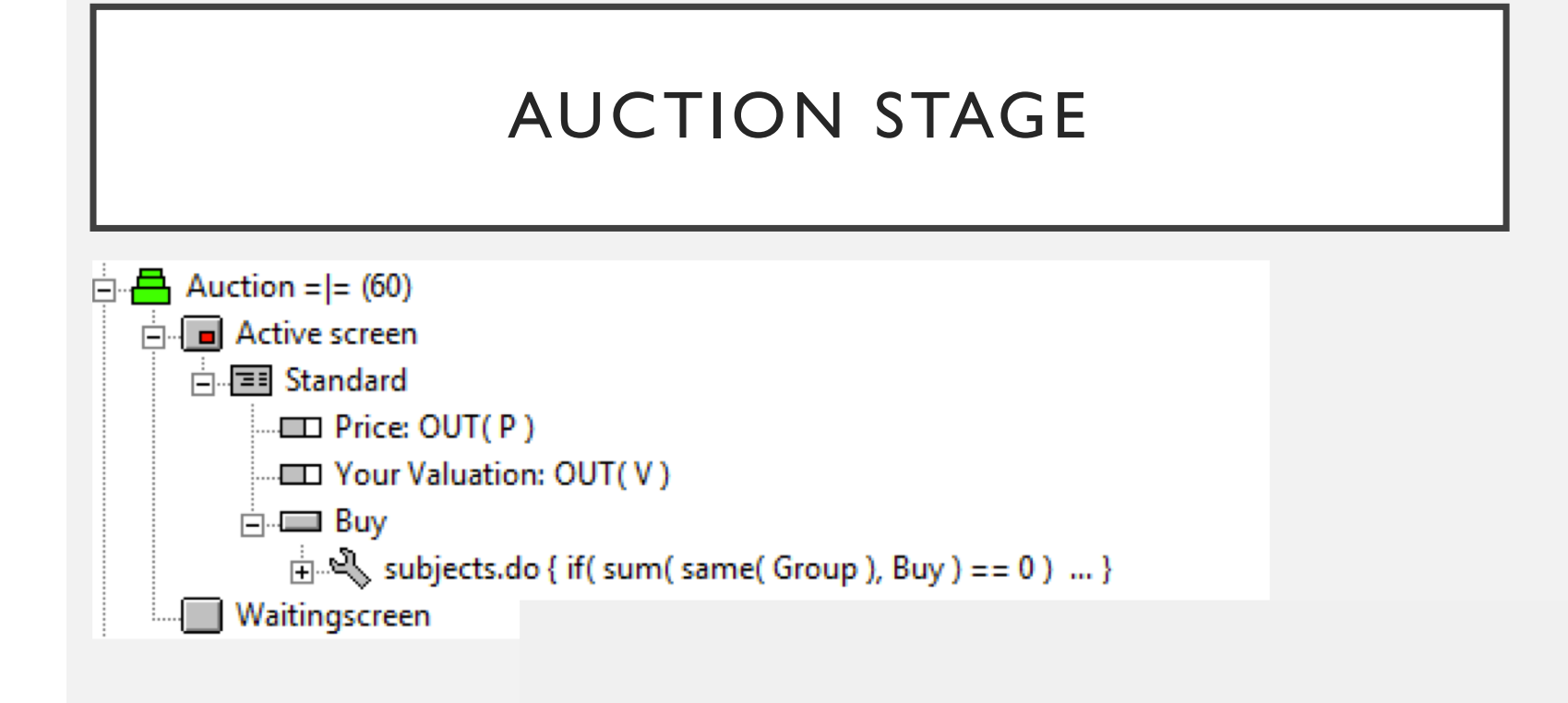

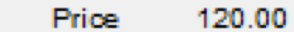

Your Valuation 85.88

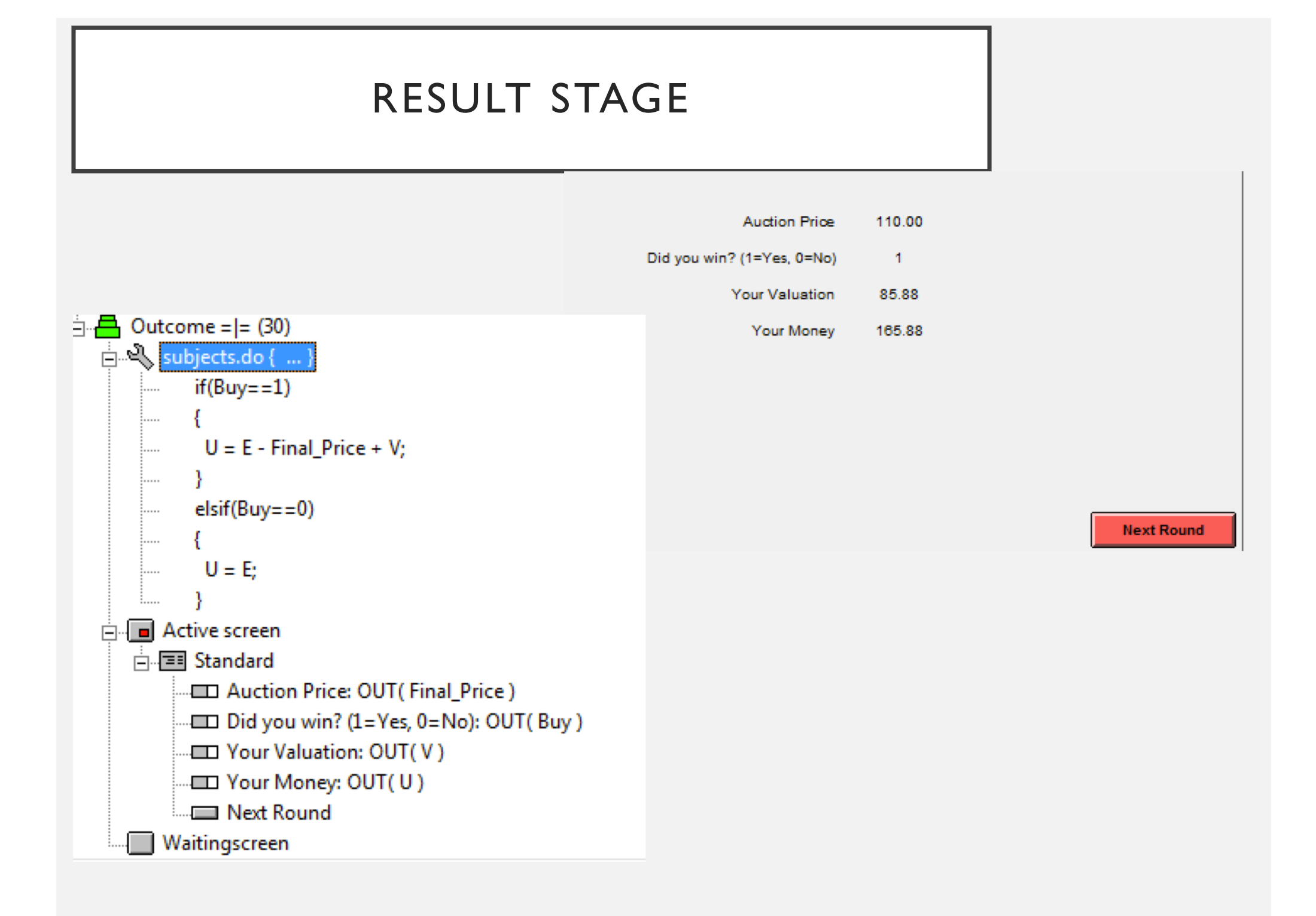

#### CLASS EXERCISE III

#### **ENGLISH AUCTION**

# DESIGN

- There is I object that is to be sold between 4 bidders
- The auction starts at the Price of **\$0**.
- Every 3 seconds, the Price reduces by \$10.
- A Bidder in the auction can choose to leave the auction.
	- Each time someone leaves, all other bidder sees the total number of remaining bidders
- The auction ends for everyone in the group once there is only I bidder left in the auction – auction price determined.

## POSSIBLE SOLUTION (BACKGROUND STAGE)

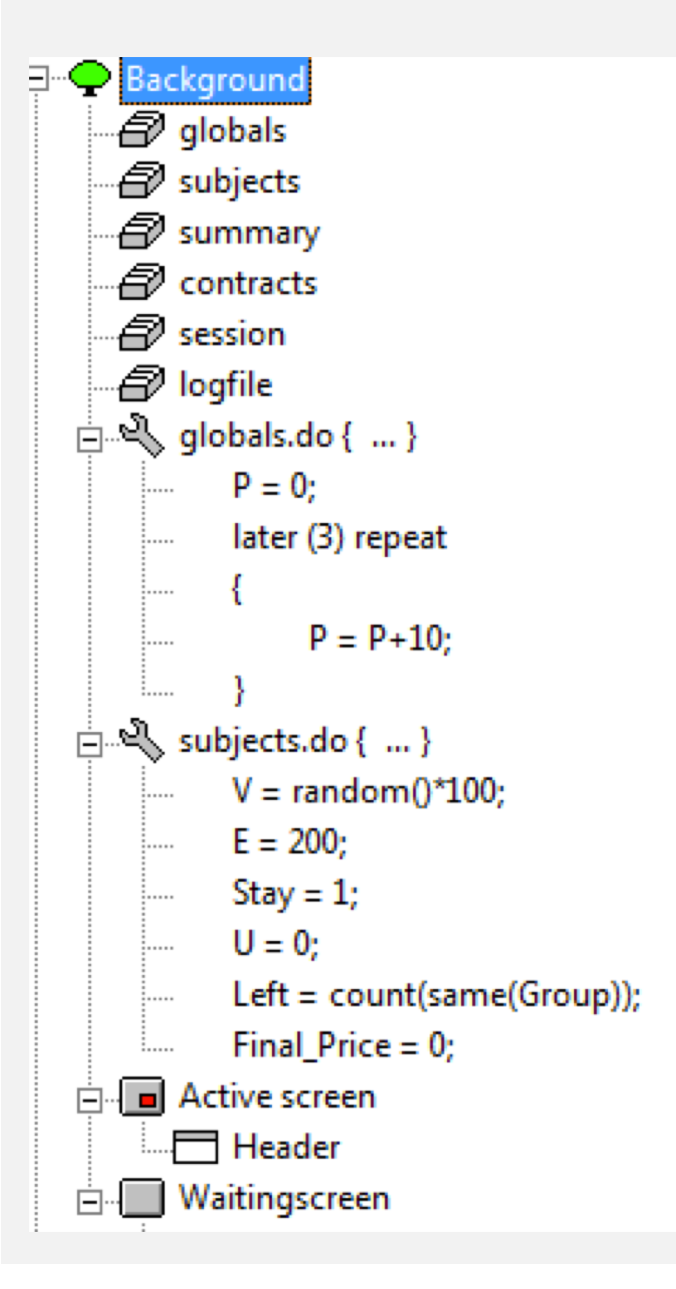

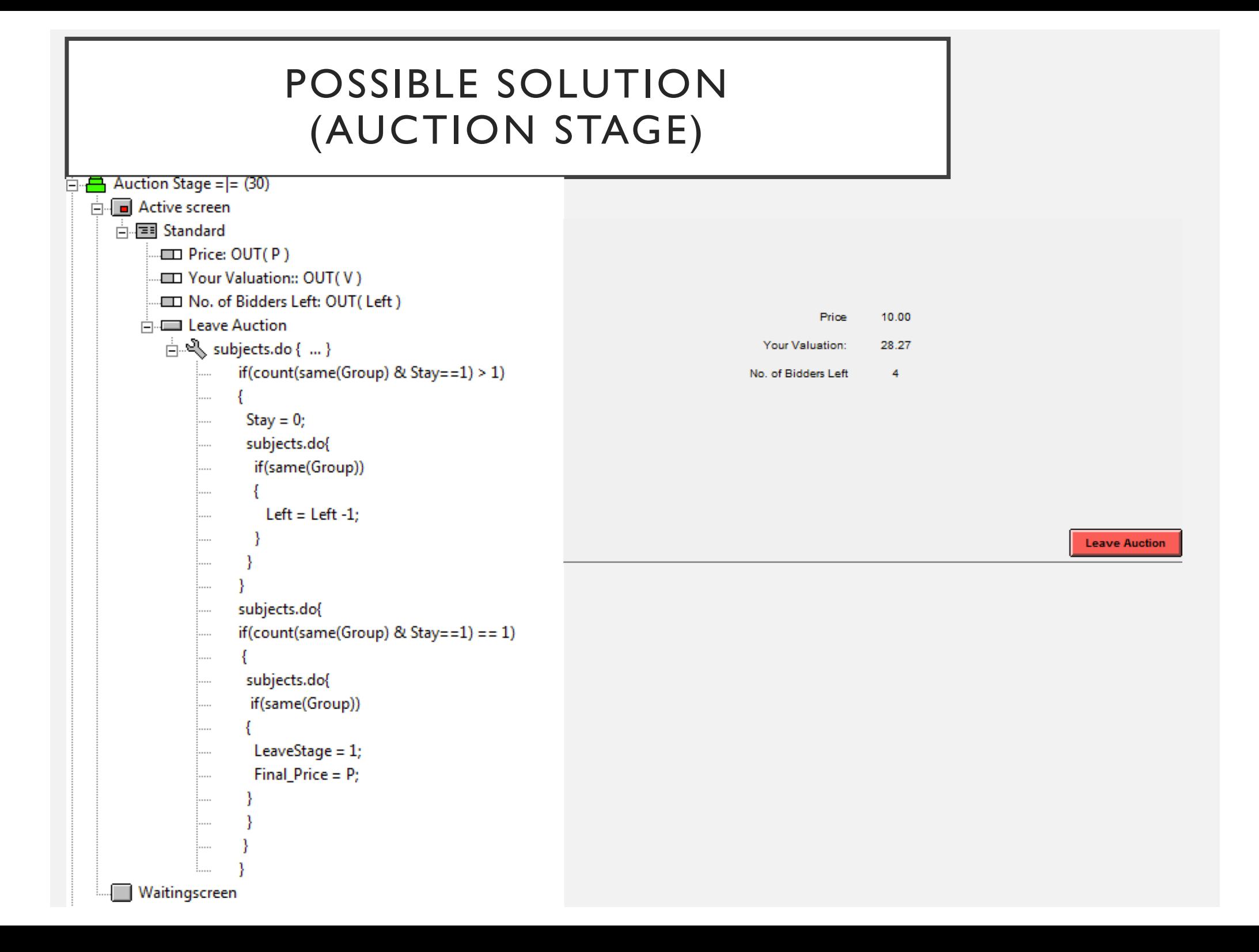

## POSSIBLE SOLUTION (RESULT STAGE)

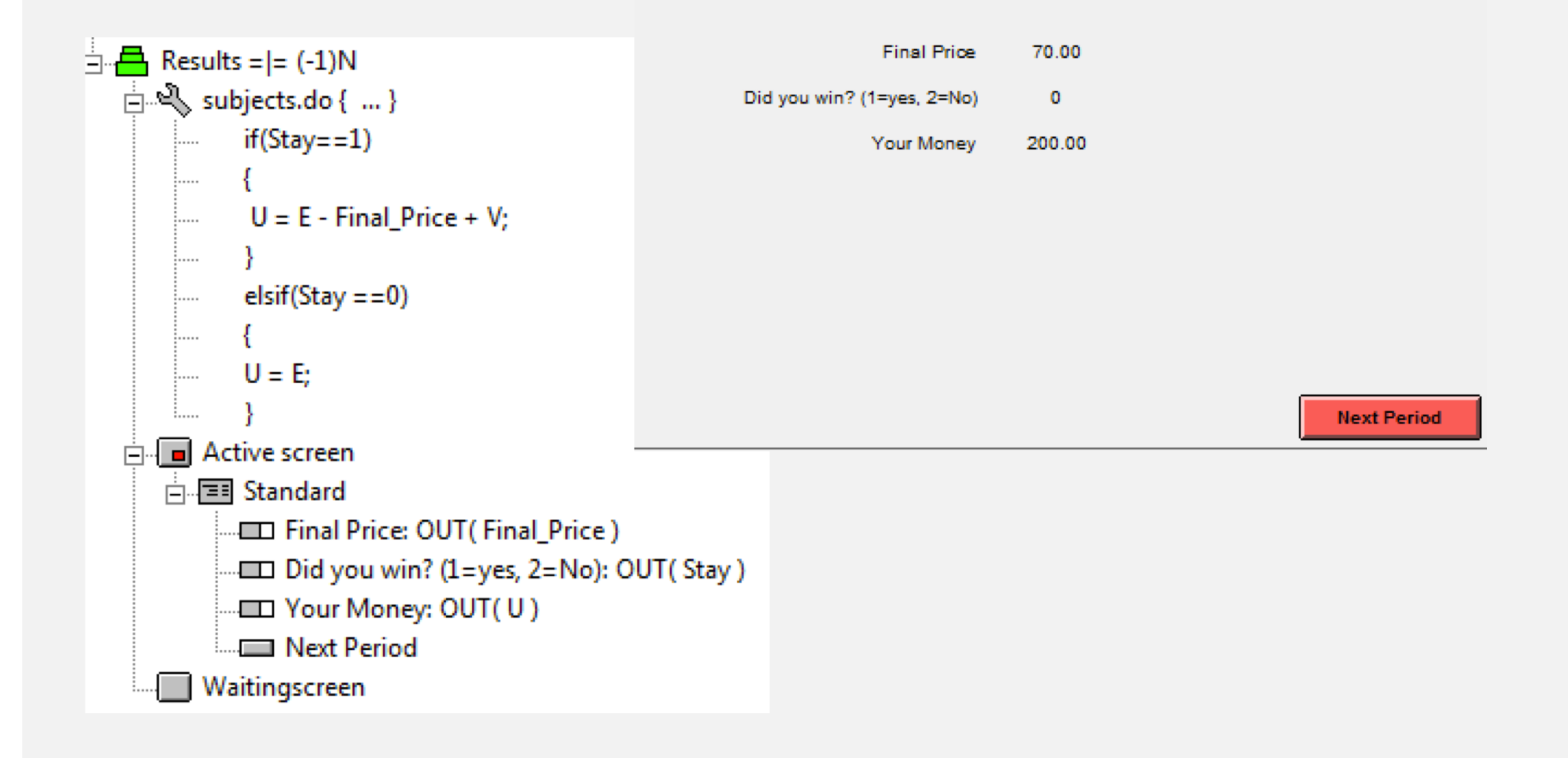

# LESSON PLAN

#### **Day 1II**

- **Example VI: Continuous Double Auction**
	- Introduction to the Contract table
- **Example VII: Random Stopping Public Goods Game**
	- Creating *infinite* length games
- **Example VIII: Complex Move games**
	- Inserting Figures / Videos
	- Designing complex sequential move formats
- **Example IX: Chat Box**
- **Example X: 2-Dimesion Graphing**
	- Bars
	- Lines
- **Example XI: Graphing Pie Charts**
- **Exercise IV:** Vernon Smith, Gerry Suchanek and Arlington Williams (1988) design with Graphed prices.

#### EXAMPLE VI

#### **CONTINUOUS DOUBLE AUCTION MARKET**

# DESIGN

- One-Period market involving N=4 traders
- Each trader endowed with \$1000 and 10 assets
- Trade facilitated through continuous double auction

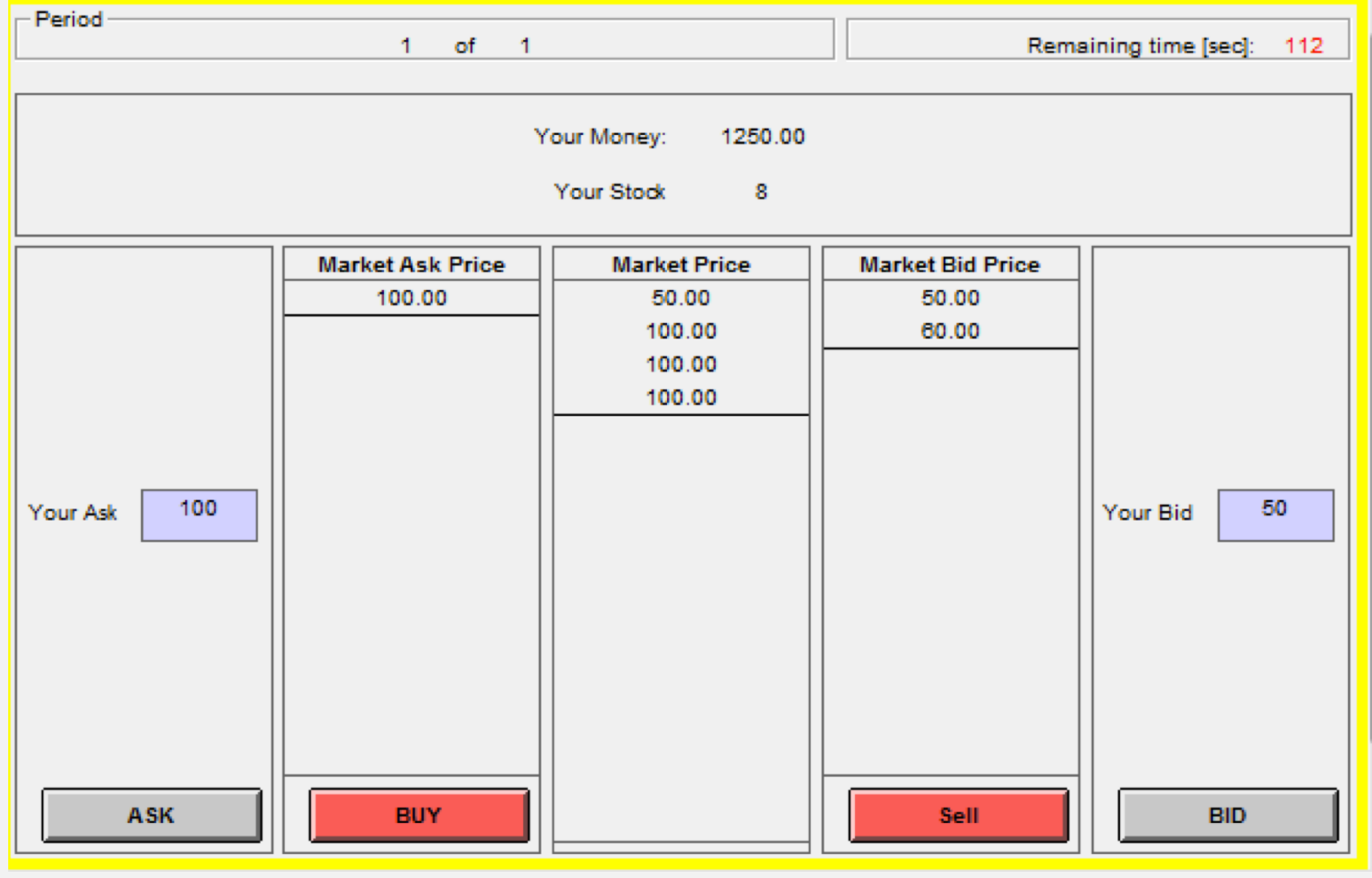

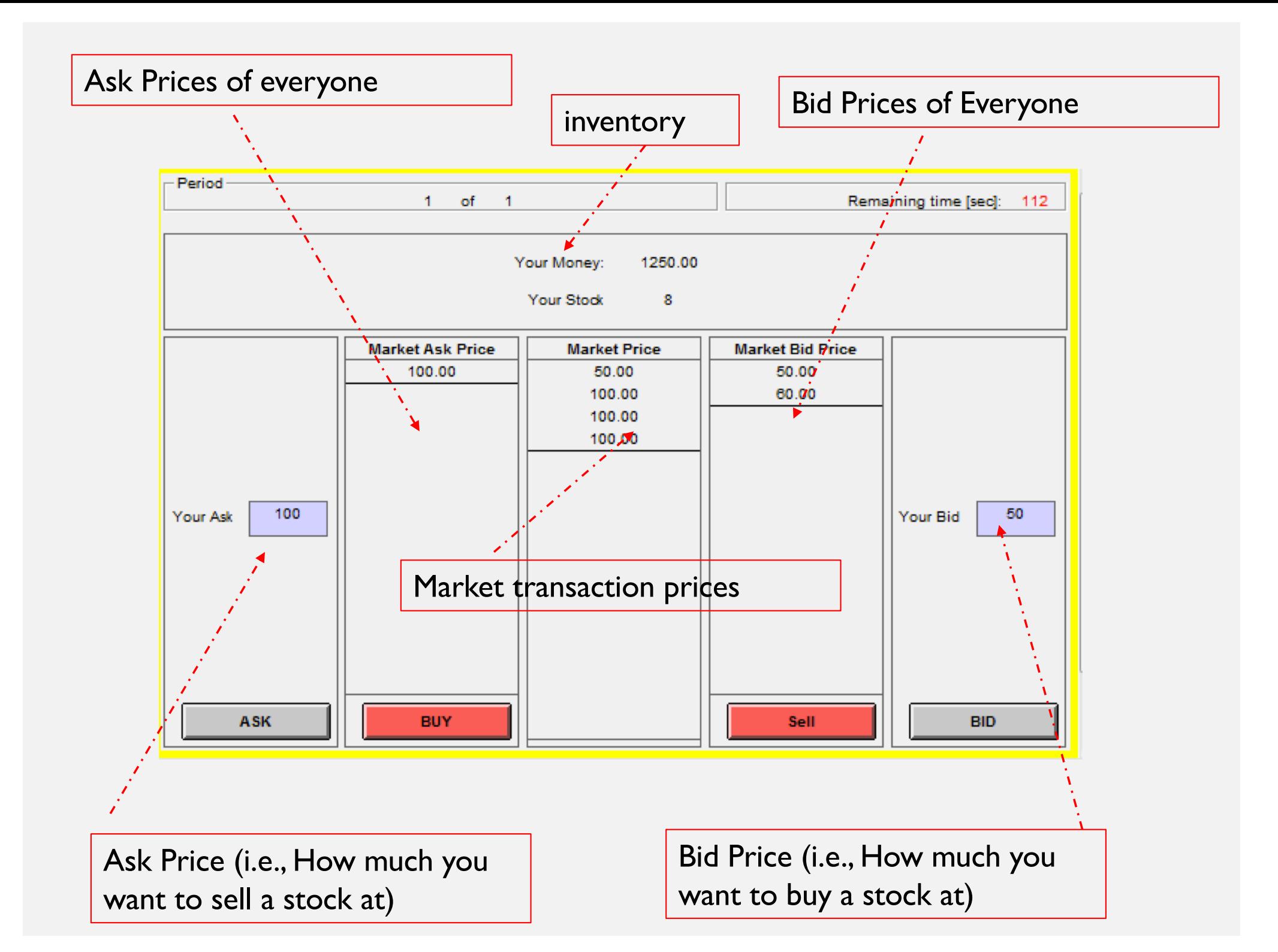

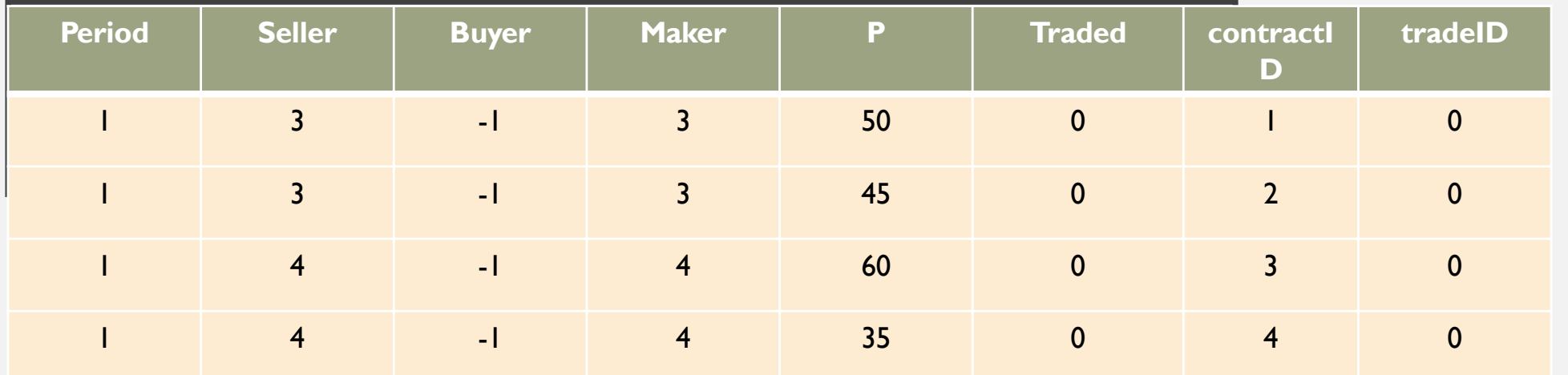

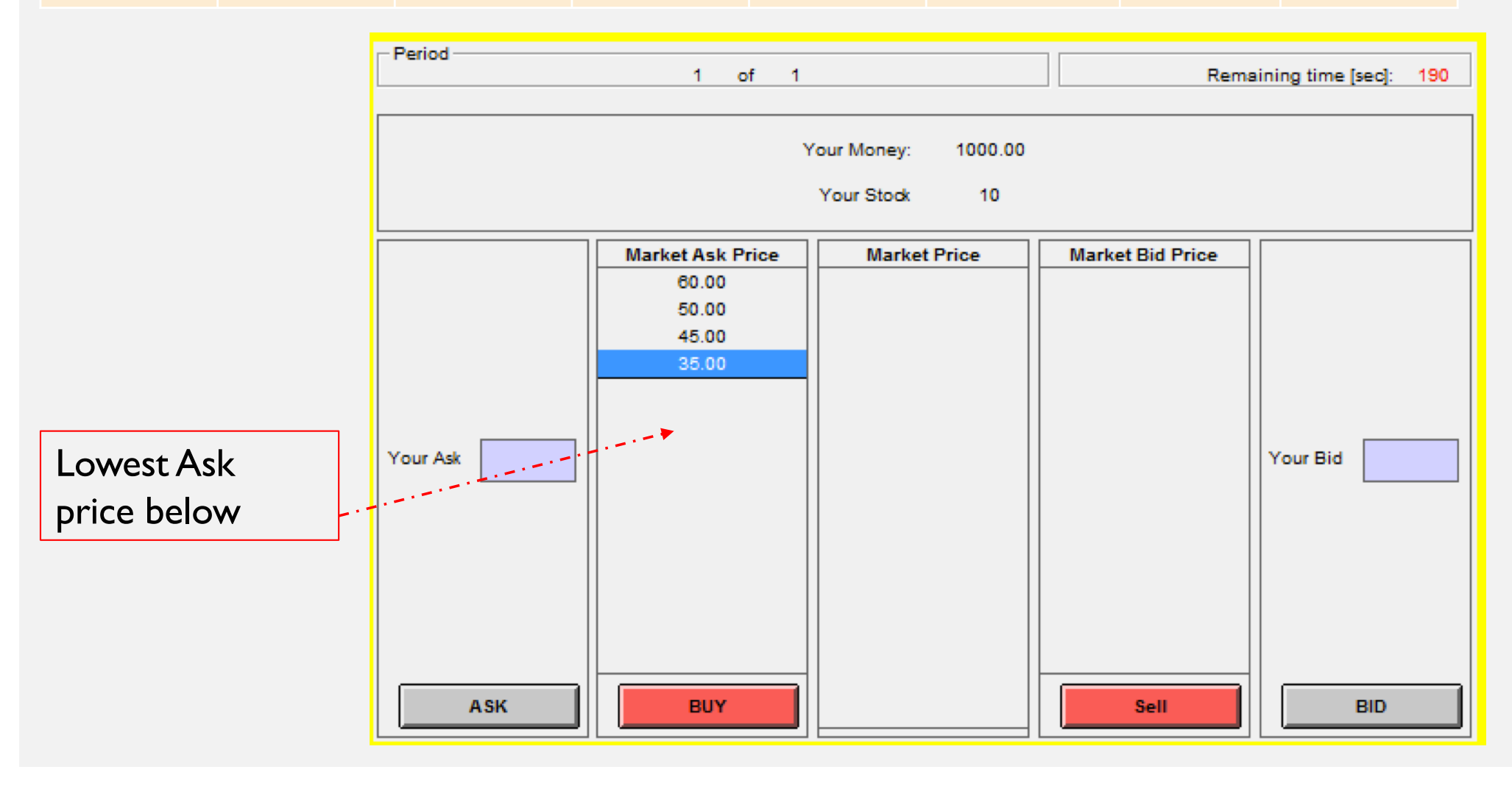

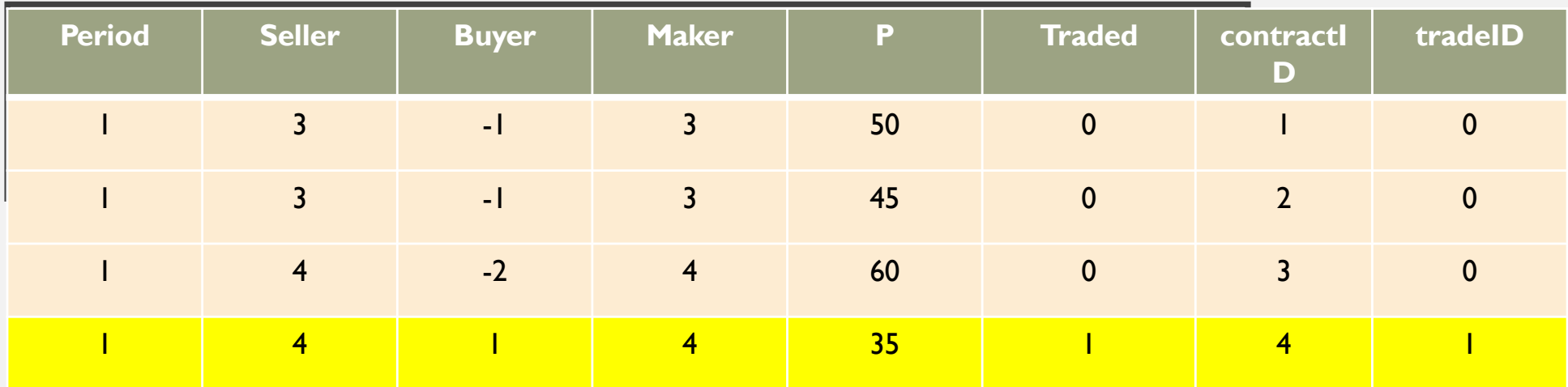

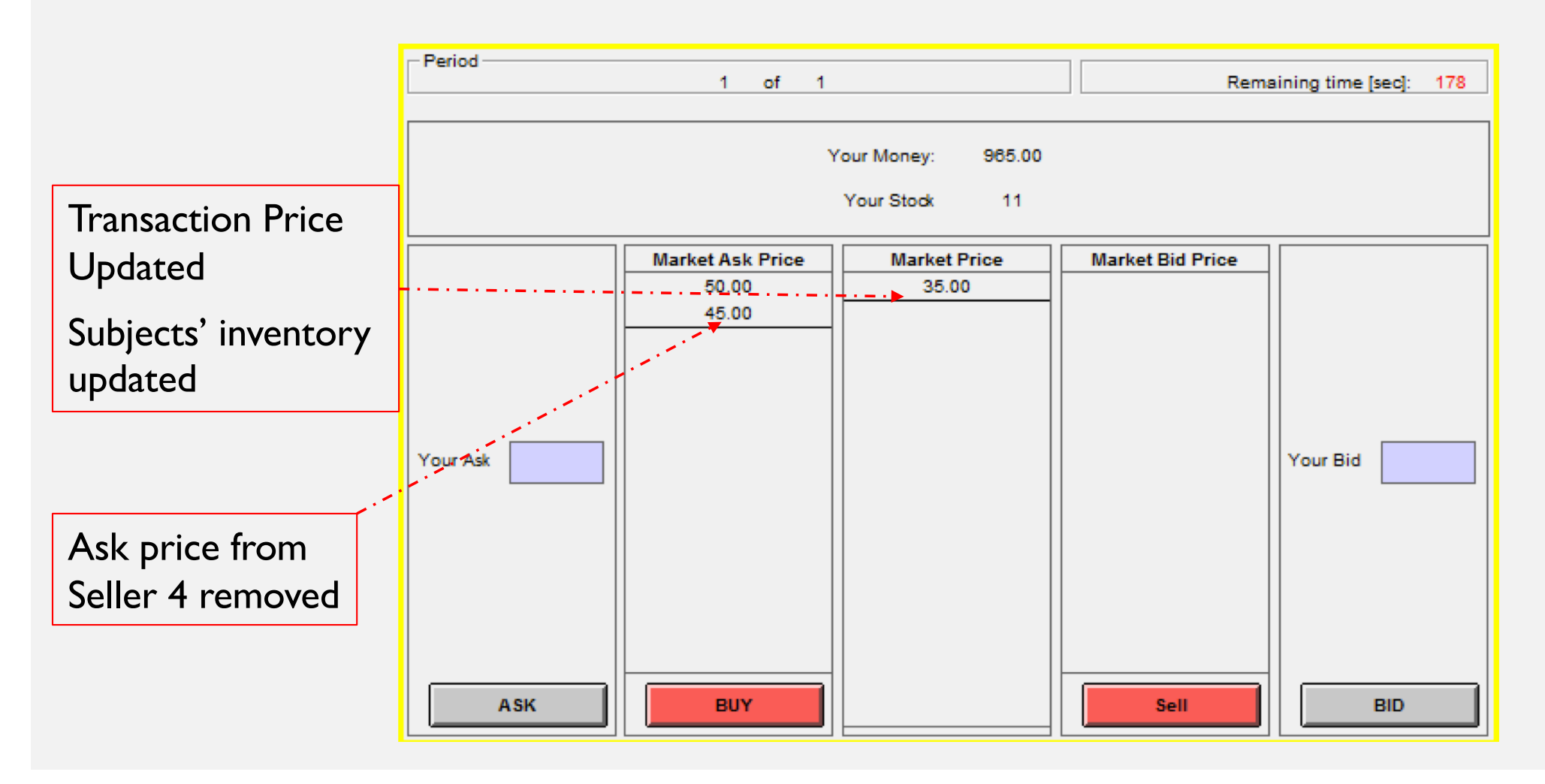

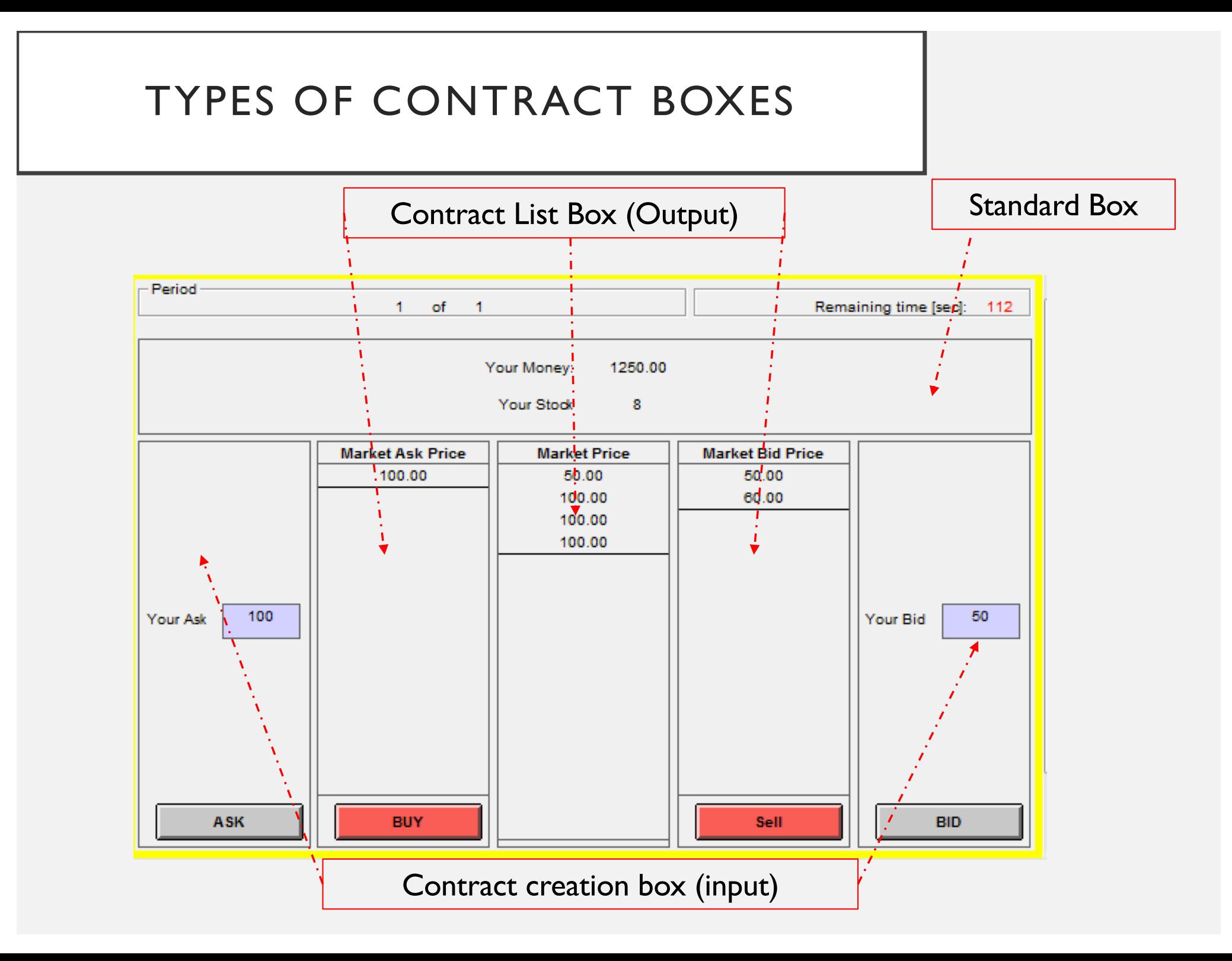

# BACKGROUND STAGE (initial values)

 $\bigcap$ 

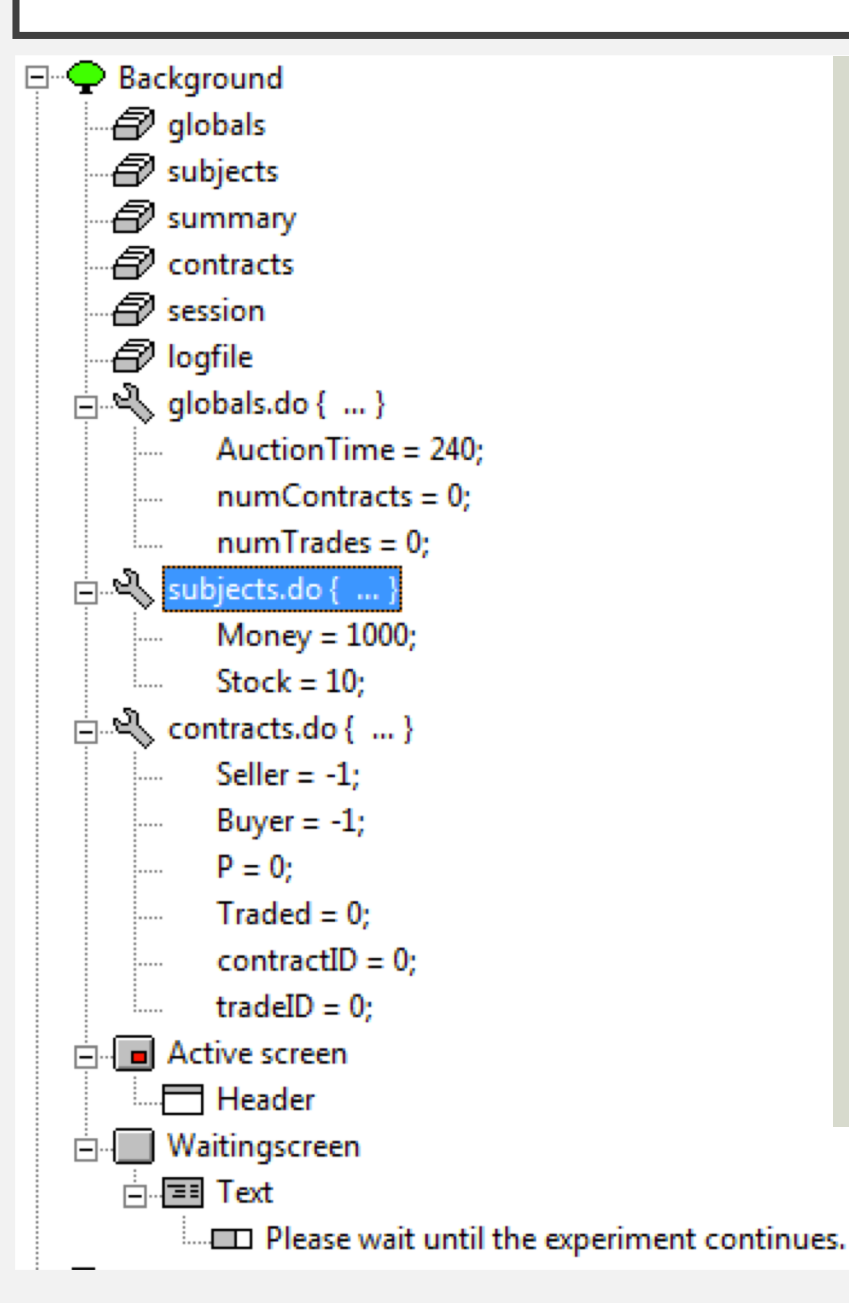

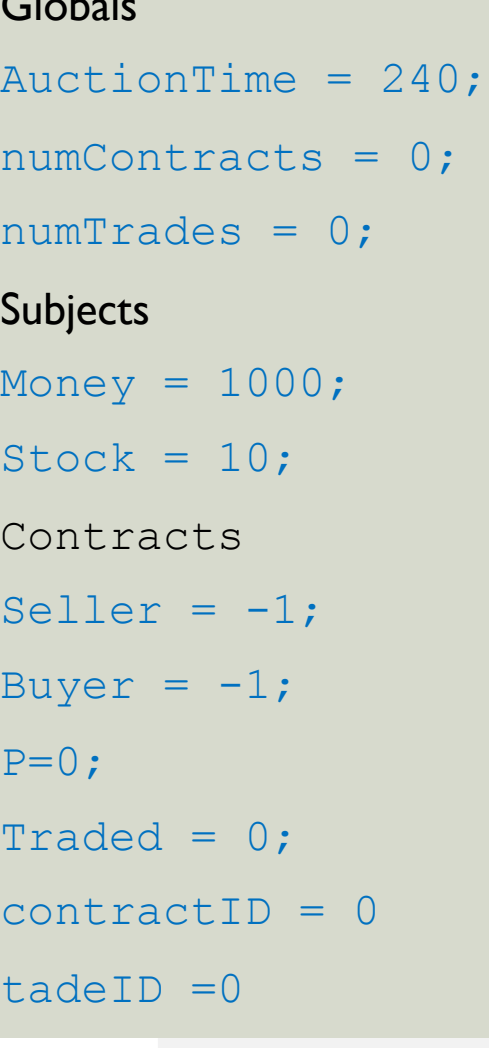
# AUCTION STAGE (initial values)

 $\therefore$  Market = = (AuctionTime)A

#### Active screen

#### $\Box$  Inventory

- Vour Money:: OUT(Money)
- Vour Stock: OUT(Stock)
- **ने** लोग make: Ask: contracts
- $\frac{1}{12}$ . To Buy: contracts( Buyer = = -1 ), sorted by: -P; -contractID
- E. ET Contract list: contracts((Buyer > 0) & (Seller>0)), sorted by: tradeID
- $\frac{1}{12}$  To Buy: contracts(Seller == -1 ), sorted by: P; -contractID
- in <u>D</u> make: bid: contracts
- **Waitingscreen**

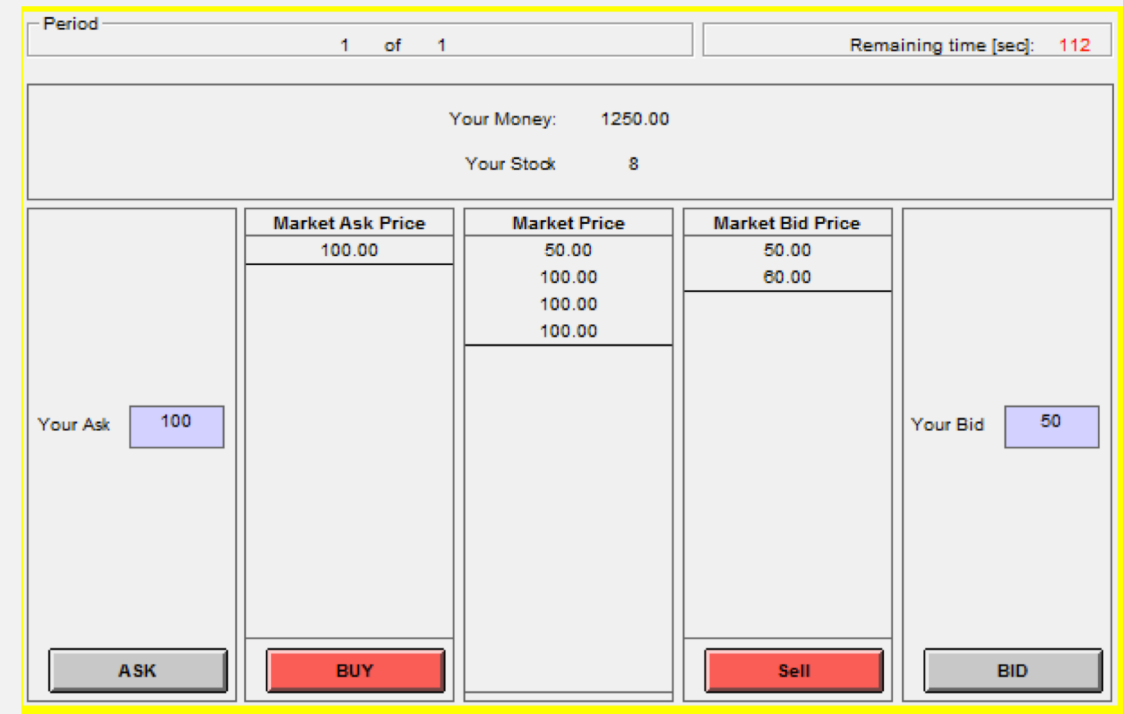

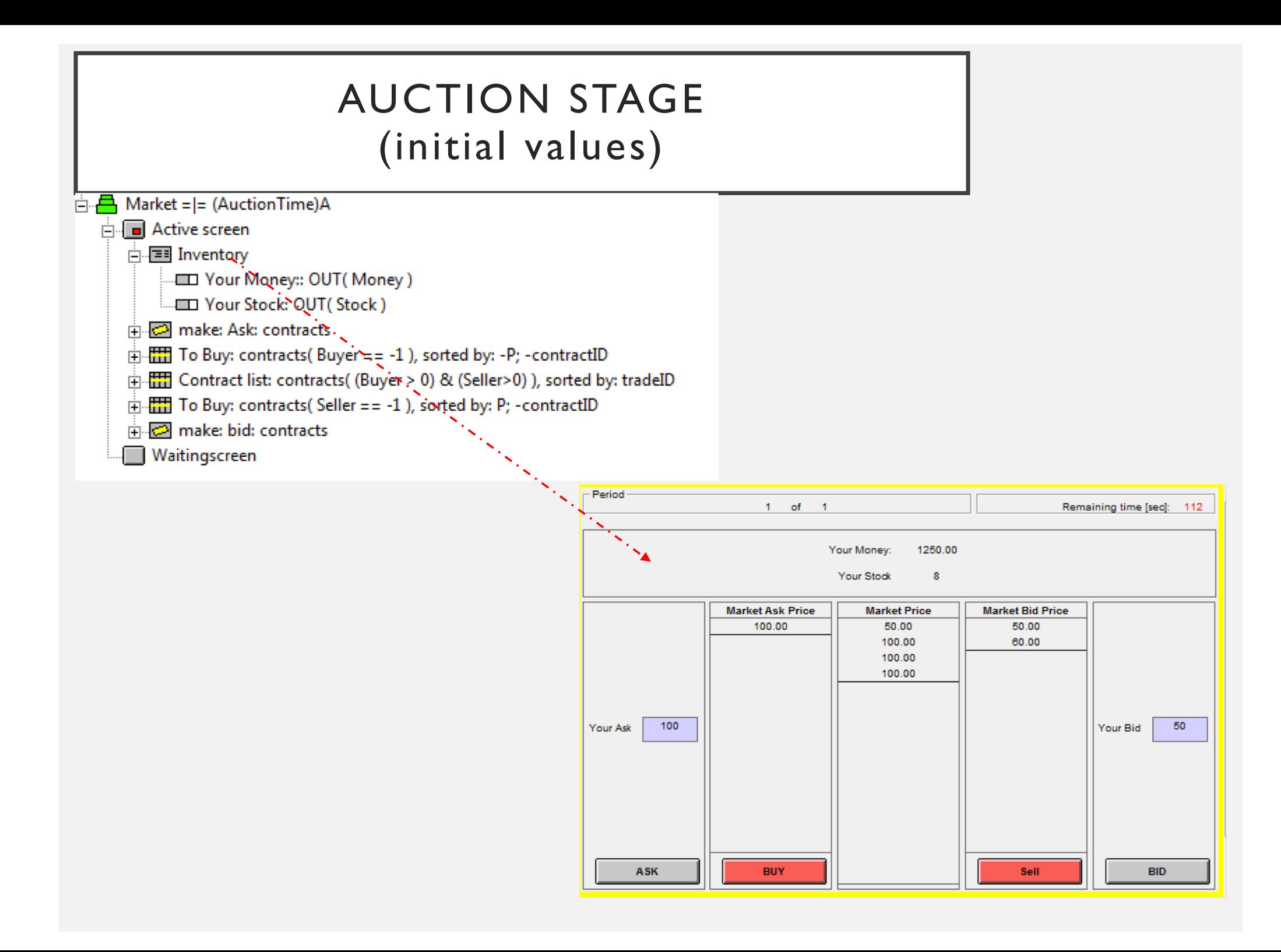

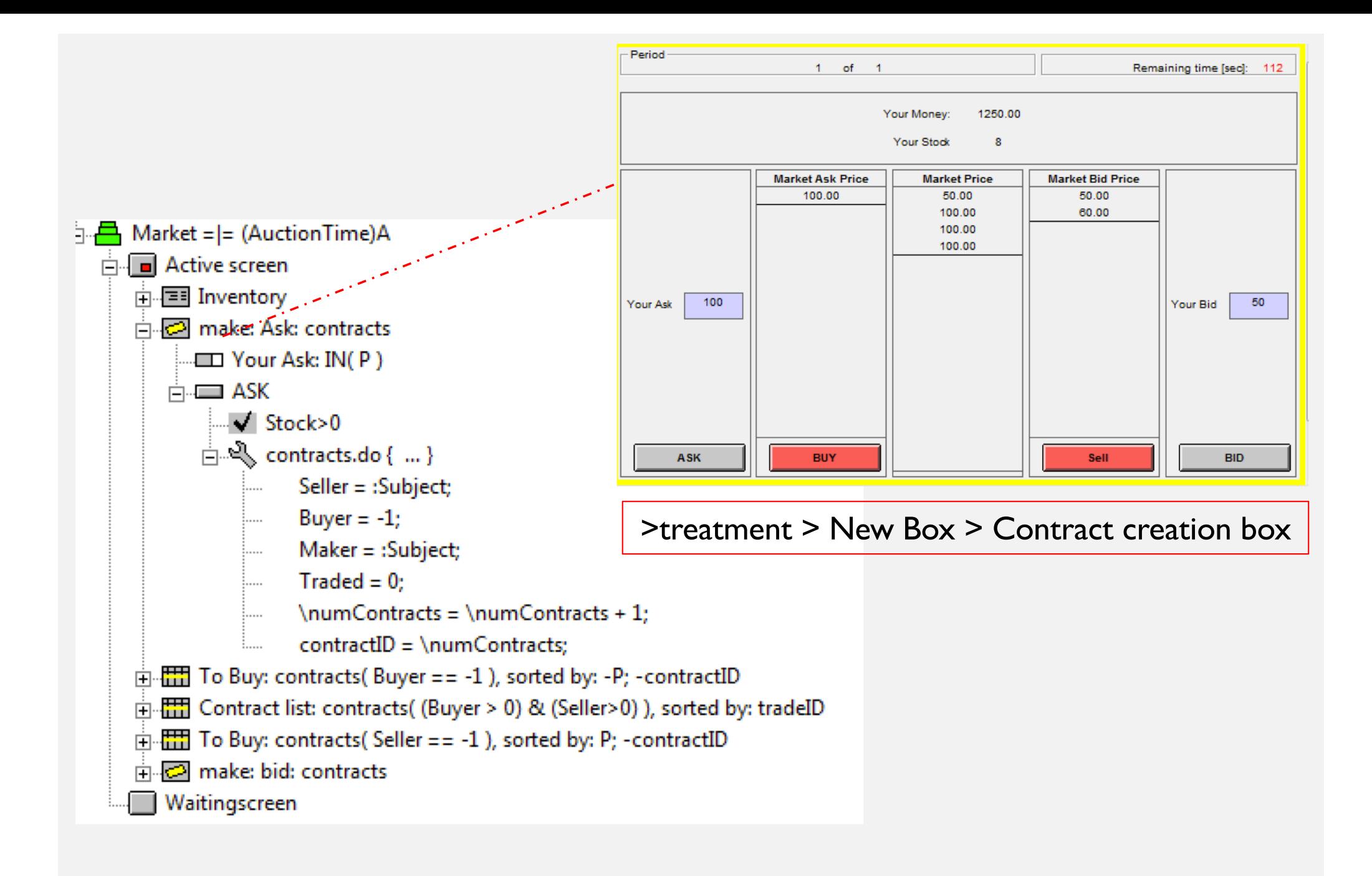

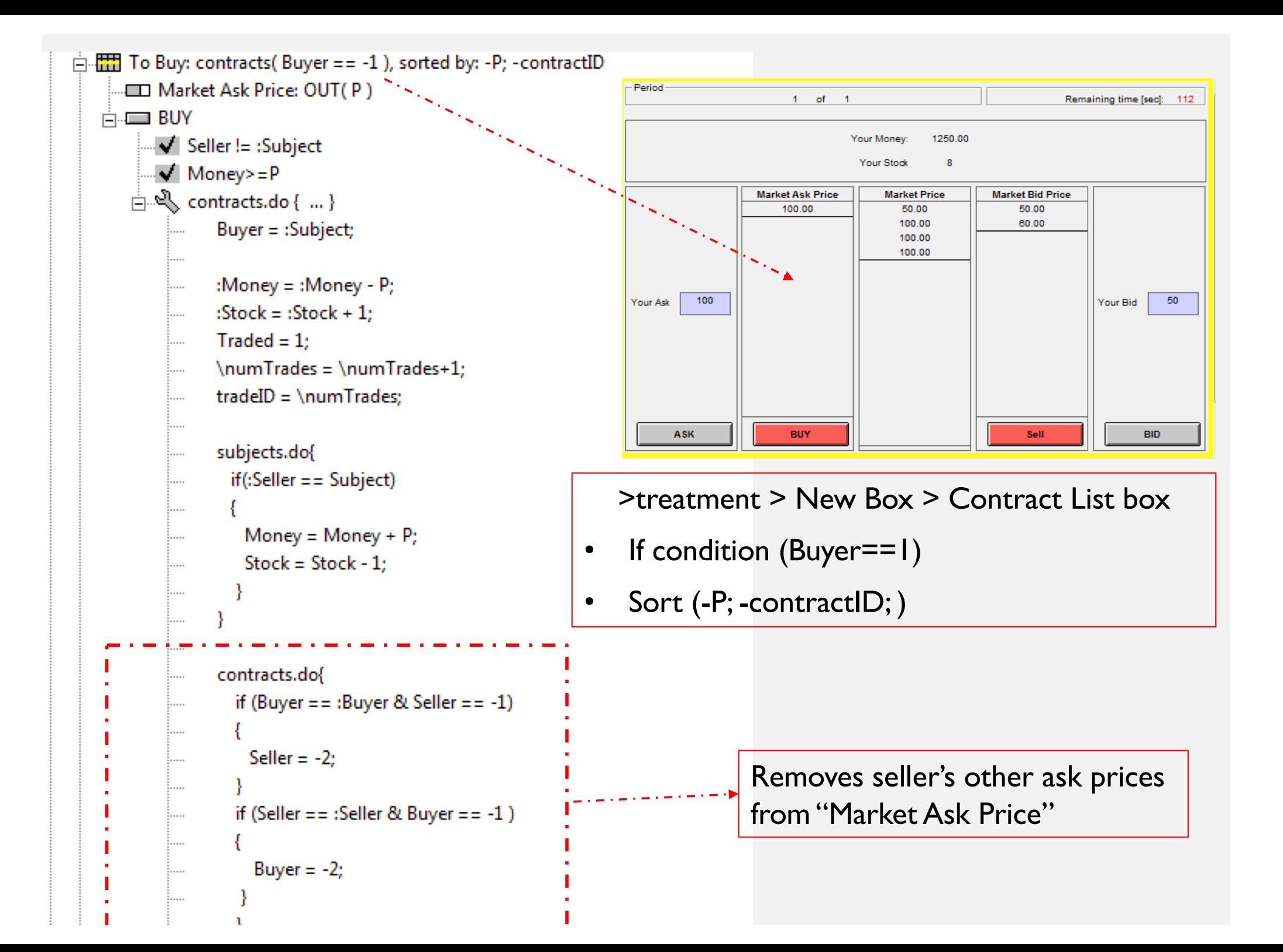

```
Contract list: contracts((Buyer > 0) & (Seller>0)), sorted by: tradeID
     Market Price: OUT(P)
                                                                                         Period
\stackrel{\scriptscriptstyle \perp}{\rightleftarrows} To Buy: contracts(Seller == -1), sorted by: P; -contractID
                                                                                                                   1 of 1Remaining time [sec]: 112
       ED Market Bid Price: OUT(P)
                                                                                                                             Your Money
                                                                                                                                          1250.00
    \overline{\Box} Sell
                                                                                                                                            \overline{\mathbf{8}}Your Stock
            √ Buyer != :Subject
            \sqrt{\frac{1}{1}} Stock > 0
                                                                                                             Market Ask Price
                                                                                                                                  Market Price
                                                                                                                                                    Market Bid Price
                                                                                                                  100.00
                                                                                                                                     50.00
                                                                                                                                                        50.00\stackrel{.}{\Box} \stackrel{.}{\sim} contracts.do { ... }
                                                                                                                                     100.00
                                                                                                                                                        60.00
                                                                                                                                     100.00
                     Seller = : Subject;
                                                                                                                                     100.00
                     : Money = : Money + P;
                                                                                                   10050
                                                                                                                                                                     Your Bid
                                                                                         Your Ask
                     :Stock = :Stock - 1;
                     Traded = 1;
                     \numTrades = \numTrades+1;
                     tradelD = \numTrace;ASK
                                                                                                                   BUY
                                                                                                                                                         Sell
                                                                                                                                                                            BID
                     subjects.do{
                       if(:Buyer == Subject)Money = Money - P;
                         Stock = Stock + 1;
                     contracts.do{
                        if (Buyer == :Buyer & Seller == -1)
                          Seller = -2;
                        if (Seller == :Seller & Buyer == -1)
                           Buyer = -2;
```
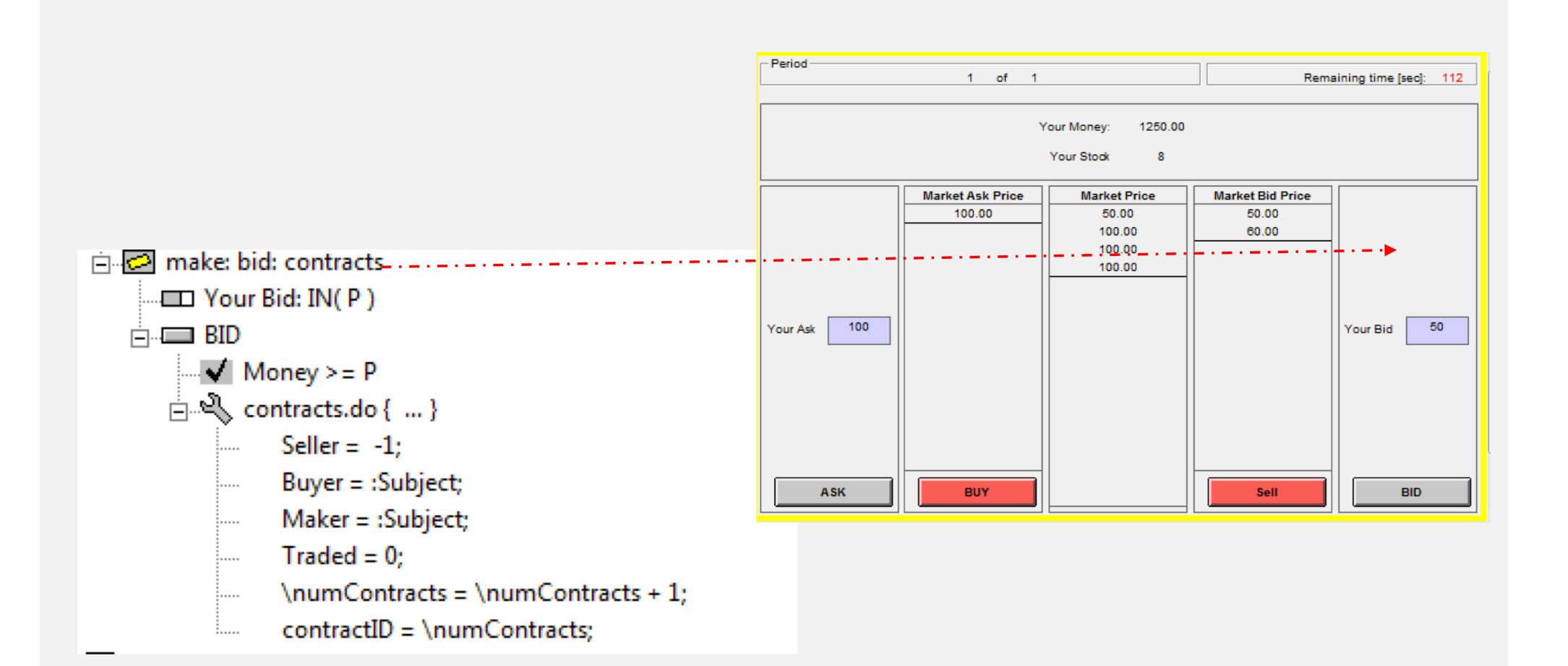

#### EXAMPLE VII

#### **RANDOM STOPPING PUBLIC GOODS GAME**

#### DESIGN • Publics Good game session which stops at the period with probability  $\frac{1}{2}$ . Globals table 白心 globals.do { ... } RepeatTreatment =  $1$  or  $0$ ;  $N = 4$ ; //no. of players in a group . . . . .  $E = 10$ ; // endowment  $M = 1.2$ ; // multiplier i.....  $rr = random();$ i.....  $if (rr < 0.5)$ i..... i..... RepeatTreatment =0; <u>:</u>..... i.....  $elsif(r>0.5)$ i.....  $\frac{1}{2}$ ....  $Repeated Treatment = 1;$ ٦ i.....

#### EXAMPLE VIII

### **COMPLEX MOVES**

- Suppose that numbers are between 0-3
- Assume B's number is difficult to determine.
- We thus want C to start once A has chosen his number
- We also want to show subjects the below graph Stage 1.

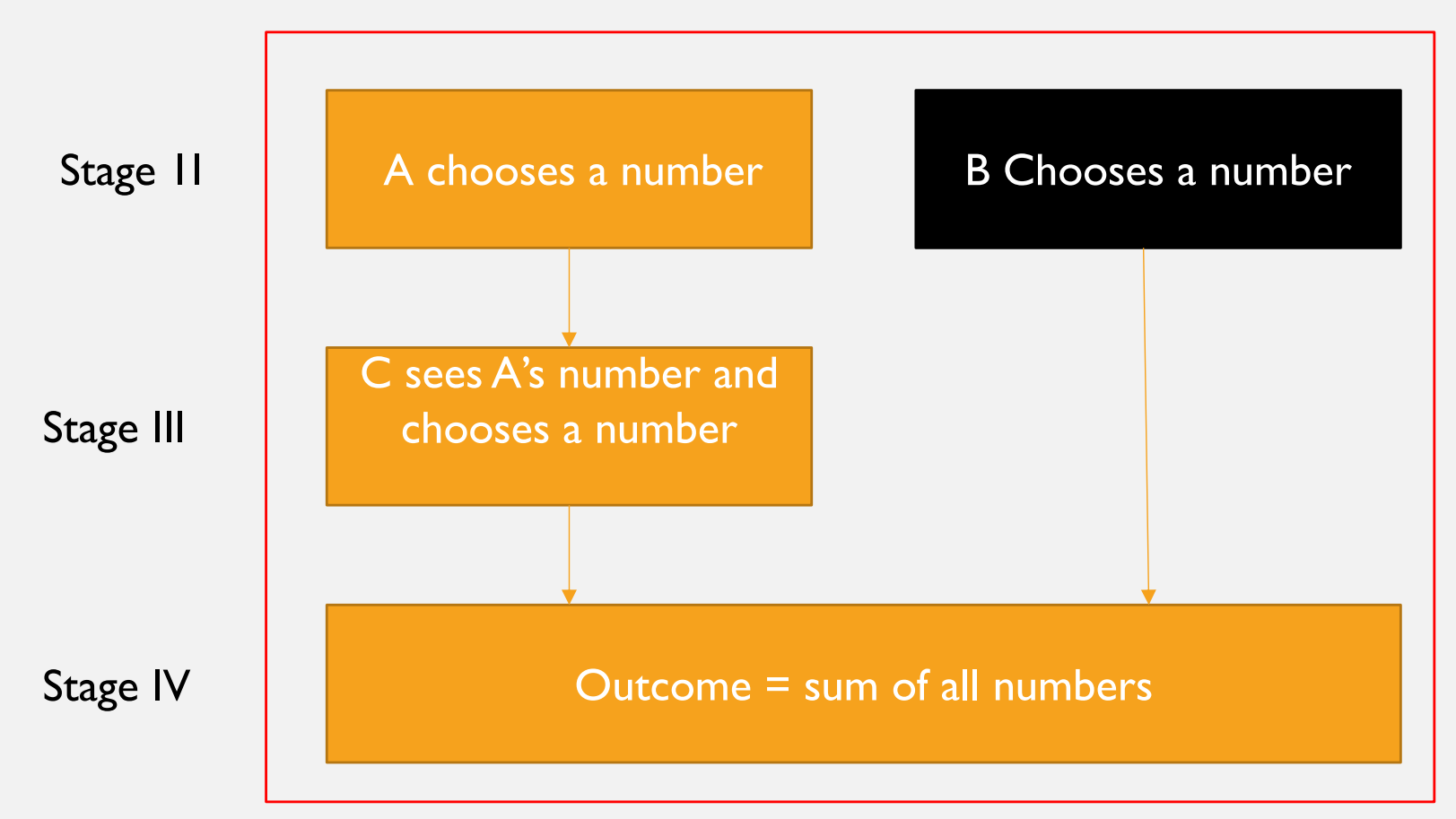

### STAGE 1

#### >treatment > New Box > New Multimedia box

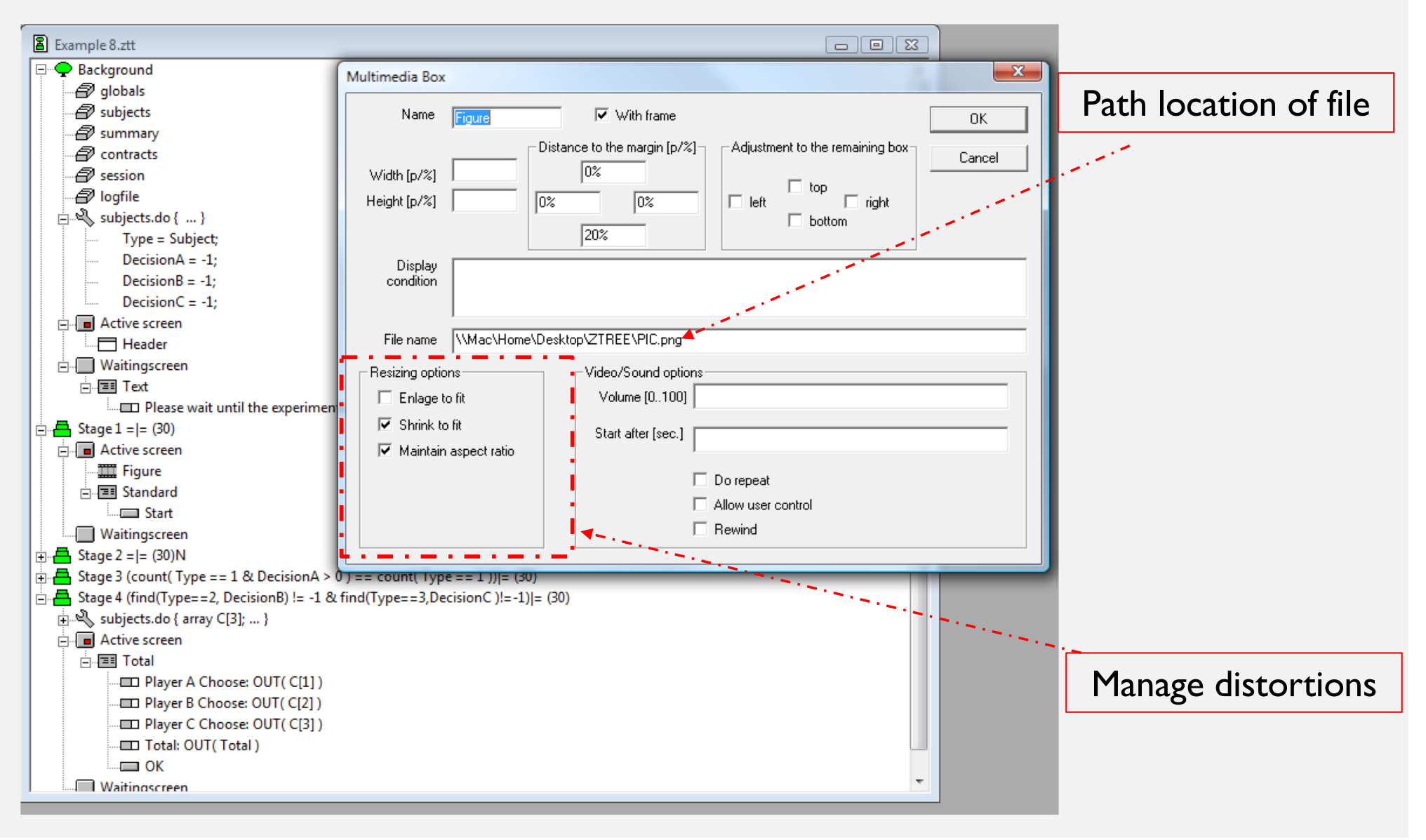

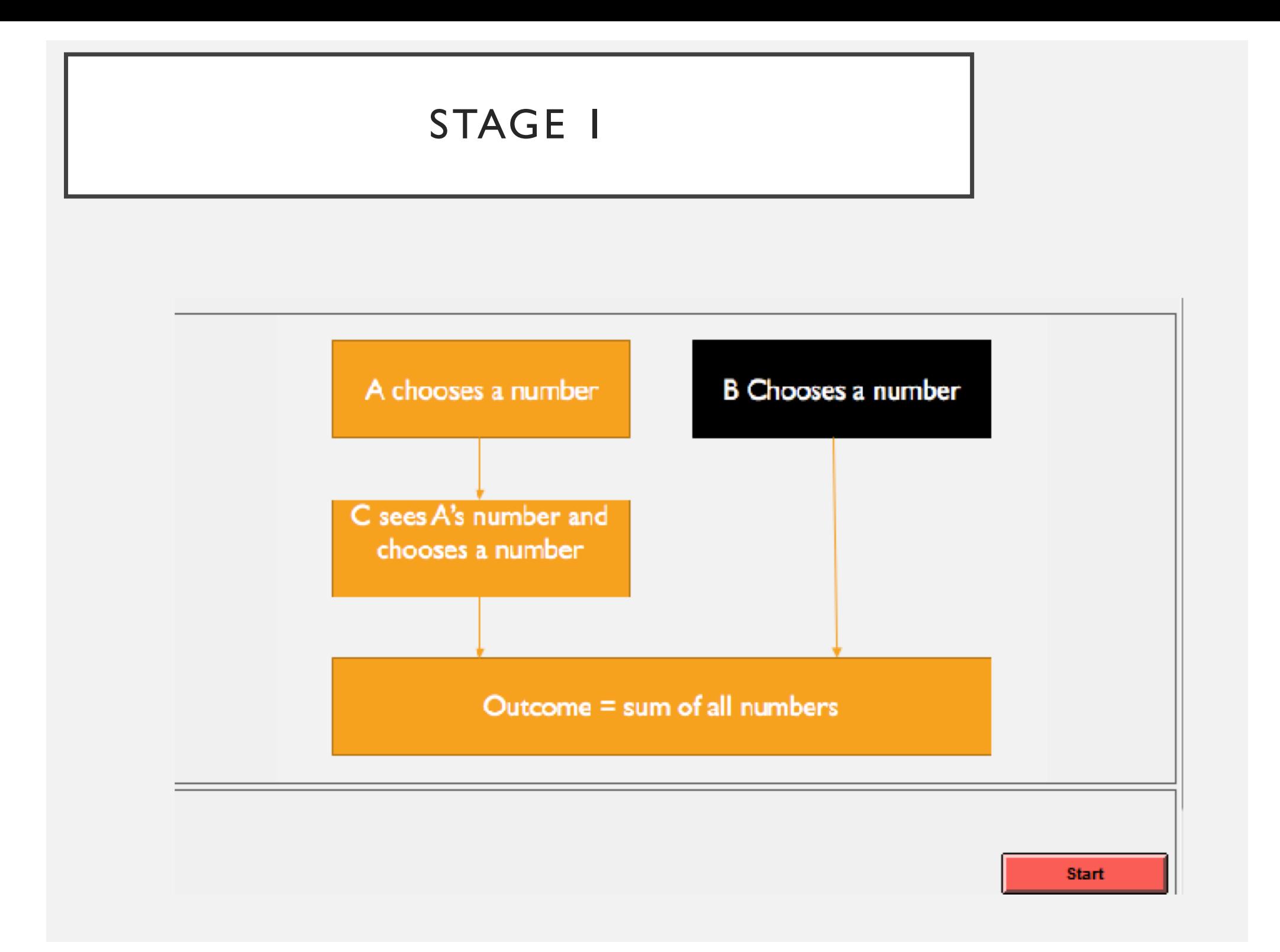

# STAGE 1I

#### As per normal

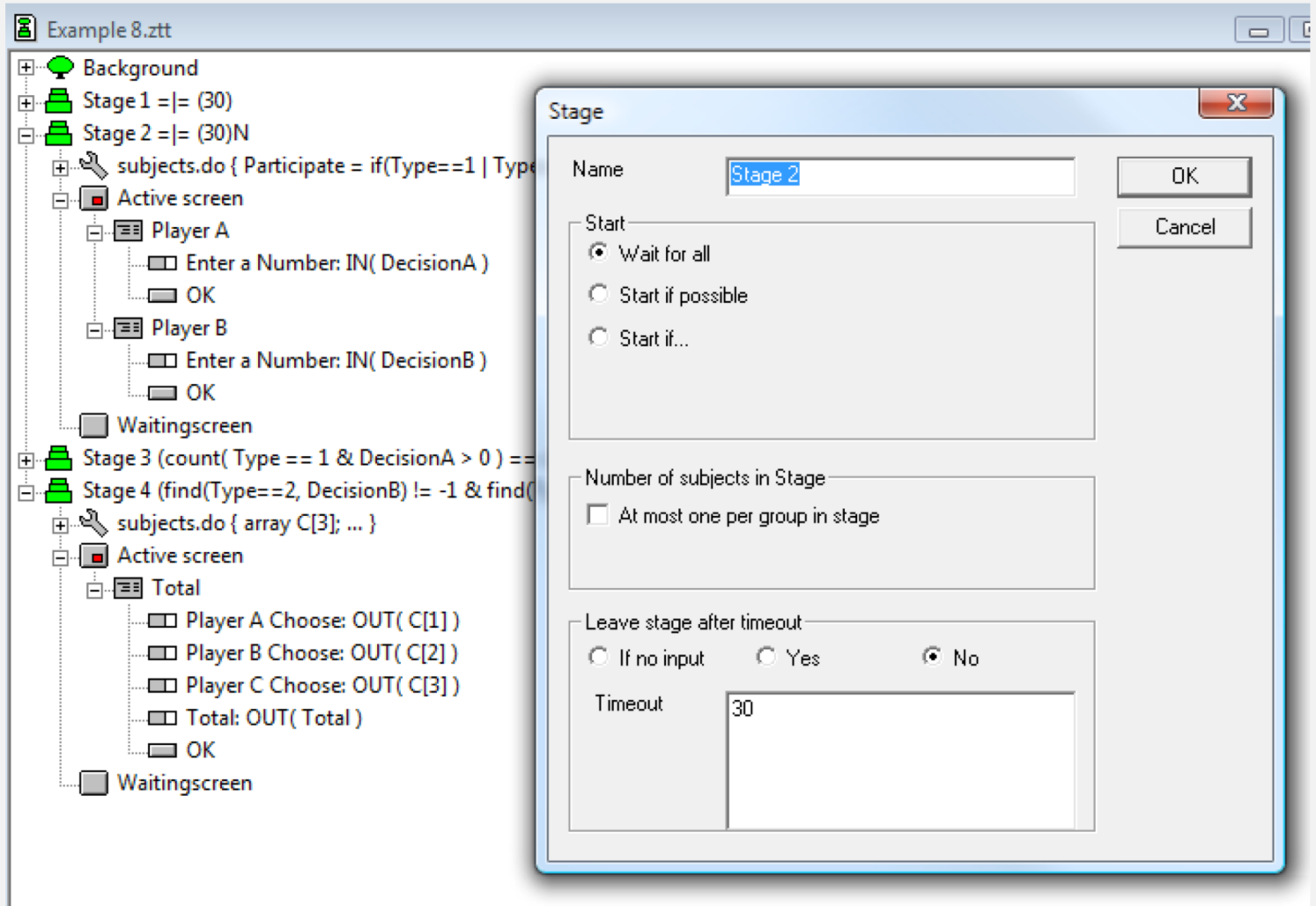

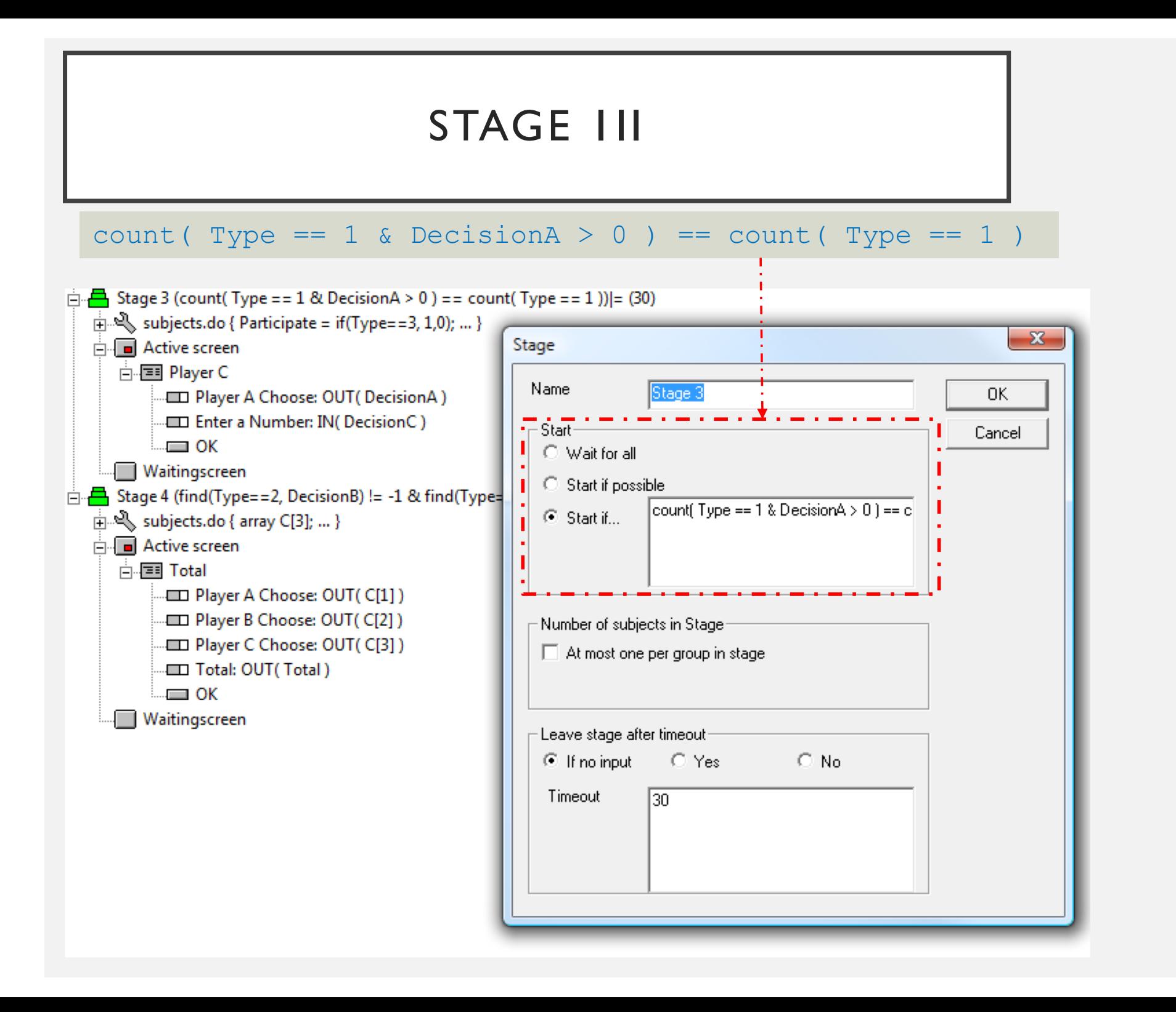

### STAGE IV

#### find(Type==2, DecisionB)  $!= -1$  & find(Type==3,DecisionC)  $!= -1$

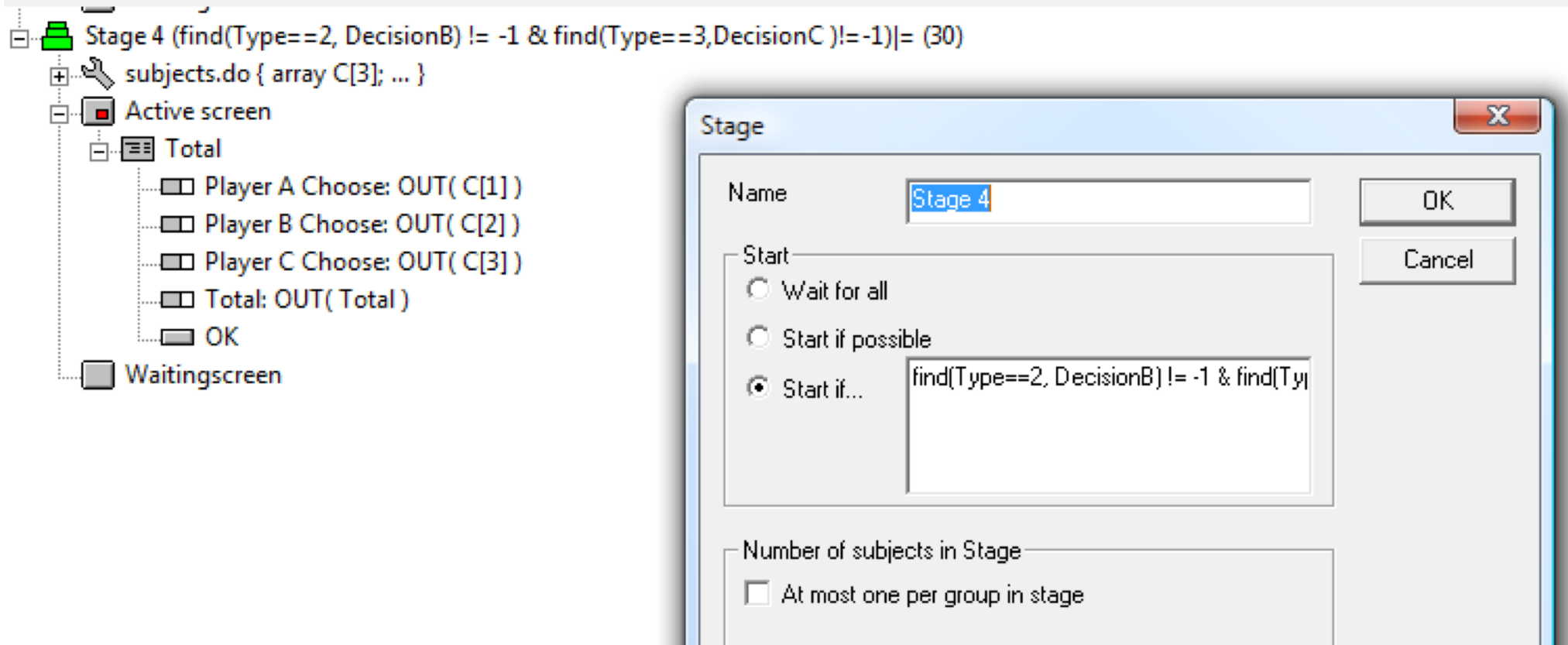

### EXAMPLE IX

### **CHAT BOX**

- N=4 players are separated into 2 groups.
- They have two chat boxes
	- Box I (Left): Sends message to everyone
	- Box 2 (Right): Sends message only to same group members

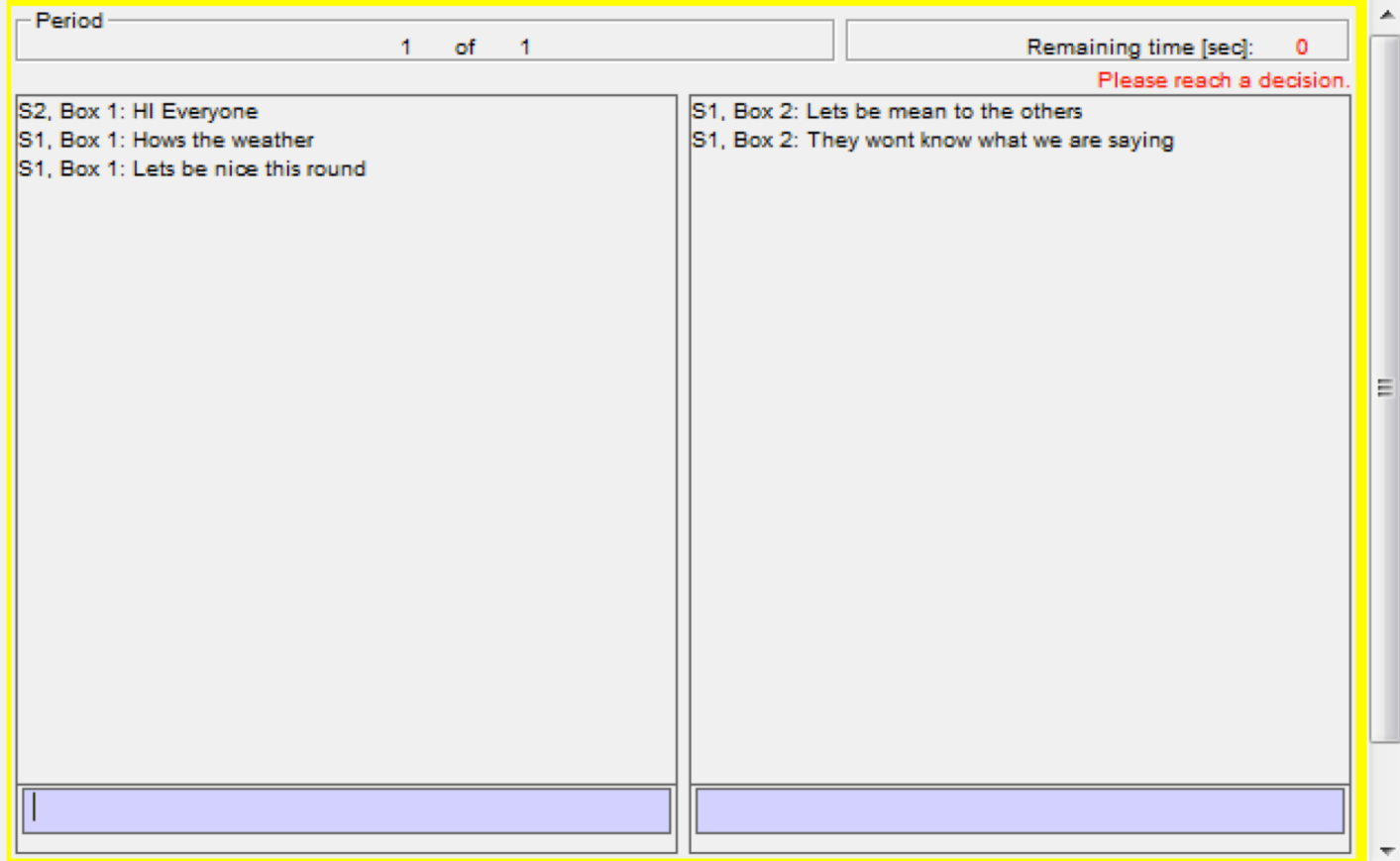

# CONSIDERATIONS

- We use the contracts table.
- This is how the data looks like

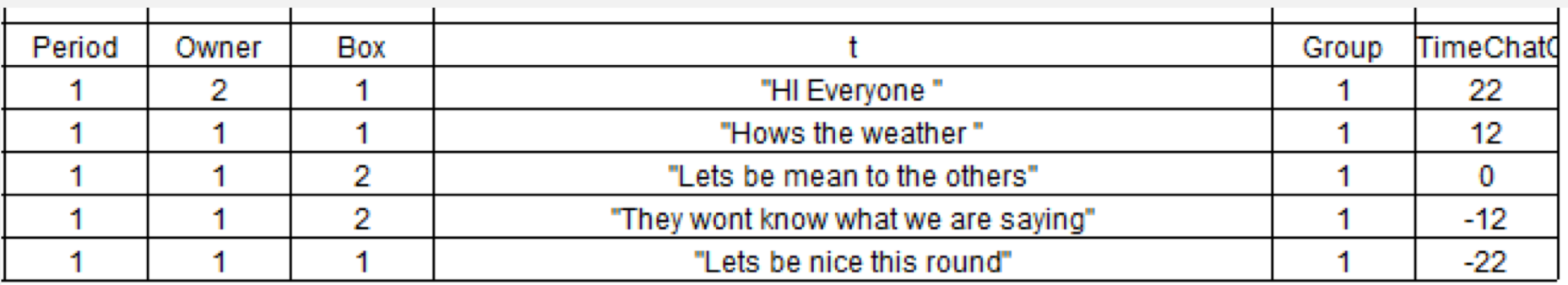

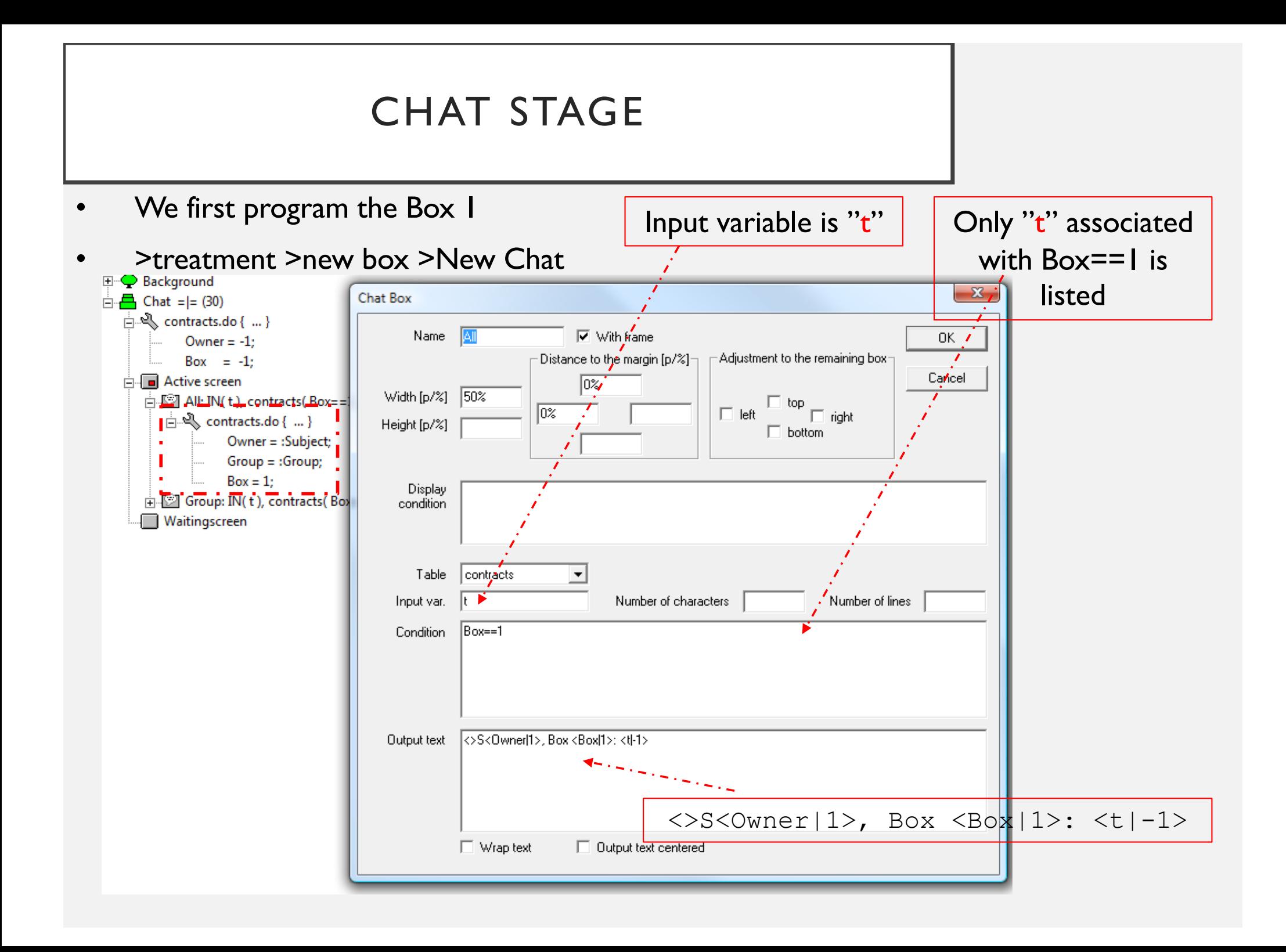

## CHAT STAGE

### • Now we program the Box 2

![](_page_127_Picture_19.jpeg)

#### EXAMPLE X

#### **2 DIMENSIONAL GRAPHING**

![](_page_129_Figure_0.jpeg)

![](_page_130_Figure_0.jpeg)

### STAGE I

![](_page_131_Figure_1.jpeg)

![](_page_131_Picture_24.jpeg)

![](_page_132_Figure_0.jpeg)

![](_page_133_Figure_0.jpeg)

![](_page_134_Figure_0.jpeg)

![](_page_135_Figure_0.jpeg)

![](_page_136_Figure_0.jpeg)

#### EXAMPLE XI

#### **GRAPHING PIE CHARTS**

- There is a PIE of money (e.g., \$100)
- Player chooses how much to offer to the Other (between 0 and 100)
- Player sees the offer in a
	- Pie Chart
	- % is plot

![](_page_139_Figure_0.jpeg)

### EXERCISE IV

#### **SSW MARKETS**

- N>2 Traders each endowned
	- 6 assets
	- 1000 cash
- Trade takes place over 3 periods (inventory are carry forwarded at each period)
- Assets pay dividend 0, 20, 40 or 60 with equal probabilities
	- Realised only at the end of the period
- CDA market trade where plot are prices is presented to subjects
	- X-axis time
	- Y-axis transacted price